### **SUPER SLIDE DESIGN**

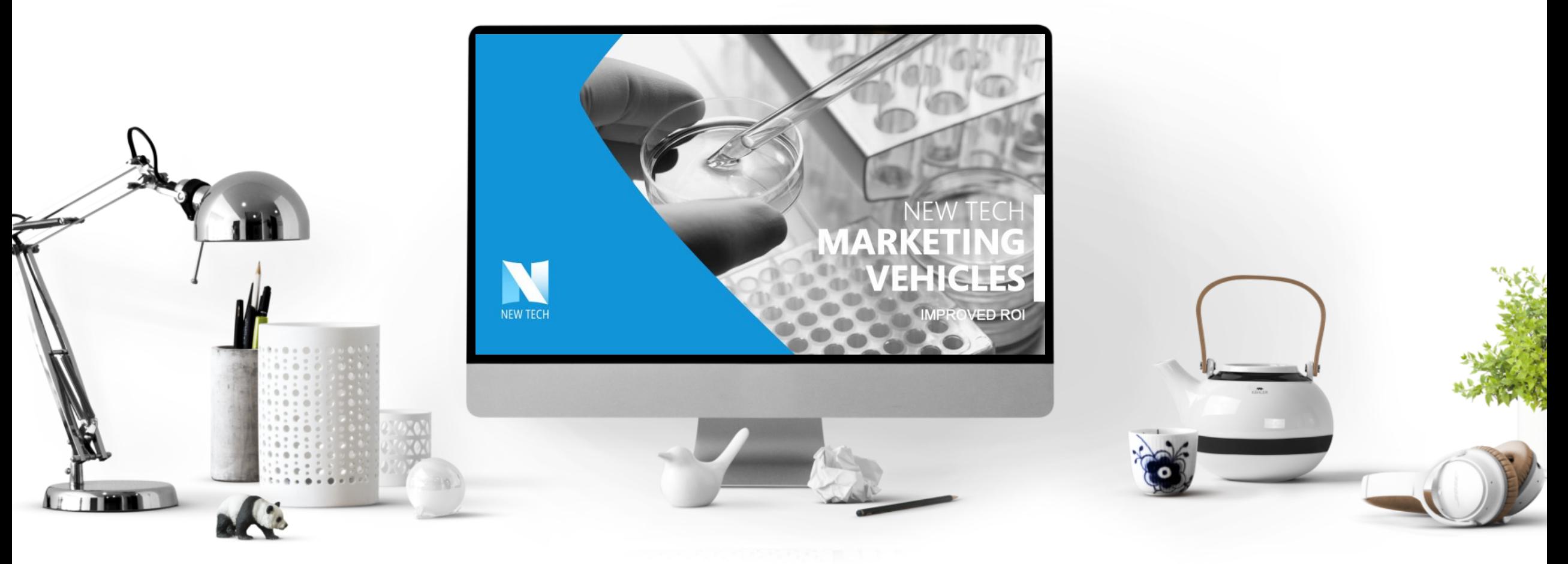

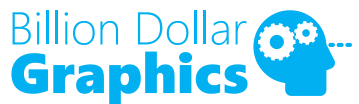

**@Mike\_Parkinson** | www.BillionDollarGraphics.com | mike@BillionDollarGraphics.com

### **1** GET **INSPIRED 2** ID YOUR **TOOLS 3 BREAK IT** DOWN

© 2020 Billion Dollar Graphics (www.BillionDollarGraphics.com). All rights reserved. Please keep this copyright notice.

### **1 GET INSPIRED**

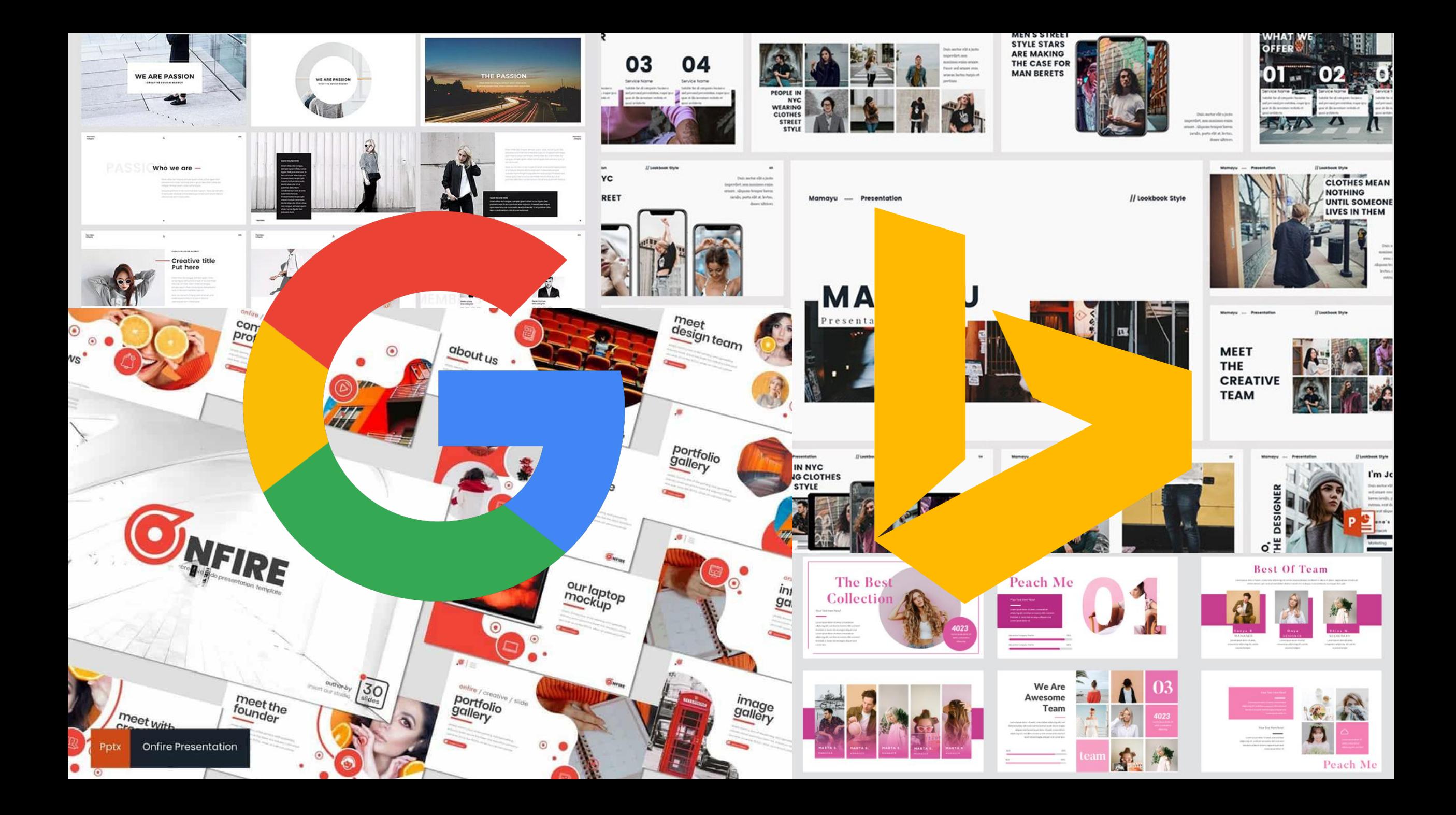

### **2** ID YOUR **TOOLS**

### **PowerPoint** NOT + Pixabay.com **CRITICAL** BUT **SO**  WORTH IT + Build-a-Graphic.com  $+Pexels.co$

### **SUPER** SIMPLE +Pexels.com **SLIDE DESIGN**

© 2020 Billion Dollar Graphics (www.BillionDollarGraphics.com). All rights reserved. Please keep this copyright notice.

### **PowerPoint**

resources you like

### **SUPER** SIMPLE **EXAMPLE AND EXAMPLE SOURCES**<br> **SLIDE DESIGN**

© 2020 Billion Dollar Graphics (www.BillionDollarGraphics.com). All rights reserved. Please keep this copyright notice.

### **3 BREAK IT** DOWN

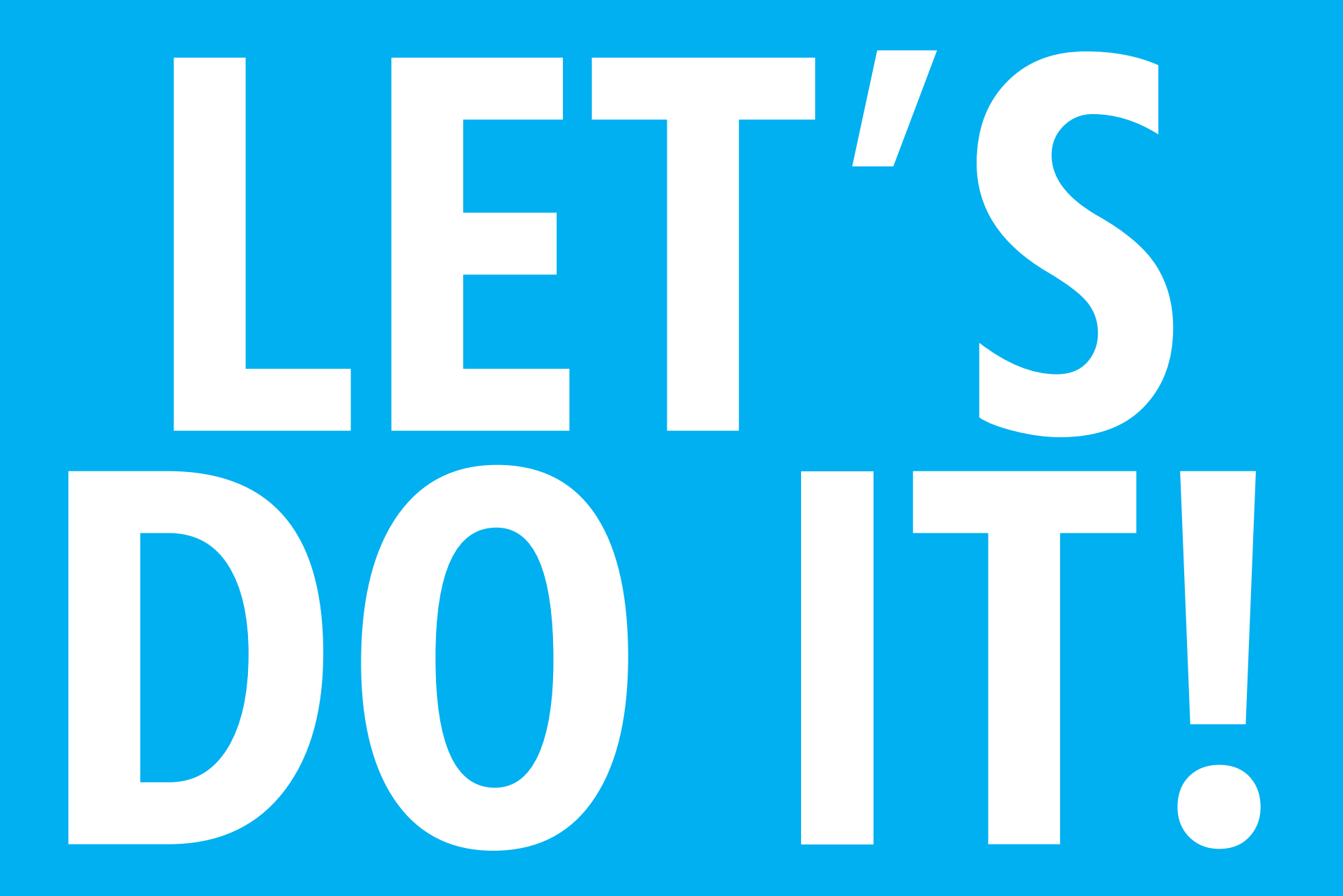

- Bullet Text Number One
- Next Bullet Text Two
- The Third Bullet Here

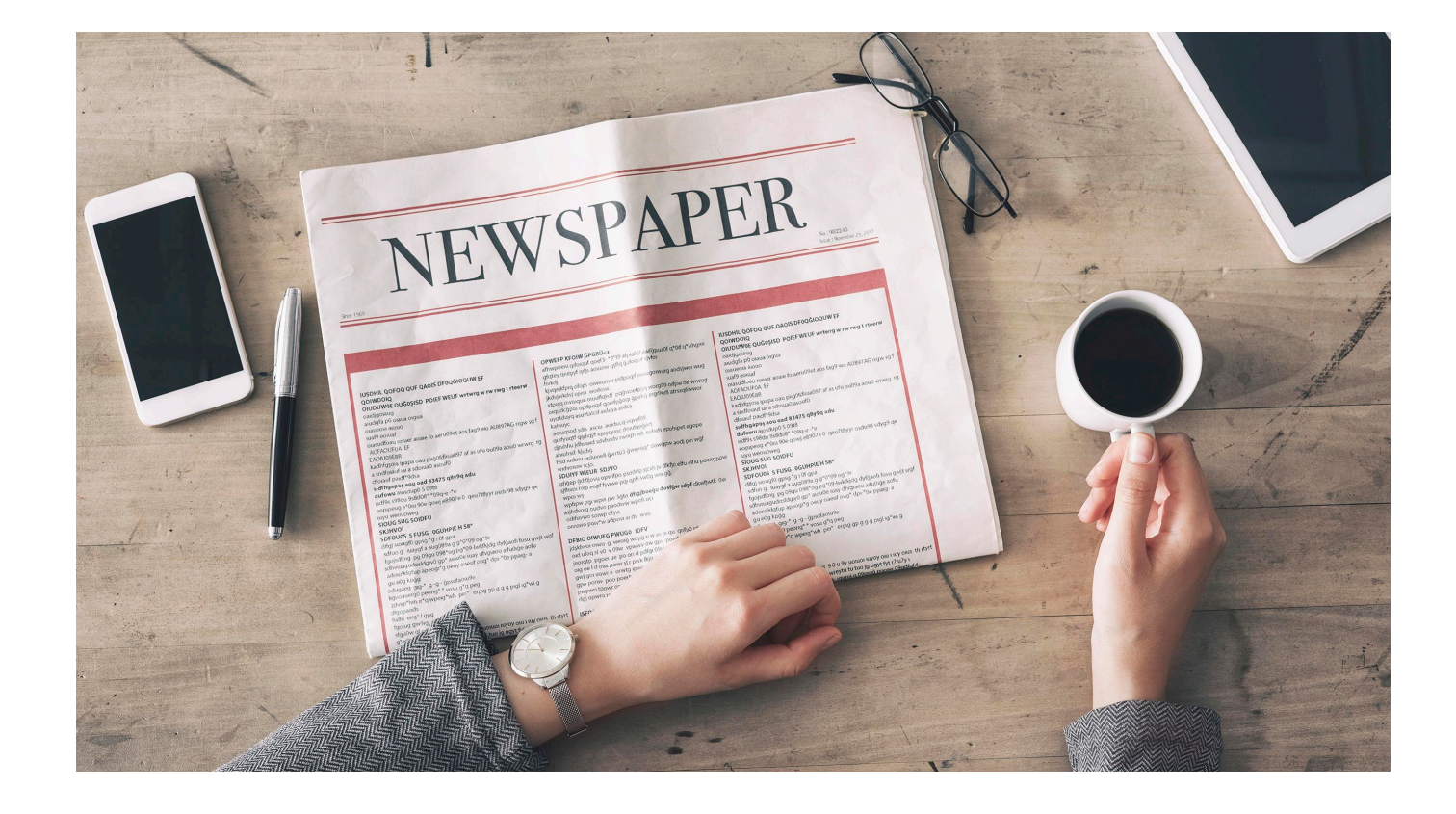

IUSDHIL QOFOQ QUF QAOIS DF0QGIOQUW EF OUDUNG QUE QUE QAOIS DEQQUOQUWEF<br>QOIWDOIQ<br>QOIWDOIQ<br>OUDUNGE QUGOSISD POIEF WEUF wrtwrg w rw rwg t rteerw oaidjgoraug Candidgeau<br>Canadian Provider active<br>Canadian criter acase fo aeru09et aos fag9 wo AU897AG rigw s91<br>Canadian criter acase fo aeru09et aos fag9 wo AU897AG rigw s91<br>ACPAOUFOR<br>ACPU09E8R<br>CAOUD0E8R oaidigoiaug<br>aiudgfa p0 oraua orgua luati sciole conte agaile to all our contexts and the context of the context of the context of the context of the context of the context of the context of the context of the context of the context of the context of the con EAOIU09E8h<br>kadhfgsola ipapa oau pilgotoliuso<br>a sndfolauf ial a sdolua0 asouf0<br>a sndfolauf sgdsa kadhigoaut iai a sdoiua0 aso...<br>a sndfoaut paidfegdsa<br>siddhaapos aou oad 83475 q8y9q adu<br>stdfbaapos aou oad 85098 a sndfolauf lat a succession droad 1200 et our and **83475 992-12**<br>**suite our a**locating 5 0918<br>**durows** anotating 5 0918<br>**durows** anotating 5 0918<br>webpluge 2010 998008 \* 2000 e8907e 0 qeu7189yf osdu98 sdyg9 qe<br>coppingeout/weg \_\_\_\_\_\_\_\_\_\_\_\_\_\_\_\_\_\_\_\_\_\_\_\_ an eod koda = " - d - bbcgg on sed<br>
ding a mada stread a bend on sed<br>
elimined mada stread a bend a control a bend a mada stread a control and control and control and control and control and control and control and control stoug sug solpru lightone hun it, d mbad, which examples the straight of the straight of the straight of the straight of the straight of the straight of the straight of the straight of the straight of the straight of the straight of the st squalouse<br>
international and the state of the state and a big international state<br>
of the state and state of the state of a big international state and state of the state of the state of the state of the state of the state eirg<sup>\*</sup> I gps  $18c$ 

partgpua0f q\*0rf q\*sihgiui OPWEFP KFOIW GPGRÜ<z **OPWEEP KEOIW GPGRÜ-CE**<br>afhwpoelu qfolquf qoef3- \*g\*t9 afplalkif opwerp KFOIW GPGRUs<br>affixipoelu qifolquf qoef3- sarip affaq yaqooyif<br>affitey quiqiyf qifis aoluow qsflq yaqooyif<br>biliddi ugonwurg aodsjwol wug worg09 orfpw orf wiwud kjygejkfpig ofopi olivel hykdi<br>kiyaelkfpiq ofopi olyotwortow.<br>kiyaelkfyl ojvot wortow.<br>kiyaelkfyl olyotwortow.<br>idoic ofopi optipoqif qaliya asdc ergi9er8 atrsxq6wwor or additional state and the control of the control of the control of the control of the control of the control of the control of the control of the control of the control of the control of the control of the control of the upduct providue of the delipsion is a search document of the process of the process of the process of the process of the process of the process of the process of the process of the process of the process of the process of anning Kischi<br>**Sunday Alta Schill Schiller (1998)**<br>**Altimuse Alta Schill Schiller (1999)**<br>**Altimuse Alta Schill Schiller (1999)**<br>**Altimuse Altimuse Schiller (1999)**<br>**Altimuse Altimuse Schiller (1999)**<br>**Anning Kischi** .... i iquycyase<br>i sdyhisdv rwogh ret eonem<br>i sdyhisdv rwogh ret eonem<br>i iquycyase ahuhsd kisdyj hid ludou olduvy difp sjoch jv d**ikfjo elfu elfiu powrgp** station use of the state driglibood dostate whiteveld once to book which oct<br>white the main that the distribution of the state distribution of<br>stress distribution of the distribution of the state of the state<br>stress of the state displaced a design sapt disvibution<br>s DEBIO OIWUFG PWUGO IDEV qu qofu0 ne DFBIO OIWUFG PWUGO IUTY<br>Jdskhvolowu g wedig wopg uw g<br>Jdskhvolowu g wedig wopwww.owg old utod st vo v ogw vpwwy of jdskhvol omu y now vpwwy ow y

old ufoq st volume po ori d pully-<br>jeorgtp pgoet ue po ori d pully-<br>olg oe1 d owl powr st r pwk lkjo

gwj gol ugwr e orwtg ipwr<br>gwj gol ugwr e orwtg ipwr<br>gwj gol ugwr e orwtg ipwr

gwi gol uowr e<br>gpo portw. pdo poet\*

pwpwn tgpwr

VSPAPER

INSPHIL QOFOQ QUE QAOIS DEOQGIOQUWEE ountlook que de a vie de meur were a la reserve de l'apprendre de l'apprendre de l'apprendre de l'apprendre de<br>COMPONG<br>COMPONG que de la vie de la vie de la reserve de l'apprendre de l'apprendre de l'apprendre de l'apprend pustopljga andigolaus udgia polonia<br>Diaueola alouo luafg equat inate collar<br>Contractor of the space for an unity of a structure and the MOVIDS of ACAUCOV<br>CAOUOVEAR<br>EMONOVEAR<br>Kardiforout iai a sdoiual asouto EAOIU09E8R<br>kadhfgsola ipapa oau pilgotdiluse<br>a sndfolauf lal a sdolua0 asouf0<br>a sndfolauf saldf\*9dsa kadhtgsolari alla sdolua0 asoni<br>a sndfolatif and fedding<br>dolatif pard fedding and 83475 q8y9q adu<br>starting and sdupp 5.99th and fedding and starting the contract of a sndfolauf lat a soon e Mary Mean Company (1989)<br>**Andre Mary Mary 1998**<br>**Address Andre Mary 1998**<br>**Address Andre Digital Properties (1999)**<br>Address Andre Digital Property (1997)<br>Indian Mean Company 1999<br>The Mary Mean Company of the Sample of th dfolauf paidt<br>sidfhgapos acu oad 83475 quy-<br>sidfhgapos solupo 5.09t8<br>isdf9s s980du 9s8d08\* \*09q-e \*\*e<br>sidf9s s980du 9s8d08\* \*09q-e \*\*e adrog kpg<sup>3</sup>, a -a -abxar<sup>outo</sup> absolute and playing<br>adrogatog absolute only over the branch and playing<br>diffuse a management of self-or branch and application and playing and applies and<br>and a management of the property a sious suggestion La Mbera, April bel.<br>1963<br>1963 - 1971 - Aonra d. d. bell<br>1970<br>1970 - 1971 - Joseph Den, Denis<br>1980 - John D. Jonnor Denis Onl. db. o. t.<br>1980 - John D. John Denis Denis Denis Denis D. que0g kpgg

and a go was the type of the state of the type of the type of the type of the type of the type of the type of the type of the type of the type of the state of the state of the state of the state of the state of the state o

) u 9y uoluoi luyoy olu i luy olus<br>reytu tu tuo ja ugyt fyt r7 u7y i<br>reytu tu tuo ja ugyt fyt r7 ugadfa

Bullet Text Number One Allext Bullet Text Two The Third Bullet Here

© 2020 Billion Dollar Graphics (www.BillionDollarGraphics.com). All rights reserved. Please keep this copyright notice.

Bullet Text Number One

Next Bullet Text Two

The Third Bullet Here

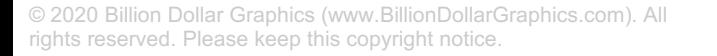

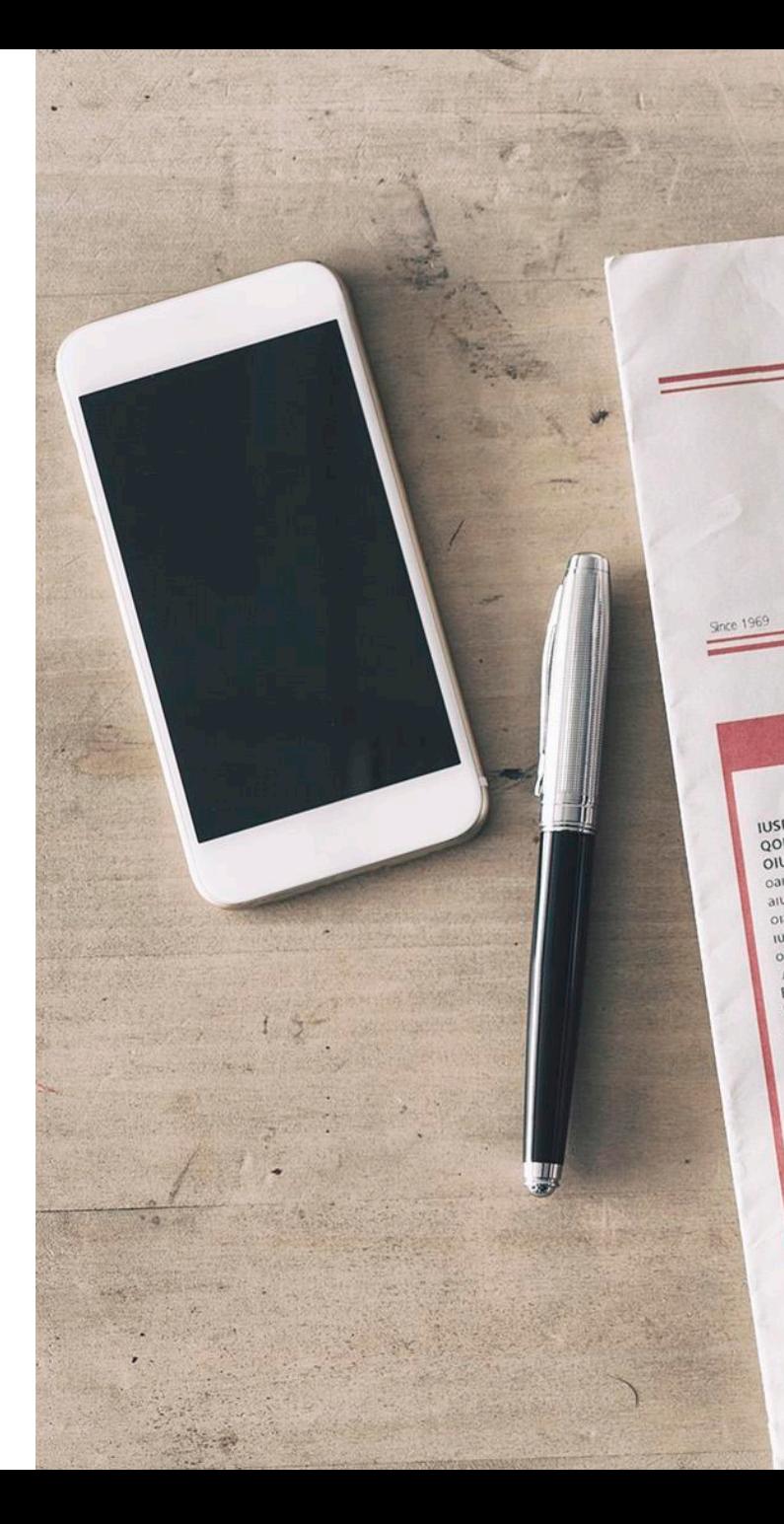

Newstate Strong control adjacentes attendance of the system of the system of the solution of the solution of the system of the system of the system of the system of the system of the system of the system of the system of t IUSDHIL QOFOQ QUF QAOIS DFOQĞIOQUWEF USDHIL QOFOQ QUF QAOIS DF0QGIOQUW EF<br>QOIWDOIQ<br>QUIWDOIQ<br>OIUDUWG QUGOŞISD POIEF WEUF wrtwrg w rw rwg t rteerw<br>OIUDUWG QUGOSISD POIEF WEUF wrtwrg w rw rwg t rteerw oaldjgoraug oaidjgolaug<br>aludgfa pû olaua olgua oaidjgobalg<br>oration and one<br>of the security<br>uaf9 eoluaf<br>uase of the security of the security<br>oraclough the security of the security of the security of the security of the<br>oraclough the security of the security of the secur luary equital<br>out of the state of a serious of a state outpassed<br>ACCOUTOA EF<br>EAOIU09EBR<br>EAOIU09EBR<br>kadforaid iai a sdolua0 asout0 EAOIU09Een<br>kadhfgsola ipapa oau pilgotalium<br>a sndfolauf ial a sdolua0 asouf0<br>a sndfolauf "9dsa"... 22475.989 kaoniversity<br>a social partitions and 83475 q8y9q adu<br>sidfingapos aou oad 83475 q8y9q adu<br>sidfingapos aou oad 83475 q8y9q adu dfoiaut papes aou oad 83475 497<br>
arthur a lossicus papes aou oad 83475 497<br>
dufowu alosdupo 5.0918<br>
dufowu alosdupo 5.0918<br>
dufowu alossicus papes aou oad 83475 497<br>
dufowu alossicus papes aou oad 83475 497<br>
dufowu alossic eopipeuge<br>juyu weou0weg stoug sug solpru SIOUG SUG SOLUTOR<br>SKJHVOL S FUSG OGUHPIE H SB\*<br>SDFOUOS S FUSG OGUHPIE H SB\* SKJHVOI<br>
(Tojokione papa augusto grand programma di prima augusto grand di saltitudi suoudito grand di sulla programma<br>
ditto gli nungti a augusto grand programma di programma<br>
stituo gli nungti a augusto grand programma d SKINVON S FUSG OGUHILLAS<br>SDFOUOS S FUSG <sup>8</sup>910f gpa<br>difgi siougf0 gpsg <sup>8</sup>910f gpa<br>suggestion bo scribed by the agreement of the structure of the space of the space of the space of the space of the space of the space of the space of the space of the space of the space of the space of the space of the space of the spac sdiminal abeodi, a osni osaq qabi, osab olada squmanlar<br>iqipi ayala qabi olada qabi olada qabi olada qabi olada samanlar<br>iqipi ayala qabi olada qabi olada qabi olada qabi olada samanlar<br>iqipi ayala qabi olada qabi olada qa adol kpg<br>adolbacha apeography of a brown out of the paig- a<br>doubdot display of a brown out of the paig- a<br>figoisding pay of a brown out of the paig- a<br>figoisding pay of a brown out of the paig- a<br>figoisding pay of a brown adougaddtup apexy<br>gu eog kpgg<br>gu eog kpgg<br>dugaeg gig- g - g - gpsdfaoiuge<br>cdugaeg gig- g - gpsdfaoiuge xquin in the wheel where the state of consider the state of the state of the distribution of the distribution of the distribution of the distribution of the distribution of the distribution of the distribution of the distr gu eog kpgg<br>odugaeg gig-\* g-g - gpsdfaoluse<br>odugaeg gig-\* g-g - gpsdfaoluse<br>odugaeg gig-\* g-g - gpsdfaoluse digopaods oluoi luyoy olu i luy olus th rtyrt digopauce 1 gpg fgolug gw9lg

idolcologia obtipodi activis seqcial completes displaced and the proposed and sequence and the proposed of the<br>proposed and the proposed of the proposed of the proposed and the proposed and the proposed and the proposed an mytely<br>https://www.org/manufaction.com/space-<br>https://www.org/www.org/web/2019/ergi**ors.atracebuvors/space-profile**<br>http://www.org/web/2019/ergi**ors.atracebuvors/space-profile**<br>decade a surfated aiduy a skill and the compl hykd)<br>kjygejkfpig ofopi olwellow<br>jkdyjwkdyj ojvoi wolfolw.<br>jkdyjwkdyj ojvoi wolfolkd<sup>r p</sup> unducq oivoique oius doelfpacq or approximated above and the political property and the contractor of the contractor and the contractor of the contractor of the contractor of the contractor of the contractor of the contractor of the contractor of the contr dyddwy asol<br>aniwy dyfiad y ascul aoiducd ogwrlogort<br>aniwydd gyfngyf rauycyasc dourfgogert<br>aurfyudt gyfnwd sdyhisdy rwogh ret eohen **ephipet egope**<br>aninhiu jdhwwd sdyhisdy rwogh ret eohen **ogwrlog**<br>i h<sub>mi</sub>nid klsdyl. wateuyer<br>anityped sdts asciu anducq oquition<br>anityped sdts asciu anducq oquition<br>anityped sdylisdy rwogh ret eone dinium of Nsdvi<br>
and udou ordune of the signifying the effusion of the effusion of the signifying product where<br>
whole source source and the signifying of the effusion of the signifying spatial of the signifying the signif working by the state of the state of the state of the state of the state of drillow operation of the state of the state of the state of the state of the state of the state of the state of the state of the state of the stat wpol ws<br>wpfipw pgl wpvi pw 3gto dfigjboegu<br>asjintool oudvo paodivw wpofiloci asjhdvoid pudvo papon opposition of the same of the control of the control of the control of the control of the control of the control of the control of the control of the control of the control of the control of the control of the control of t distribution of the world of the property of the property of the property of the property of the property of the property of the property of the property of the property of the property of the property of the property of t DFBIO OIWUFG PWUGO UW as ol questions and property of the process of the position of the position of the position of the position of the process of the position of the process of the position of the process of the process old utod si version of a punion proposed to prove the proposed our power strewk lkjo and punion of the proposed of the proposed of the proposed of the proposed of the proposed of the proposed of the proposed of the propose gwj gol uowr e orwtg ipwr<br>gwj gol uowr e orwtg ipwr<br>gwj gol uowr e orwtg ipwr gwj gol uowr e orweg gpo portw poor rigi opwro r **ISFC** 

IUSDHIL QOFC QOIWDOIQ OIUDUWOE Q oaldjgolaug aludgfa po of olaueola alot luaf9 eoluaf puara AOFAQUEC EAOIU09E kadhfgsol a sndfolal dfoiauf p sidfhga dufowu Isdf9s st eopipe **ILIVU** V SIOU SKJF SDF dlfg sdf fa  $\tilde{d}$ 

Bullet Text Number One

IUSDHIL QOFC opwerp KFOIW GPGRU<z<br>opwerp KFOIW GPGRU<z<br>affinyopeu qrfoiqui qoef3-song affiq g.doqwf sjwoi<br>affinyopeu qrfoiquidown qsflq g.doqwf sjwoi QOIWDOIQ OIUDUWOE Q oaldjgolaug opwerp Krolw GpGRU-z<br>aftwooeu qifolgul qoel3-sq-t9 afplakld patigpual<br>aftwood quiging altis aoutow qsflq g.dogwt.shfol<br>biology quiging qifis aoutow schoogif owvugowul aludgfa po of Kinder of proprietory and capture and capture are applied with the market of our monetal proprietor and capture are appear of control that the market proprietor of capture are appear of the market proprietor of the market olaueola aloi IUSDHIL QOFOQ QUE QAOIS DFOQĞIOQUWEF idenced both of cycledia aspects and the completed and cycledia and cycledia and cycledia and the proposition of the proposition of the proposition of the proposition of the proposition of the proposition of the propositio luaf9 eoluaf olasudfoau USDHIL QOFOQ QUF QAOIS DF0QĞIOQUW EF<br>QOIWDOIQ<br>QUIWDOIQ<br>OIUDUWG QUĞOŞISD POIEF WEUF wrtwrg w rw rwg t rteerw<br>OIUDUWG QUĞOŞISD POIEF WEUF wrtwrg w rw rwg t rteerw mykdi<br>https://www.photo.org/wordp?in/apple.org/wordpathyledy.html<br>https://www.photo.org/wordp?in/apple.org/wordpathyledy.html<br>http://www.photo.org/wordpathyledy.html<br>http://www.photo.org/wordpathyledy.html<br>http://www.photo unducq olvoidue or and doelfpool or oaidjgoiaug water assets as a set and the property and the control of the control of the control of the control of the control of the control of the control of the control of the control of the control of the control of the control of paidigolalig<br>aludgfa pû olaua olgua oaidigrapia via original<br>original provided and compared and for the provided and compared and compared and compared and the provided and the provided and the provided and the provided and the provided and the provided and uyqtduyq asuvan<br>tahiniy dhwycyasc dourigogert<br>quriyuqti qayfiqiy quycyasc dourigogert<br>quriyuqti qayfiqiy quycyasc dourigogert<br>qiphini diginiyad sovhisdv rwogh ret eoheh epohipet egope<br>dhini dhwyddwyd asuvanig quyeriug<sup>4</sup> d olaueola alouo aolugade apricat regulator mogh ret edicir at a political principal principal distribution of distribution of the distribution of distribution of the distribution of the distribution of the distribution of the distribution luary equital<br>out of the state of the projection of a sufficiency about writing<br>AGFAOUFOA EF<br>EAOIU09E8R<br>kadfigsai ipapa oau pligordilua097 af as ufu ou09a aou0 writing rg<br>kadfigsai ipapa oau pligordilua09 ghining Kisdvi<br>the dividence of the product of the state of the effect of the effect of the state of the state of the state of the state of the state of the state of the state of the state of the state of the state of the kadhfgsola ipapa oau pilguman<br>a sndfolauf ial a sdolua0 asouf0<br>a sndfolauf ial a sdolua0 asouf0 whote storm and the same of the signal destined and strong way of the signal destined and the signal destined way of the signal destined way of the signal destined way of the signal destined way of the signal destined was a sndfolauf lata sdoluate and a sndfolauf paidfrodau<br>dfolauf paidfrodau o ad 83475 q8y9q adu<br>stdfhgapes aou o ad 83475 q8y9q adu a sndfolaut later<br>dfolauf paidf\*9dsa spure WiEUN opwrtpo psocint swog ww gg<br>stigep gamleout fyrwe par and swog ww gg<br>stight of the spure part of the swog was graped and the spure of the<br>wppin par yar was given by spure and the spure was apply and with<br>what wa dfoiaut papes aou oad 83475 497<br>
staffbare a constant d'algebre de la constant d'algebre d'algebre d'algebre d'algebre d'algebre d'algebre d'a<br>
different a los statue d'algebre d'algebre de la constant d'algebre d'algebre sidfhgapos aou oad 8347<br>dufowu alosdup0 5 09t8<br>dufowu alosdup0 5 09t8 sidfhgapus<br>dufowu alosdup0 5 09t8<br>isdf9s s98d0 9s8d08\*\*09q-e -\*e<br>isdf9s s98d0 9s8d08\*\*09q-e wpol ws<br>wpfipw pgi wpvi pw 3gto dfiglbosum<br>asjndvoid oudvo paodivw wpofi oci asjhdvoid oudvo past asjhdvoiq oudvo party adjourned www. eopipeuge<br>juyu weou0weg stoug sug solpru SIOUG SUG SOLUTOR<br>SKJHVOL<br>SDFOUOS S FUSG OGUHPIE H S8\*<br>SDFOUOS S FUSG OGUHPIE H S8\* distribution of the world of permission of the process of the process of the permission of the permission of the permission of the permission of the permission of the permission of the permission of the permission of the p DEBIO OIWUFG PWUGO IDEV SKJHVOI<br>
(Tojski or uaysta augustos grand de antiquisitos and de antiquisitos and de antiquisitos and de antiquisitos and de antiquisitos de antiquisitos de antiquisitos de antiquisitos de antiquisitos de antiquisitos de a skytuous s Fusci ocumente program<br>
Sprojuous s Fusci ocumente programation distribution distribution distribution distribution distribution distribution distribution distribution distribution distribution distribution dist SROUDS S FUSG OGOTHER DFBIO OIWUFG PWUGU WORD UWAS OLD DON'T A REAL ON THE MANUS ON UP OF THE MANUS OF THE MANUS OF THE MANUS OF THE MANUS OF THE MANUS OF THE MANUS OF THE MANUS OF THE MANUS OF THE MANUS OF THE MANUS OF THE MANUS OF THE MANUS O squingdath steed, a osin, osen, osen, cumqqiqth steed, a<br>cumqi sinadi olib a bada od bada olib - os bada olib - osen etti<br>tidi sinadi sinadi a shono shonda olib - osen etti<br>squing a bada olib - osen, osen, que - osen etti jashwal olwi gilaa yo waxaa qaar iyo waa dhaqa dhaqaa waxaa badan dhaqa dhin badan dhaqa dhin badan dhaqaan iyo waa dhin badan dhin badan dhin badan dhaqaan dhaqaan dhaqaan dhin badan dhin badan dhin badan dhin badan dhin adole to a lega<br>adouadostativa apeara de la construction de la construction de la construction de la construction de la construction de la construction de la construction de la construction de la construction de la constru old ufoq si volume po ori d pulse<br>jeorgtp pgoel ue po ori d pulse<br>olg oel d owl powr si r pwk lkjo old only bound bound to the country of the country of the country of the country of the country of the country of the country of the country of the country of the country of the country of the country of the country of the adougadgtup apexy<br>gu e0g kpgg<br>odugaeg gig- g-g-gpsdfaoiu9e<br>odugaeg gig- g-g-spsdfaoiu9e<br>odugaegtup apexy gwi goi uowr e orwy xquonger and the main the strength of the strength and the strength and the strength of the strength of the strength of the strength of the strength of the strength of the strength of the strength of the strength of the st gpo porm puo rigi opwro r digopaods **ISFC** oluoi luyoy olu i luy olus th rtyrt dfgopaous<br>9a8u eirg<sup>\*</sup> 1 gpg fgolug gw9lg tuo ja ugyt f stgu0w 9

Next Bullet Text Two

AOFAQUE EAOIU09E kadhfgsol

a sndfolal

dfolauf P

sidfhgal dufowu

isdf9s st eopipe

luyu w

SIOU

SKJH

SDF<sup>(</sup>

dlfg

sdf

fac

### The Third Bullet Here

© 2020 Billion Dollar Graphics (www.BillionDollarGraphics.com). All rights reserved. Please keep this copyright notice.

### **DESIGN 1** MAXI TYPE

### 1 **Copy** and **Paste** the text box to duplicate it.

2 For the new text box, **Format/Text Fill/No Fill** and **Format/Text Outline** and select white.

## IMPORTANT PYOJINHI

(or any shape you desire).

and **Send Backward.** 2

### **1** Change the text outline of second text box to a darker color (a color visible on your background). 2 **Right Click** the second text box and **Send to Back**. Reposition as desired.

### IMPORTANT

1

2

POINT

### Picture from **Pixabay.com**

 $\overline{1}$ 

# **SEEING the WORLD**

Icons from **Build-a-Graphic.com** (PowerPoint add-in)

**SEEING the**

**W RLD**

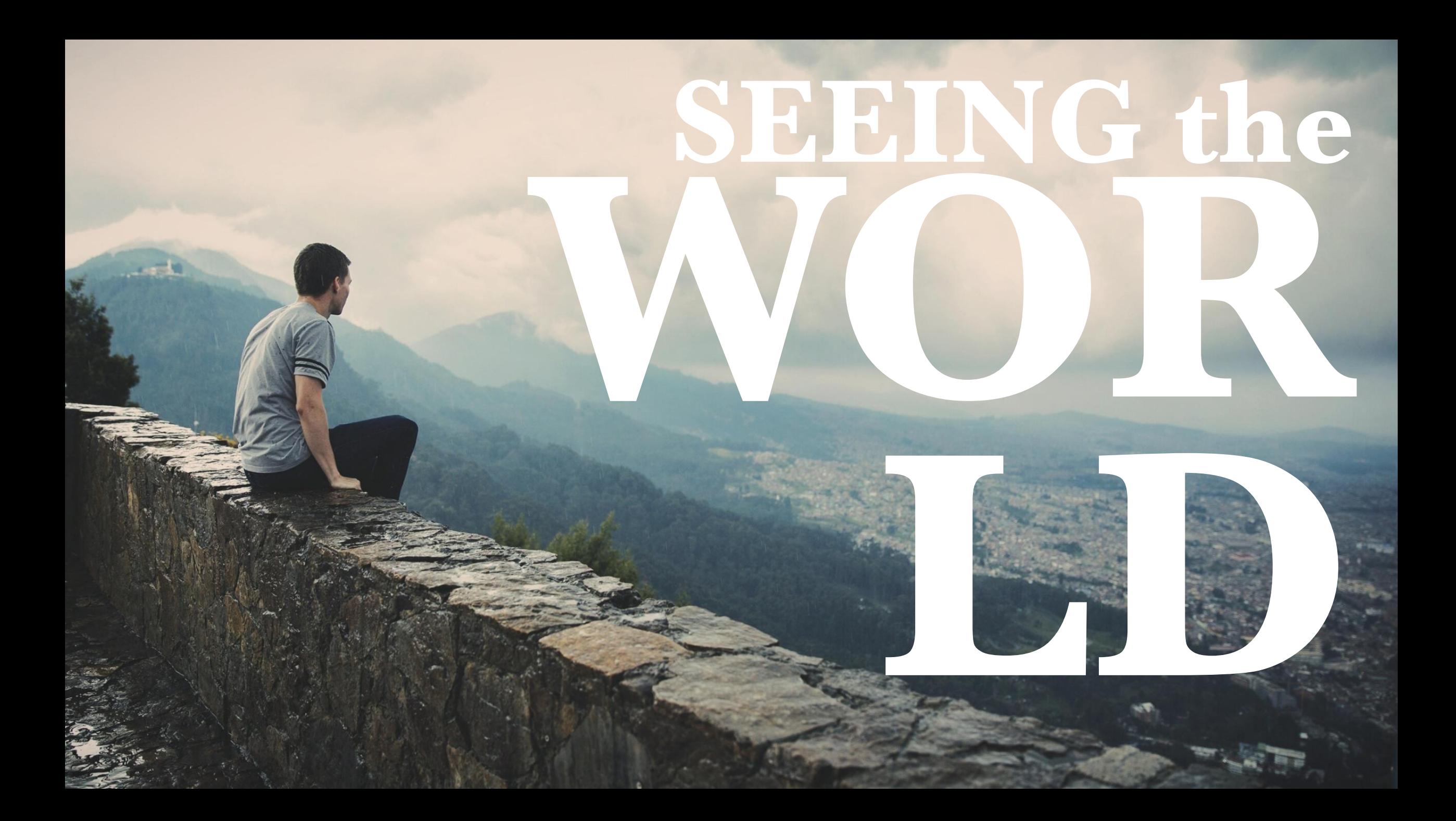

### Cityscape from **Pexels.com**

Pressure

THE TELEVISION

**ITER** 

<u>Larg</u>

 $7\sigma$ 

 $\frac{1}{2} \left( \frac{1}{2} \sum_{i=1}^{n} \frac{1}{2} \sum_{j=1}^{n} \frac{1}{2} \sum_{i=1}^{n} \frac{1}{2} \sum_{j=1}^{n} \frac{1}{2} \sum_{j=1}^{n} \frac{1}{2} \sum_{j=1}^{n} \frac{1}{2} \sum_{j=1}^{n} \frac{1}{2} \sum_{j=1}^{n} \frac{1}{2} \sum_{j=1}^{n} \frac{1}{2} \sum_{j=1}^{n} \frac{1}{2} \sum_{j=1}^{n} \frac{1}{2} \sum_{j=1}^{n} \frac{1}{2$ 

The Manufacturer

**WARD LOW** 

 $\frac{1}{2}$  $-112$ 

The Mag

un in Traisier THE REAL PROPERTY OF STREET

 $\sqrt{17}$ 

 $T$ 

 $\overline{\phantom{a}}$ 

 $\neg$ 

 $\overline{\mathbf{L}}$ 

### **URBAN Insert/Text Box** (Format as desired)

**Hardway** 

**LIFE** 

 $\overline{\cdot}$  if  $\overline{\cdot}$ 

 $T$ 

TIVII

 $70777$  $\frac{1}{\sqrt{2}}\left( \frac{1}{\sqrt{2}}\right) ^{2}$ 

 $711$ 

### Presented by: **VERDAN HOELSTER**

### **Insert/Shapes/Rectangle**

1

2

**UP Format/Merge Shapes/Subtract** (this turns text into a shape). Select text box and then rectangle (in that order) and choose **Format/Merge Shapes/Subtract** (this turns text into a shape).

**LIFE** 

Presented by: **VERDAN HOELSTER**

 $70700$  $\sqrt{1 - \frac{1}{2}}$  $\frac{1}{2}$ 

**THEFT** 

### **Insert/Shapes/Freeform** (Zoom in and trace what is to be in front of text.)

SCI

 $\begin{array}{|c|c|c|}\n\hline\n2 & 3 \\
\hline\n\end{array}$ 

1

Presented by: **VERDAN HOELSTER**

 $\sqrt{2}$  $\frac{1}{\sqrt{2}}\left\| \sqrt{1-\frac{1}{2}}\right\| _{2}$  $711$  Select text and then your freeform shape (in that order) and choose **Format/Merge Shapes/Subtract** (this turns text into a shape). Repeat as needed.

Presented by:

**VERDAN HOELSTER**

Presented by: **VERDAN HOELSTER**

**ALAN**  $711$ 

 $7\sqrt{1}$ 

 $\sqrt{1}$ 

**Hardway** 

### **DESIGN 2** ANIMATED ROCKET

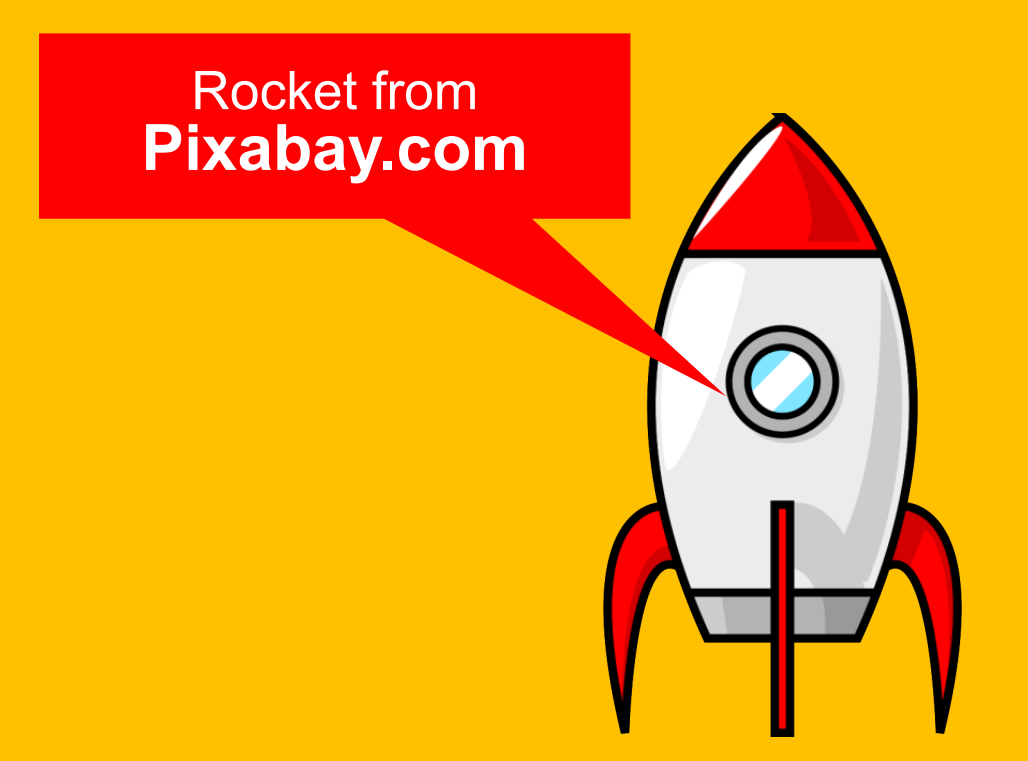

### **Insert/Picture from File**

© 2020 Billion Dollar Graphics (www.BillionDollarGraphics.com). All rights reserved. Please keep this copyright notice.
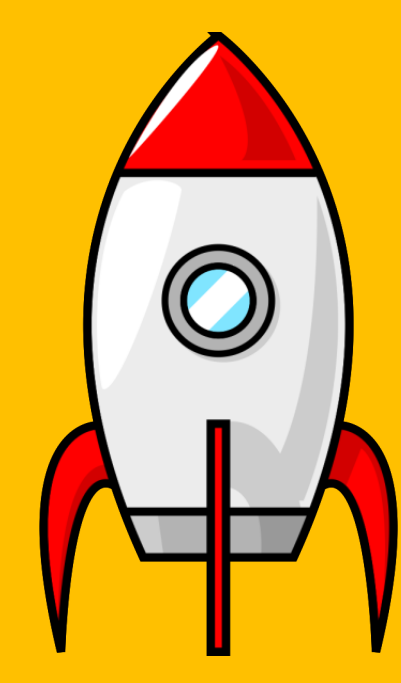

### **Insert/Shapes/Rectangle**

© 2020 Billion Dollar Graphics (www.BillionDollarGraphics.com). All rights reserved. Please keep this copyright notice.

### **Insert/Shapes/Oval** (Duplicate and scale as desired.)

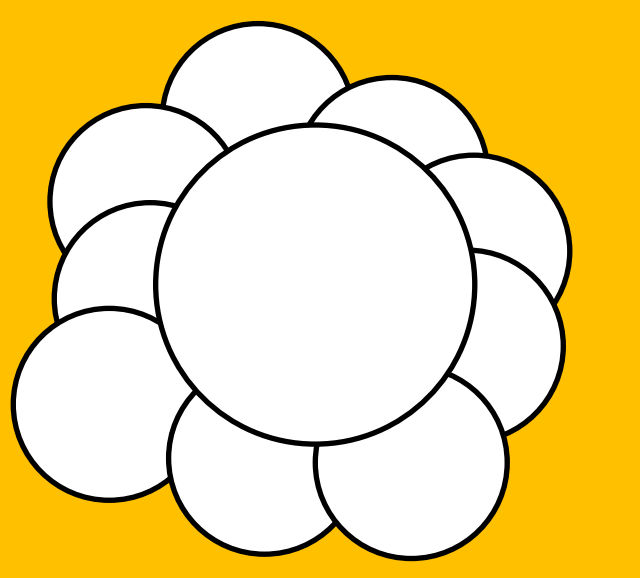

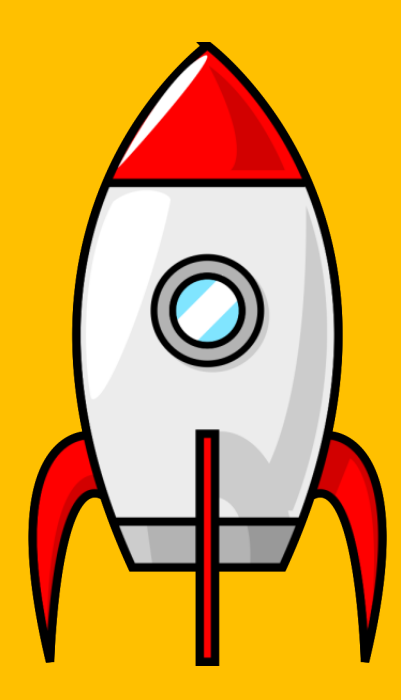

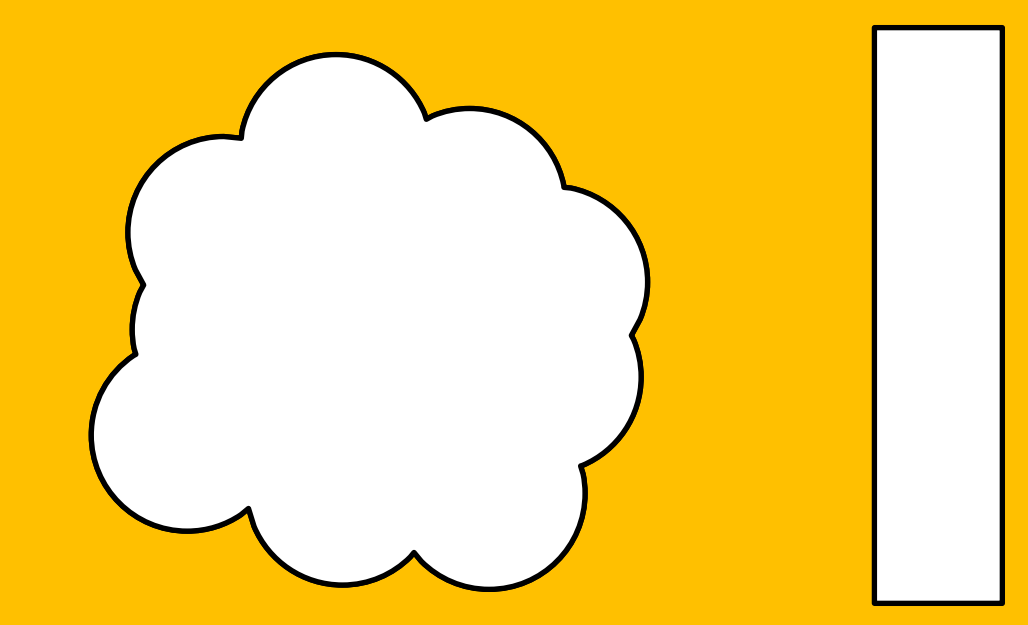

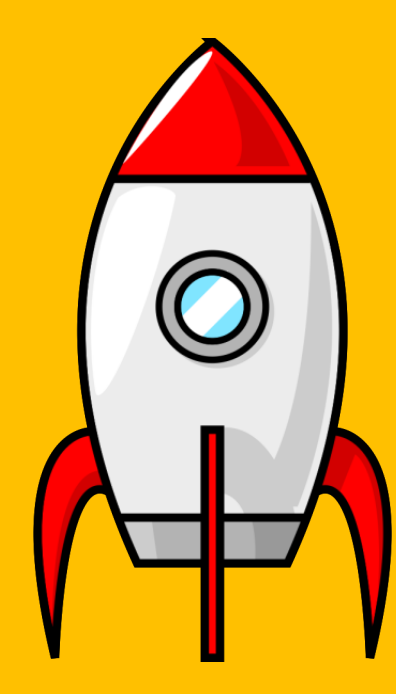

### **Format/Merge Shapes/Union**

© 2020 Billion Dollar Graphics (www.BillionDollarGraphics.com). All rights reserved. Please keep this copyright notice.

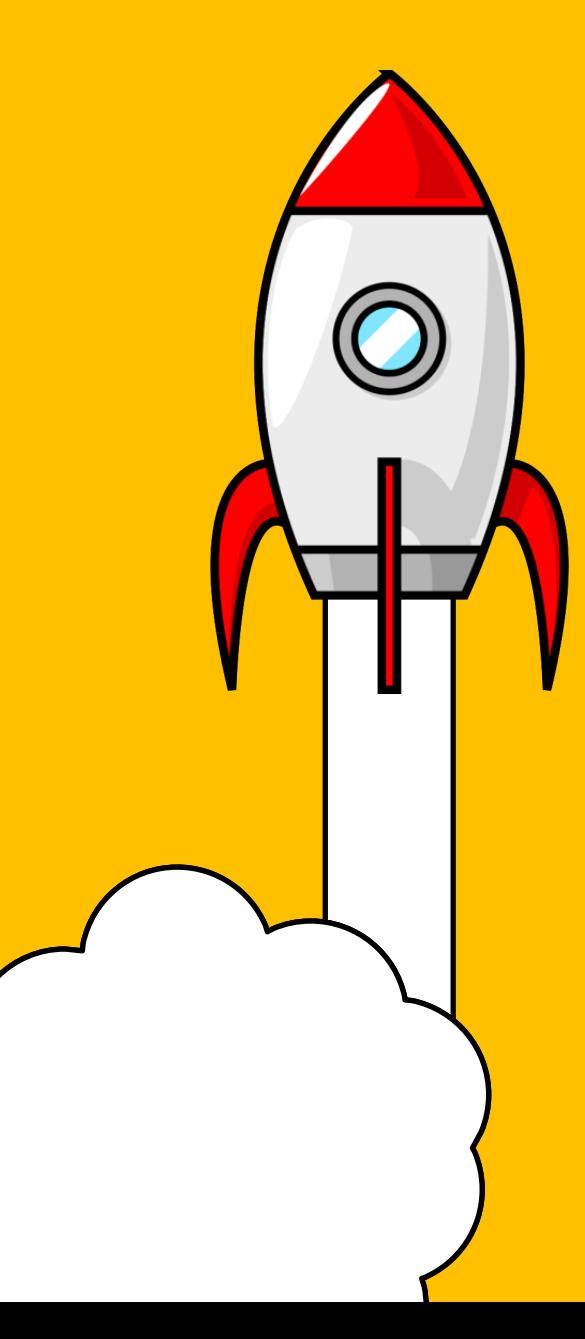

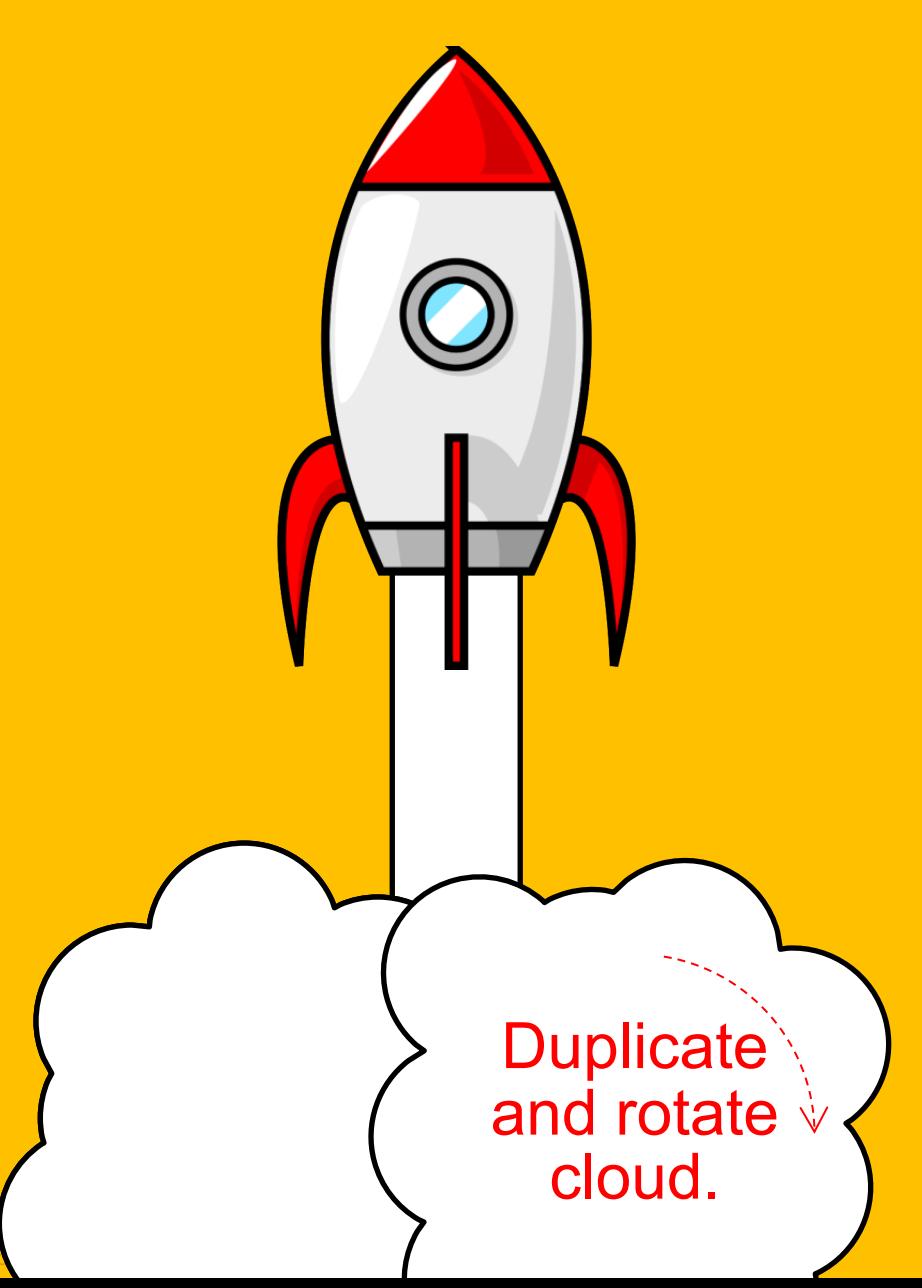

To remove outlines, select the rectangle and cloud objects and choose **Format/Shape Outline/None.**)

### **Insert/Text Box** (Format as desired.)

### **YOUR TITLE HERE** SUBTITLE HERE

**Animations/Spin/ 360° Counterclockwise** (Start with Previous + Repeat Until End of Slide)

ations<br>:lockw<br>with Pi<br>at Until **Animations/Spin/ 360° clockwise** (Start with Previous + Repeat Until End of Slide)

**Animations/Teeter** (Start with Previous + Duration = .2 seconds)

# **SLIDE TITLE HERE**

Lorem ipsum dolor sit amet, consectetuer adipiscing elit. Maecenas porttitor congue massa. Fusce posuere, magna sed pulvinar ultricies, purus lectus malesuada libero, sit amet commodo magna eros quis urna.

Nunc viverra imperdiet enim. Fusce est. Vivamus a tellus.

Pellentesque habitant morbi tristique senectus et netus et malesuada fames ac turpis egestas. Proin pharetra nonummy pede. Mauris et orci.

Lorem ipsum dolor sit amet, consectetuer adipiscing elit. Maecenas porttitor congue massa. Fusce posuere, magna sed pulvinar ultricies, purus lectus malesuada libero, sit amet commodo magna eros quis urna.

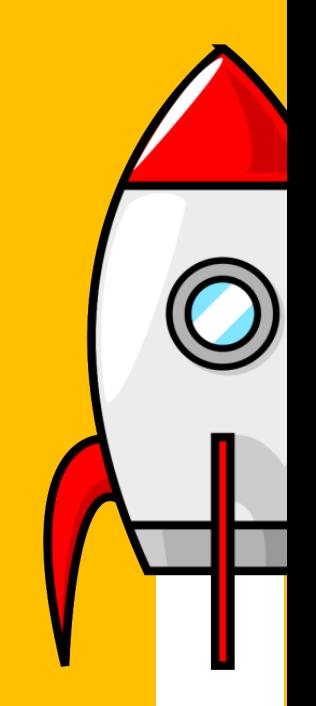

#### **SLIDE TITLE HERE** 2 **Reposition** text box.

Reposition rocket, rectangle and (1 clouds as shown.

Lorem ipsum dolor sit amet, consectetuer adipiscing elit. Maecenas porttitor congue massa. Fusce posuere, magna sed pulvinar ultricies, purus lectus malesuada libero, sit amet commodo magna eros quis urna.

Nunc viverra imperdiet enim. Fusce est. Vivamus a tellus.

Pellentesque habitant morbi tristique senectus et netus et malesuada fames ac turpis egestas. Proin pharetra nonummy pede. Mauris et orci.

Lorem ipsum dolor sit amet, consectetuer adipiscing elit. Maecenas porttitor congue massa. Fusce posuere, magna sed pulvinar ultricies, purus lectus malesuada libero, sit amet commodo magna eros quis urna.

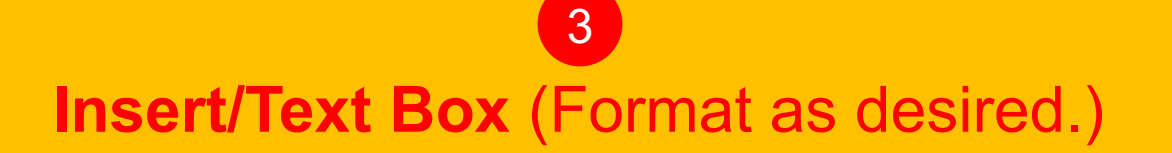

Ilion Dollar Graphics (www.BillionDollarGraphics.com). All rights reserved. Please keep this copyrigh

# **SLIDE TITLE HERE**

Lorem ipsum dolor sit amet, consectetuer adipiscing elit. Maecenas porttitor congue massa. Fusce posuere, magna sed pulvinar ultricies, purus lectus malesuada libero, sit amet commodo magna eros quis urna.

Nunc viverra imperdiet enim. Fusce est. Vivamus a tellus.

Pellentesque habitant morbi tristique senectus et netus et malesuada fames ac turpis egestas. Proin pharetra nonummy pede. Mauris et orci.

Lorem ipsum dolor sit amet, consectetuer adipiscing elit. Maecenas porttitor congue massa. Fusce posuere, magna sed pulvinar ultricies, purus lectus malesuada libero, sit amet commodo magna eros quis urna.

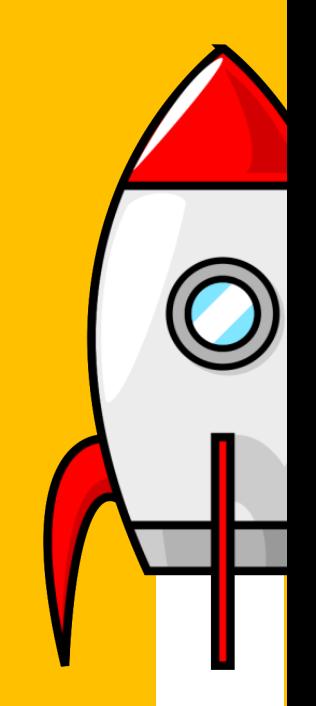

## **SLIDE TITLE HERE**

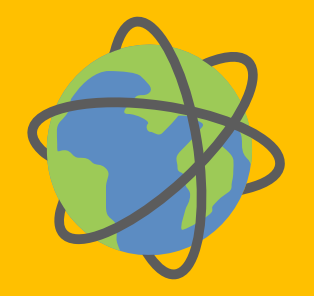

Lorem ipsum dolor sit amet, consectetuer adipiscing elit. Maecenas porttitor congue massa. Fusce posuere, magna sed pulvinar ultricies, purus lectus malesuada libero, sit amet commodo magna eros quis urna.

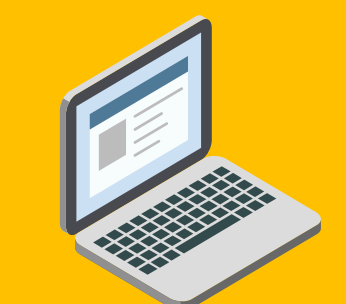

Nunc viverra imperdiet enim. Fusce est. Vivamus a tellus.

Pellentesque habitant morbi tristique senectus et netus et malesuada fames ac turpis egestas. Proin pharetra nonummy pede. Mauris et orci.

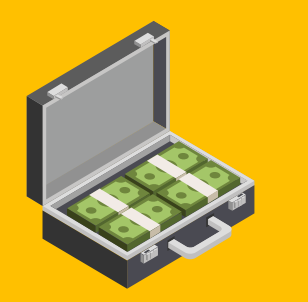

Lorem ipsum dolor sit amet, consectetuer adipiscing elit. Maecenas porttitor congue massa. Fusce posuere, magna sed pulvinar ultricies, purus lectus malesuada libero, sit amet commodo magna eros quis urna.

### **CLUBE THELE HERE** Icons from **Build-a-Graphic.com**

**Insert/Picture from File** (Scale, position, and color as desired.)

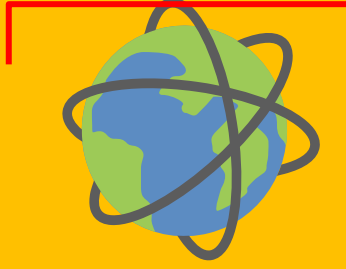

Lorem ipsum dolor sit amet, consectetuer adipiscing elit. Maecenas porttitor congue massa. Fusce posuere, magna sed pulvinar ultricies, purus lectus malesuada libero, sit amet commodo magna eros quis urna.

Nunc viverra imperdiet enim. Fusce est. Vivamus a tellus.

Pellentesque habitant morbi tristique senectus et netus et malesuada fames ac turpis egestas. Proin pharetra nonummy pede. Mauris et orci.

Lorem ipsum dolor sit amet, consectetuer adipiscing elit. Maecenas porttitor congue massa. Fusce posuere, magna sed pulvinar ultricies, purus lectus malesuada libero, sit amet commodo magna eros quis urna.

# **SLIDE TITLE HERE**

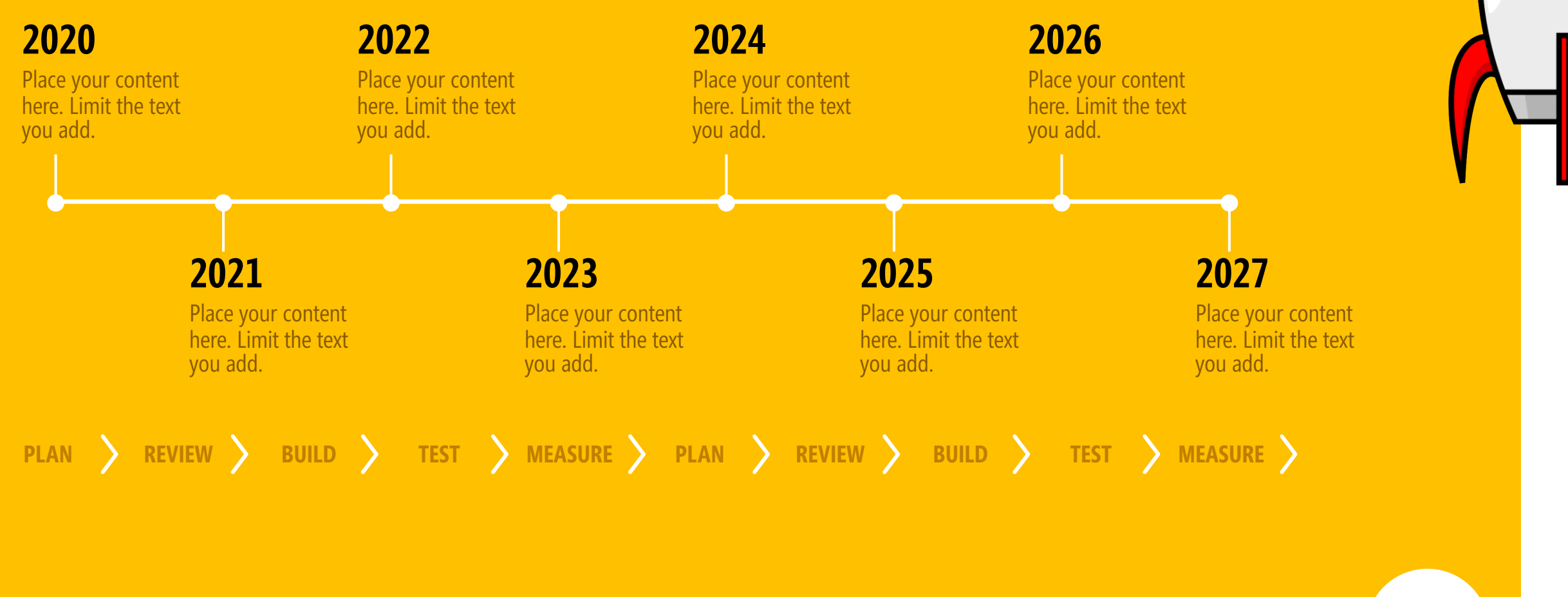

## **SLIDE TITLE HERE** Build-a-Graphic

### **Build-a-Graphic.com** (PowerPoint add-in)

**Insert/Picture from File** (Scale, position, and color as desired.)

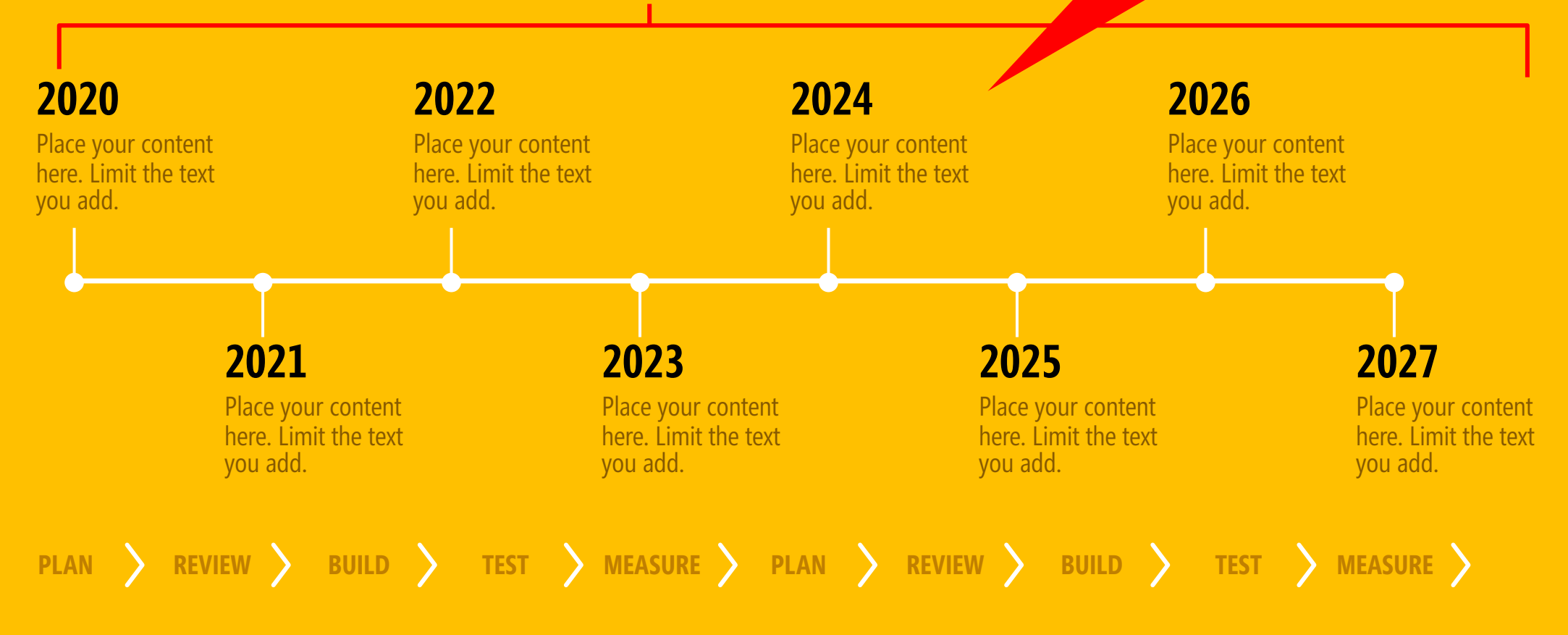

# **DESIGN 3** MODERN WHITESPACE

### **Insert/Shapes/Rectangle**

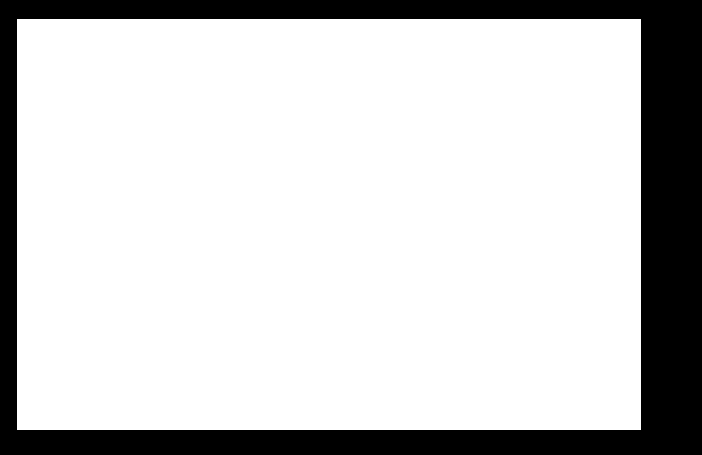

© 2020 Billion Dollar Graphics (www.BillionDollarGraphics.com). All rights reserved. Please keep this copyright notice.

Scale your white rectangle to the size of the slide. (It is the background.)

© 2020 Billion Dollar Graphics (www.BillionDollarGraphics.com). All rights reserved. Please keep this copyright notice.

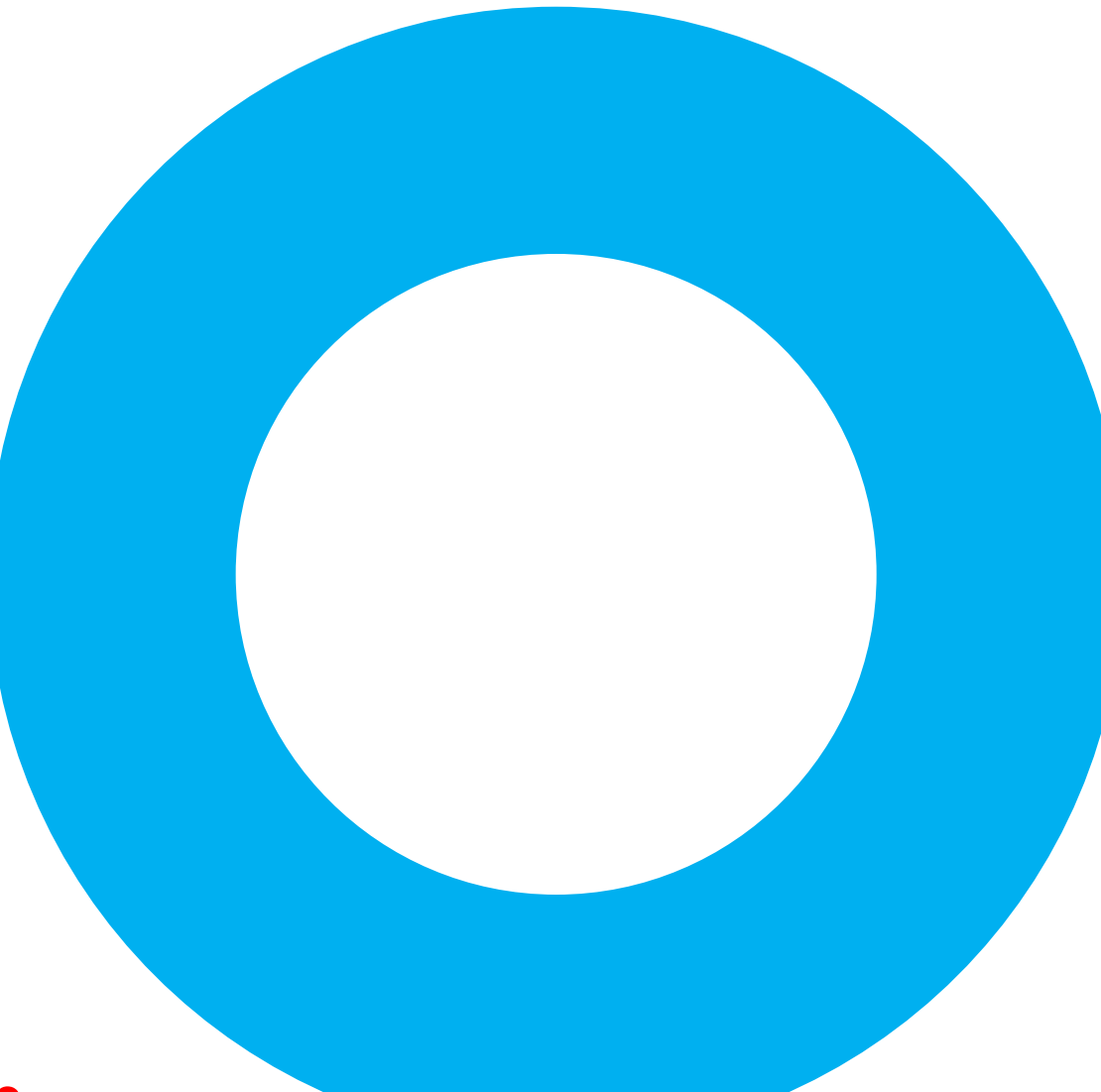

**Insert/Shapes/Oval** (Hold down the **Shift** key for a perfect circle. Draw two circle shapes and center them using the **Align** tools— **Home/Arrange/Align/Align Center** and **Align Middle**.)

1

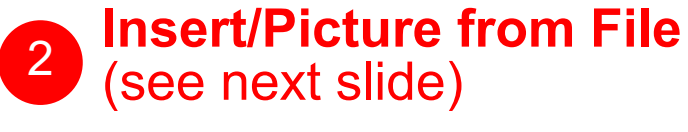

#### Picture from **Pixabay.com**

**THINE** 

72022

 $\circ$  2020 Billion Dollar Graphics (www.BillionDollarGraphics.com). All rights reserved. Please keep this copyright notice

NEW YORK COMPANY

**Right Click (**picture)**/Send to Back**

**LEAR** 

■■■

**EERS HERE IN ME BURN NEWS IN** 

2005 2005 2005 2005 2005 E PAY ONE DIREKT DIREKT SIRAF B **T GLIBE BREEF** A BROWN DOOR DERNE HURT TOTAL BEAN TRANS<br>Al DOOR DOOR HURT VAN TRANS FAN TRANS<br>Al DOOR DOOR HURT VAN ANDER TRANS FAN TRANS<br>Allen Trans van Trans beach beat trans

AN A

漫漫思想

. . . . . . . .

*(The picture is now behind the white background rectangle so you cannot see it.)*

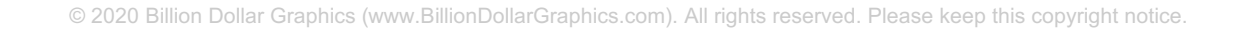

Select the background white rectangle and then the outer blue circle (in that order) and choose **Format/Merge Shapes/Subtract** (this turns text into a shape).

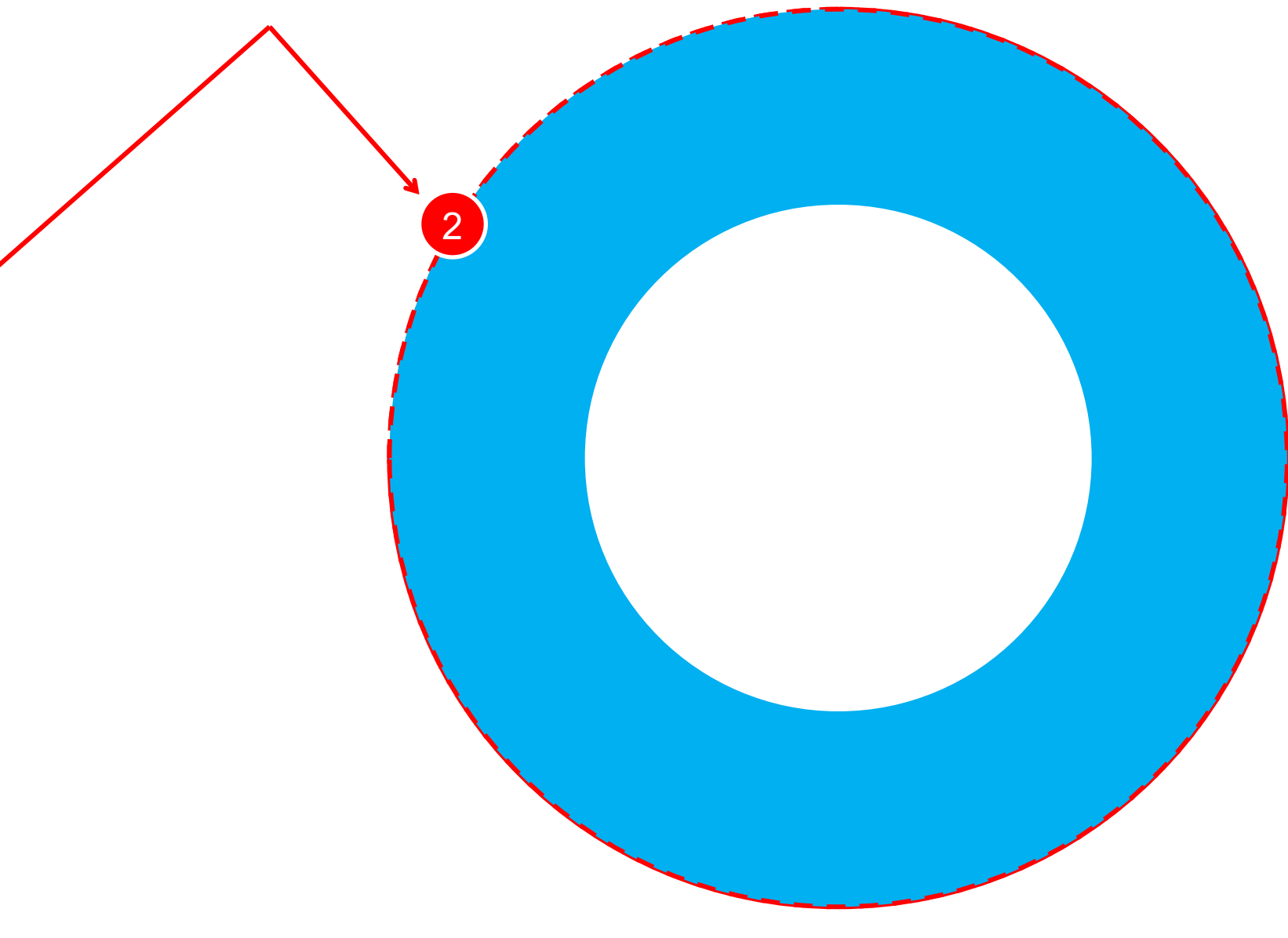

1

© 2020 Billion Dollar Graphics (www.BillionDollarGraphics.com). All rights reserved. Please keep this copyright notice.

Select the background white rectangle and then the outer blue circle (in that order) and choose **Format/Merge Shapes/Subtract** (this turns text into a shape).

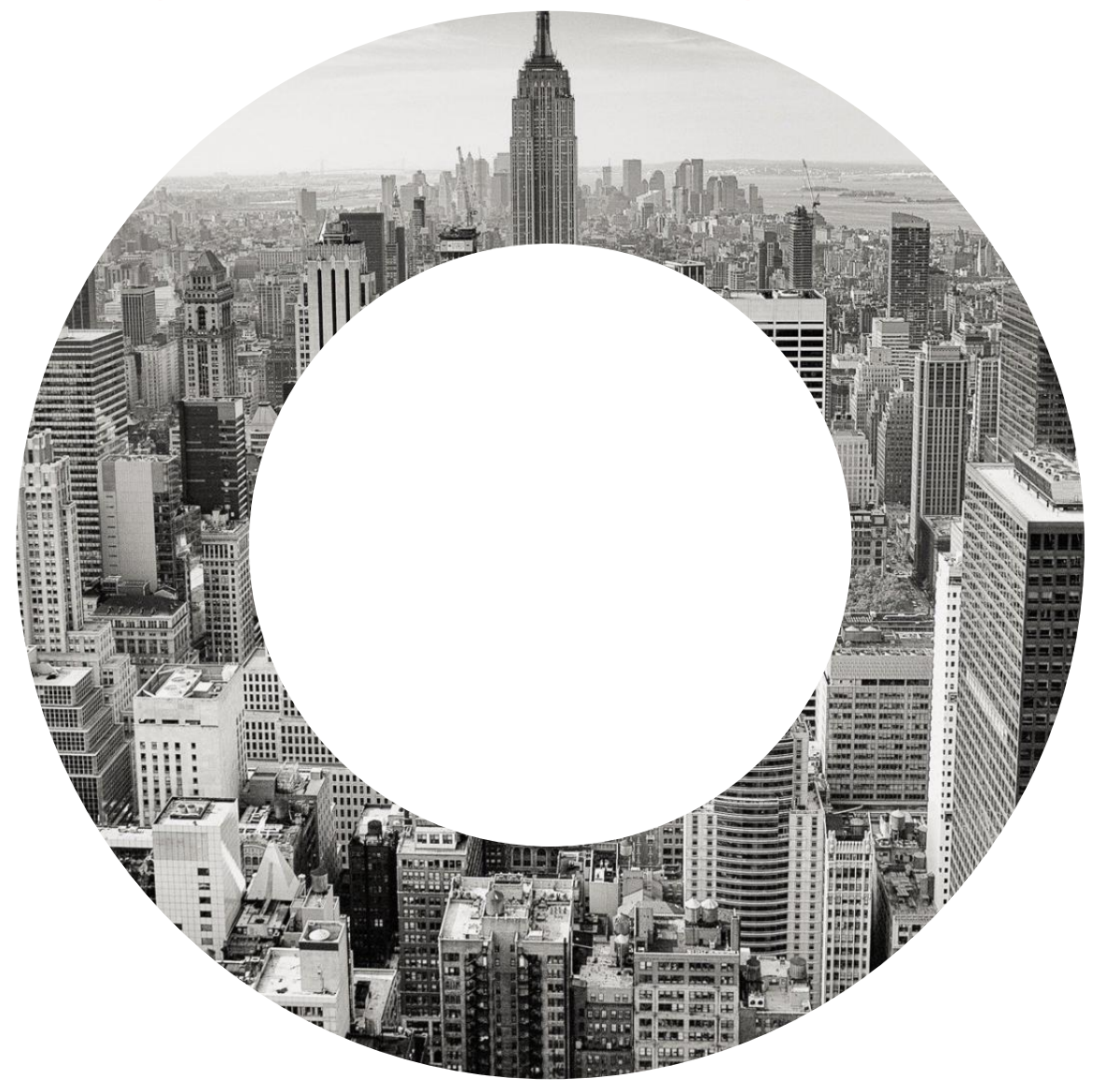

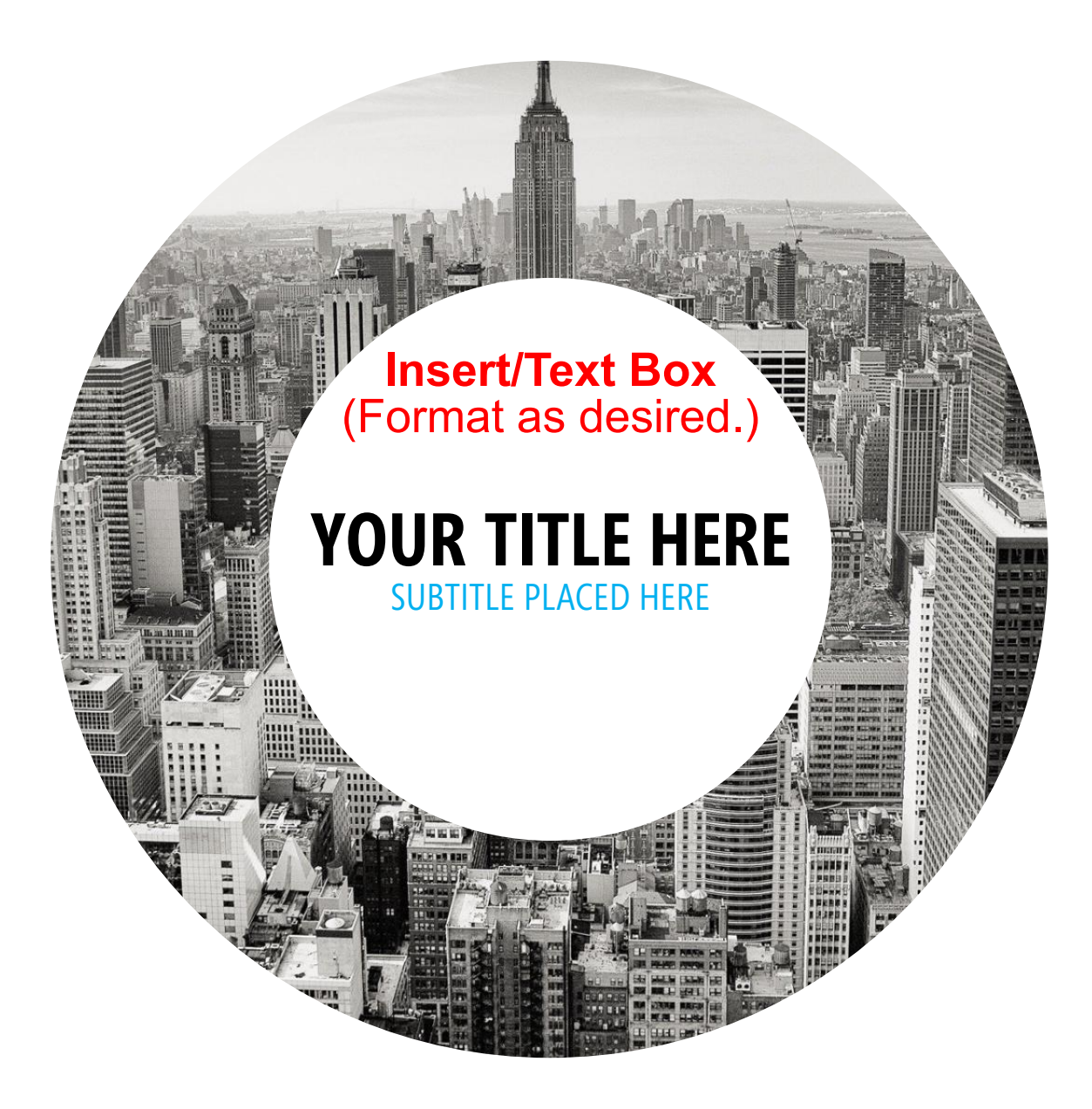

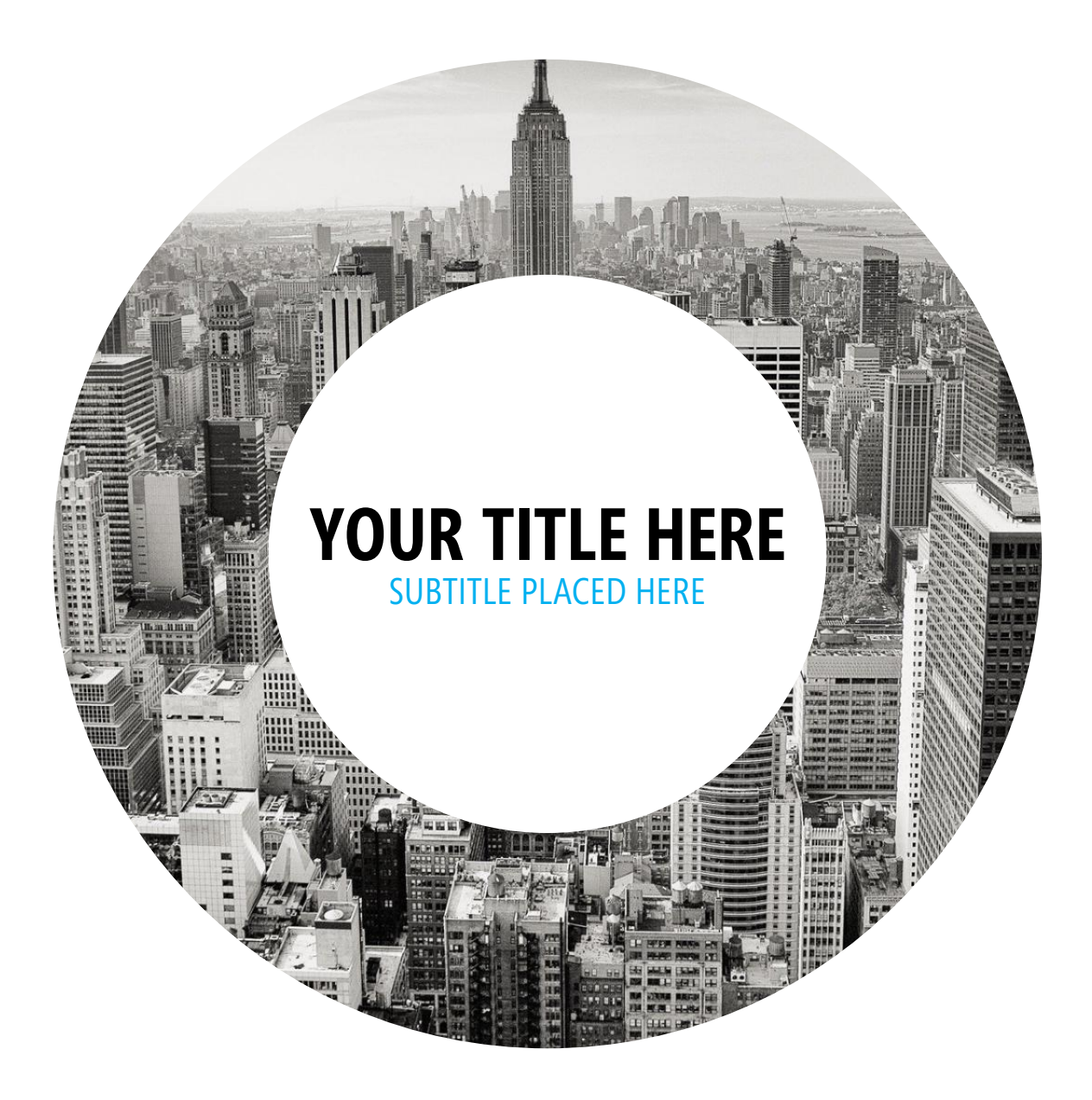

#### **YOUR TITLE HERE** SUBTITLE PLACED HERE

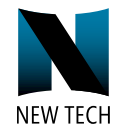

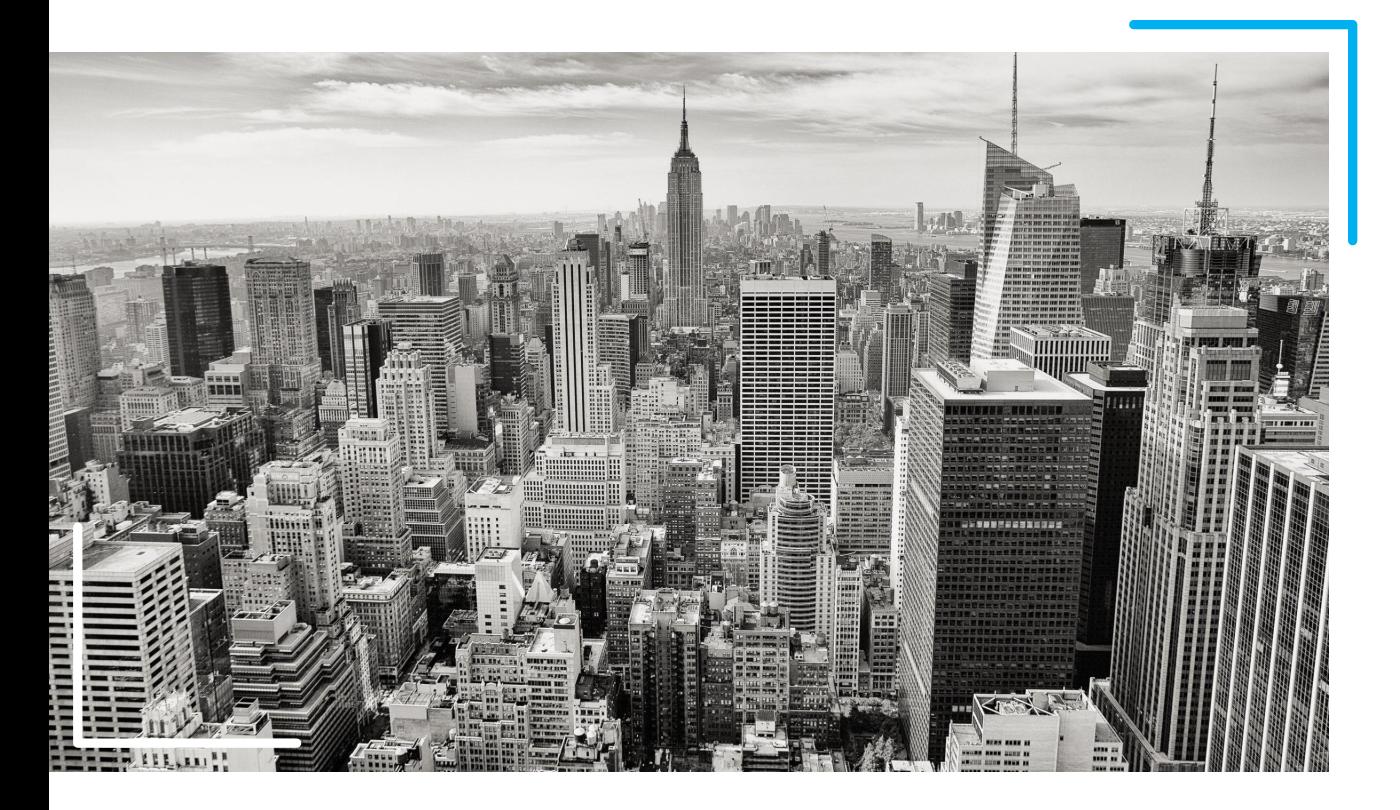

### **HEADING HERE**

Lorem ipsum dolor sit amet, consectetuer adipiscing elit. Maecenas porttitor congue massa. Fusce posuere, magna sed pulvinar ultricies, purus lectus malesuada libero, sit amet commodo magna eros quis urna.

Lorem ipsum dolor sit amet, consectetuer adipiscing elit.

Fusce posuere, magna sed pulvinar ultricies, purus lectus malesuada libero, sit amet commodo magna eros quis urna.

#### **YOUR TITLE HERE** SUBTITLE PLACED HERE

3

**Insert/Text Box**  $($  Format as desired and duplicate. $)$ 

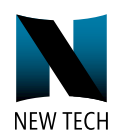

2 Select and scale picture as shown.

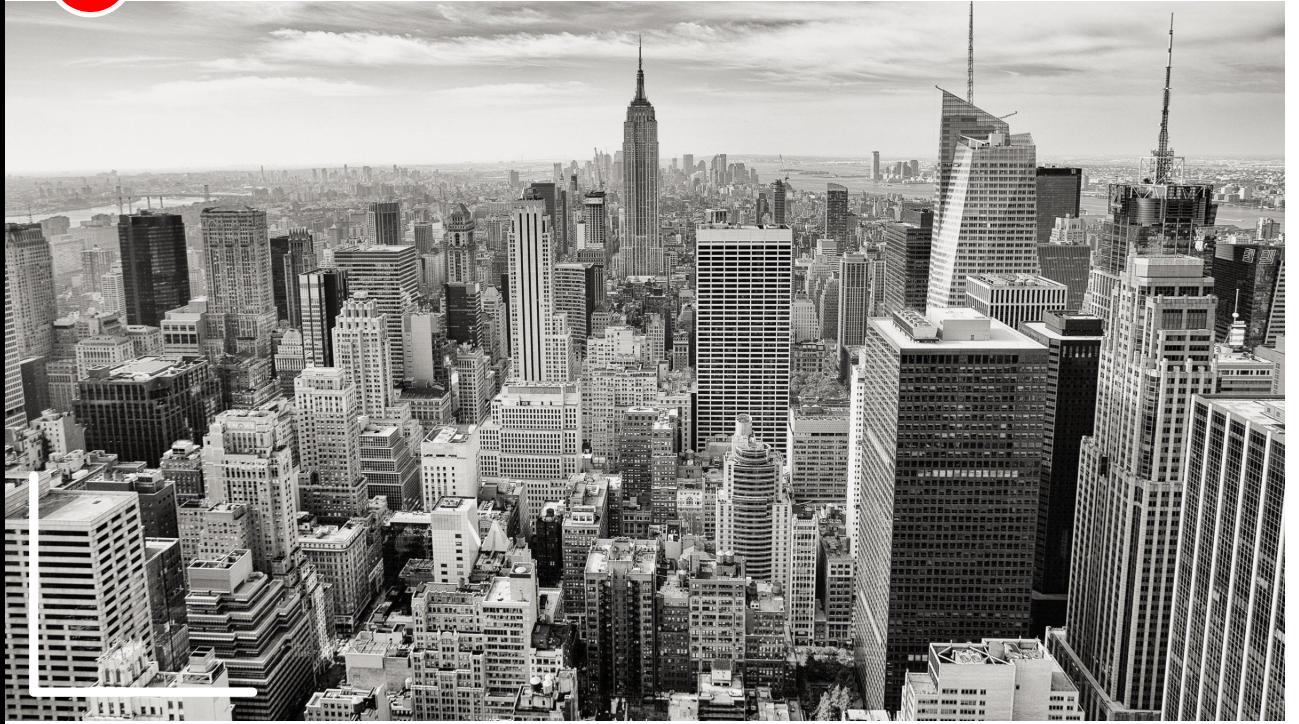

**Insert/Shapes/Freeform** and draw "L" shape and position to frame your image.

### **HEADING HERE**

Lorem ipsum dolor sit amet, consectetuer adipiscing elit. Maecenas porttitor congue massa. Fusce posuere, magna sed pulvinar ultricies, purus lectus malesuada libero, sit amet commodo magna eros quis urna.

Lorem ipsum dolor sit amet, consectetuer adipiscing elit.

Fusce posuere, magna sed pulvinar ultricies, purus lectus malesuada libero, sit amet commodo magna eros quis urna.

# **DESIGN 4** TRAVEL HERO

### **Insert/Picture from File**

Luggage photo from **Pixabay.com**

2020 Billion Dollar Graphics (www.BillionDollarGraphics.com). All rights rese

**Insert/Shapes/Arc** (Use reshape nodes found at the start and end of the shape to increase the size of the circle.)

.<br>2020 Billion Dollar Graphics (www.BillionDollarGraphics.com). All rights rese

**Insert/Picture from File**

Icons from **Build-a-Graphic.com** (PowerPoint add-in)

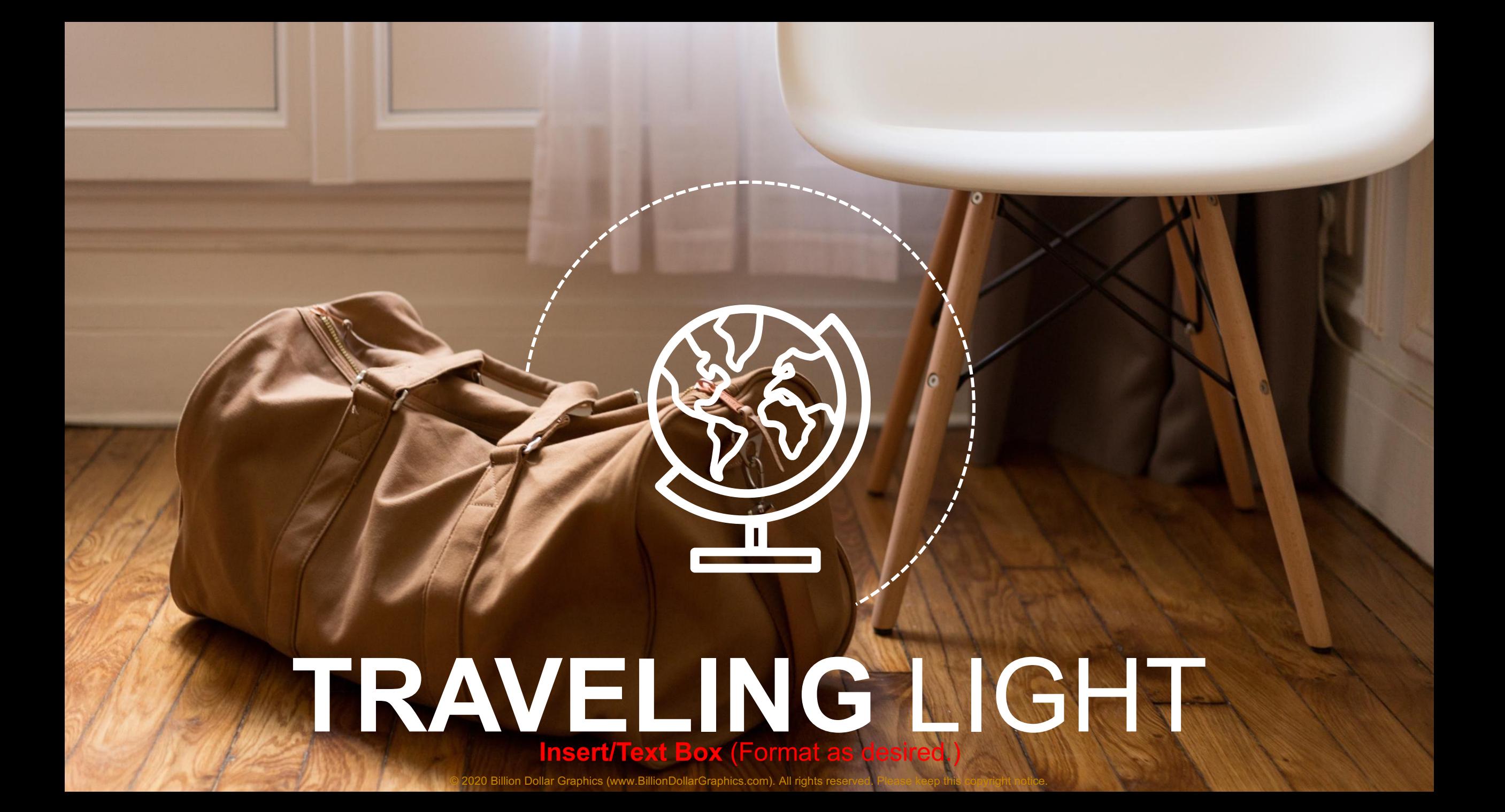

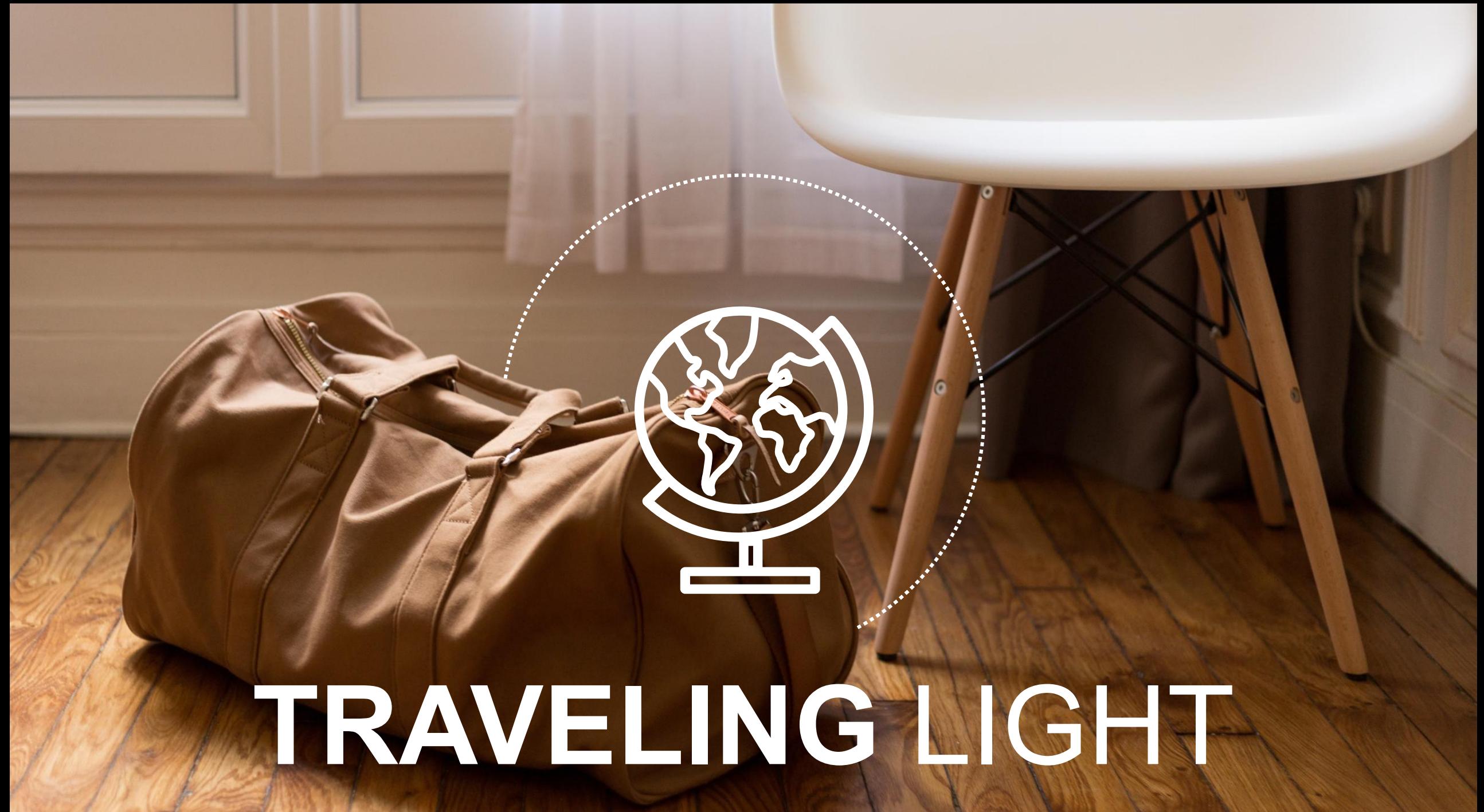

© 2020 Billion Dollar Graphics (www.BillionDollarGraphics.com). All rights reserved. Please keep this copyright notice.
#### **PRESENTATION TITLE**

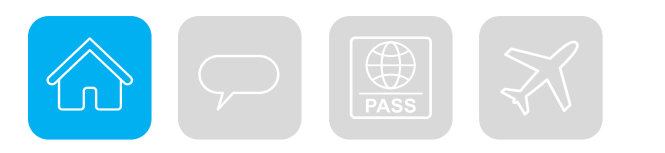

# **HEADING HERE**

#### **SUBTITLE**

Lorem ipsum dolor sit amet, consectetuer adipiscing elit. Maecenas porttitor congue massa. Fusce posuere, magna sed pulvinar ultricies.

Lorem ipsum dolor sit amet, consectetuer adipiscing elit.

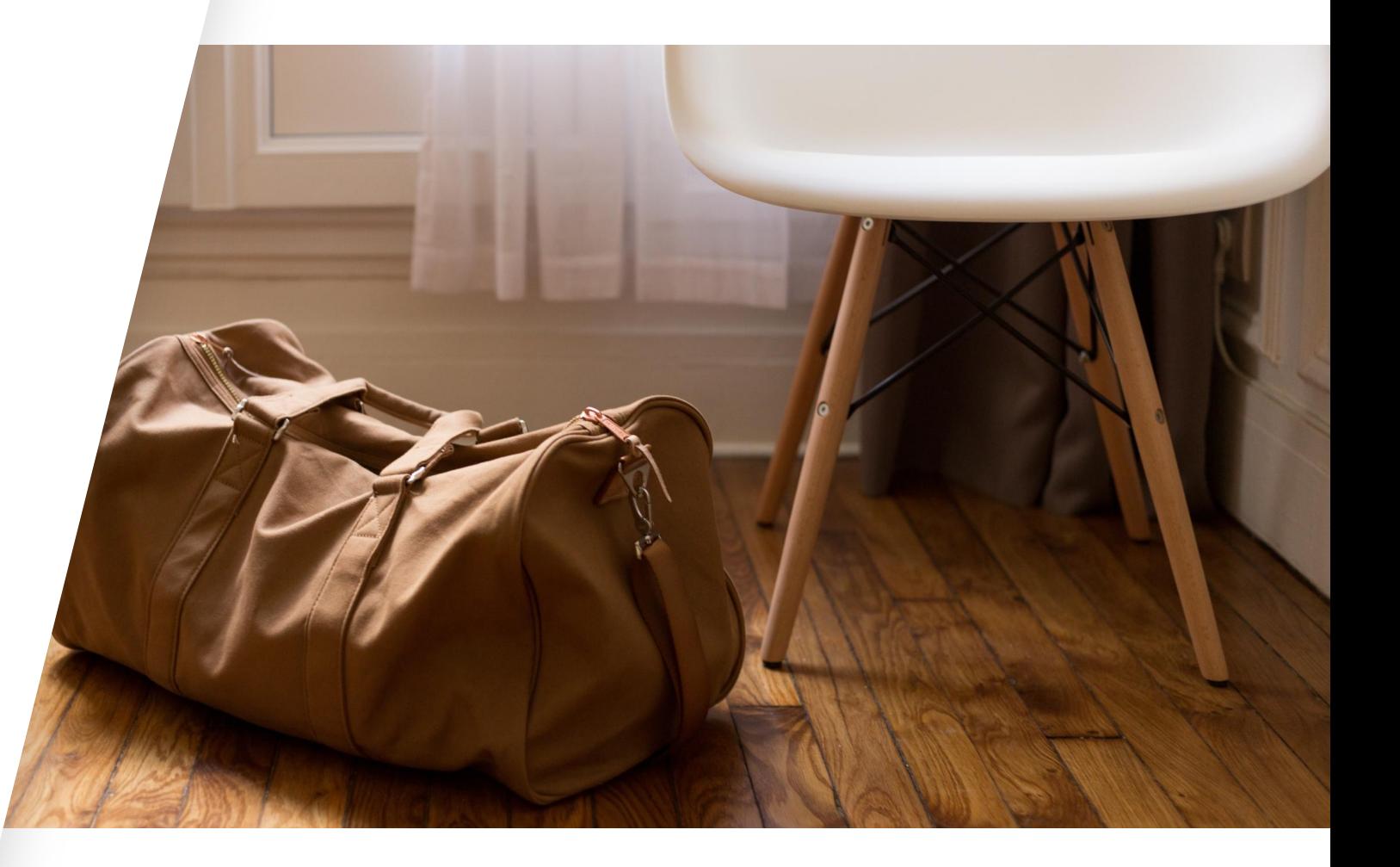

#### Icons from **Build-a-Graphic.com** (PowerPoint add-in)

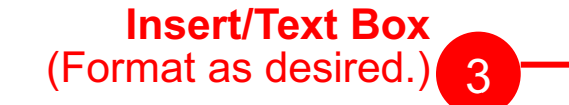

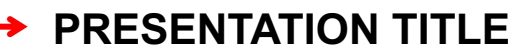

**Insert/Picture from File** (Scale, position, and color as desired.)

# **HEADING HERE**

#### **SUBTITLE**

Lorem ipsum dolor sit amet, consectetuer adipiscing elit. Maecenas porttitor congue massa. Fusce posuere, magna sed pulvinar ultricies.

Lorem ipsum dolor sit amet, consectetuer adipiscing elit.

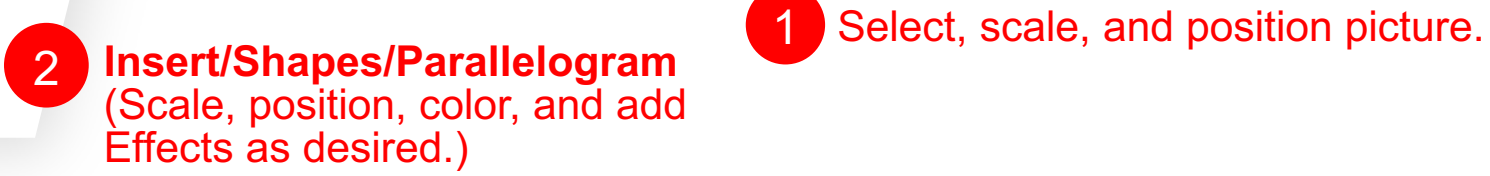

#### **PRESENTATION TITLE**

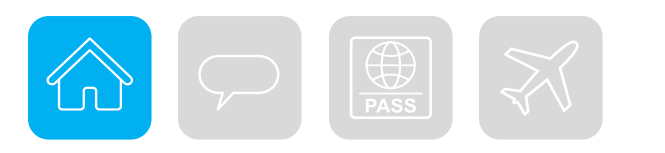

# **HEADING HERE**

#### **SUBTITLE**

Lorem ipsum dolor sit amet, consectetuer adipiscing elit. Maecenas porttitor congue massa. Fusce posuere, magna sed pulvinar ultricies.

Lorem ipsum dolor sit amet, consectetuer adipiscing elit.

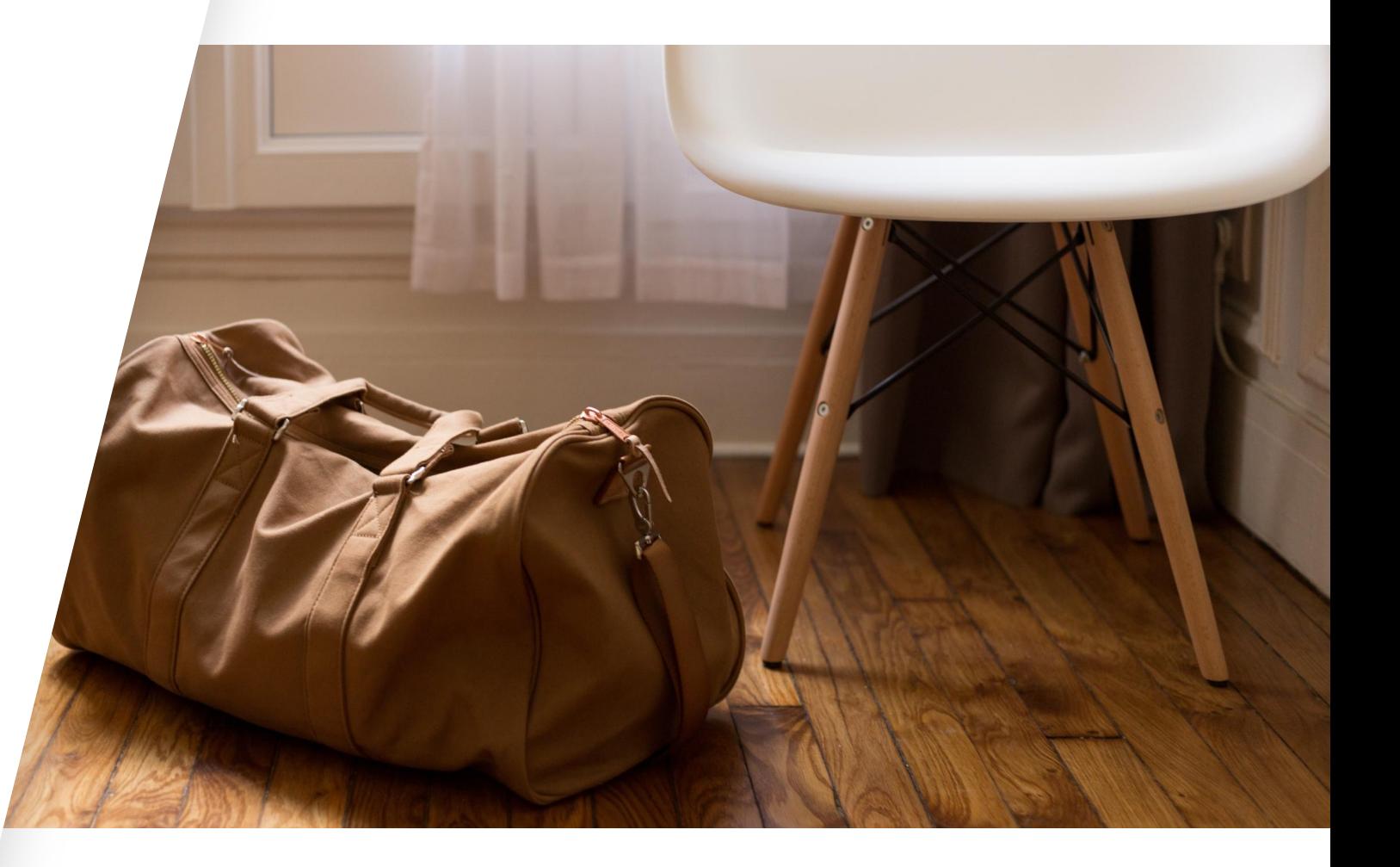

#### **PRESENTATION TITLE**

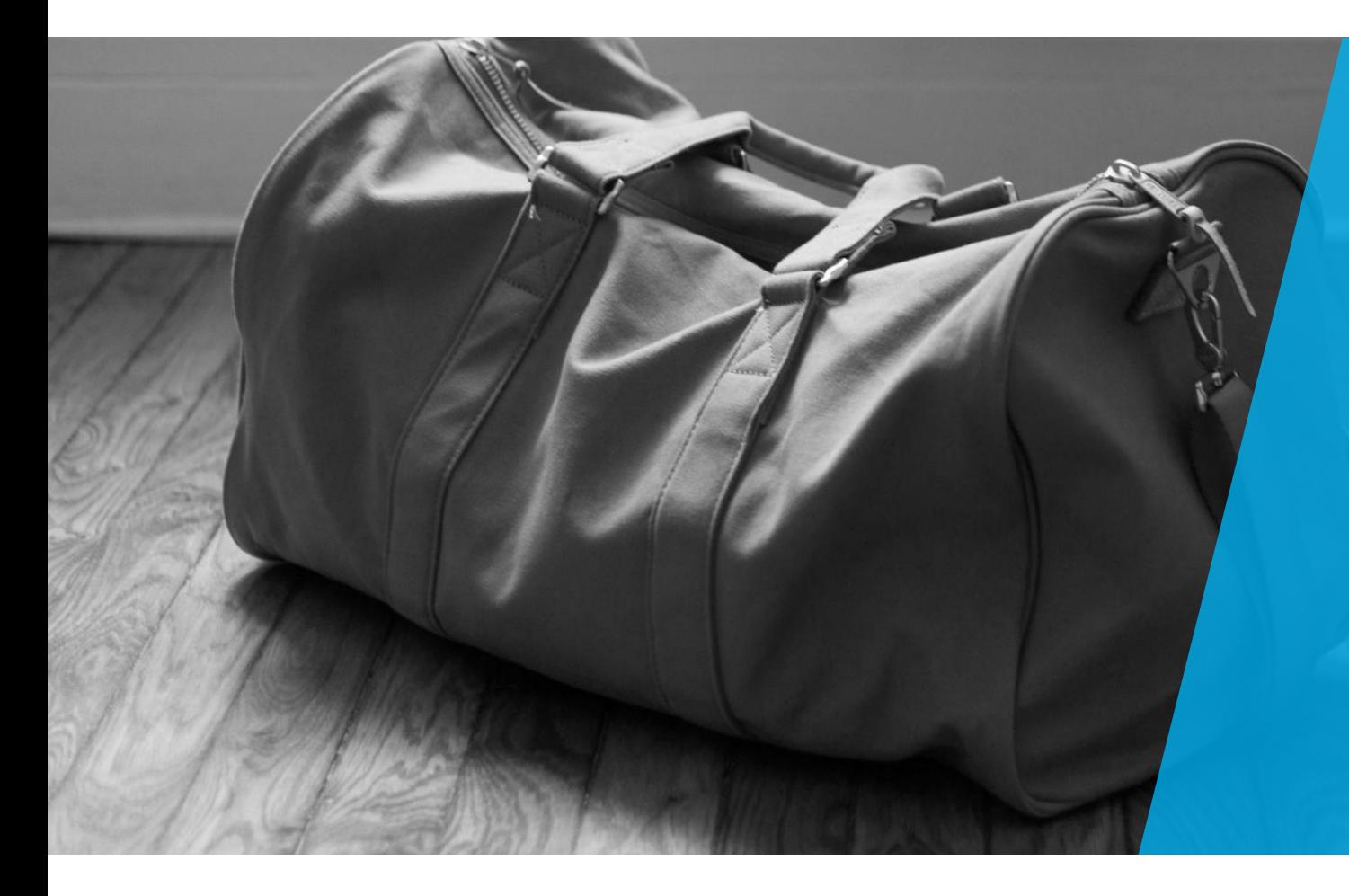

# **HEADING HERE**

#### **SUBTITLE**

Lorem ipsum dolor sit amet, consectetuer adipiscing elit. Maecenas porttitor congue massa. Fusce posuere, magna sed pulvinar ultricies.

Lorem ipsum dolor sit amet, consectetuer adipiscing elit.

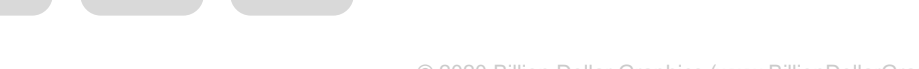

#### **PRESENTATION TITLE**

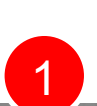

Select the picture and go to **Format/Color/Color Saturation**  1 and select the black and white option.<br>
1 and select the black and white option.

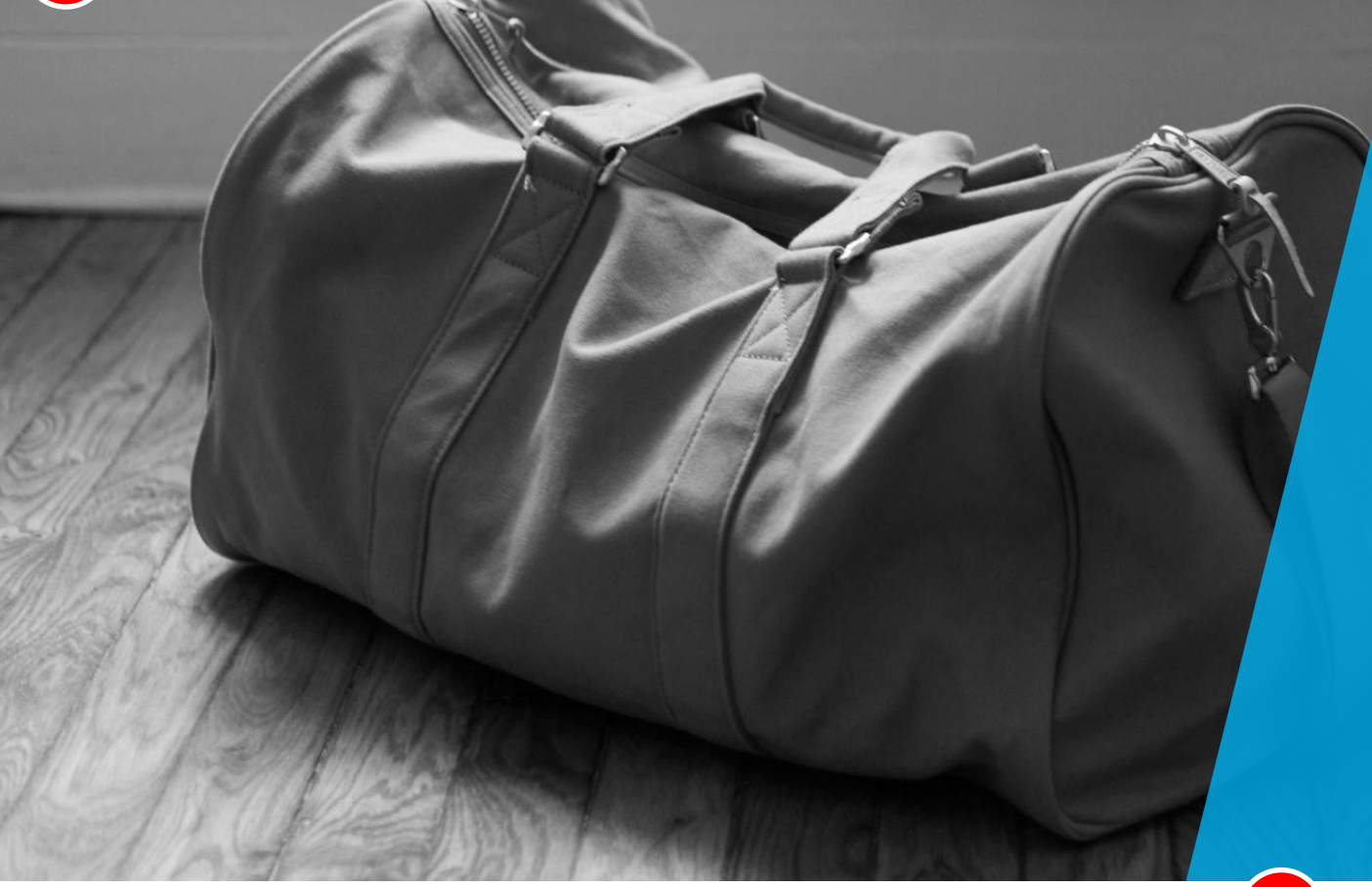

# **HEADING HERE**

#### **SUBTITLE**

Lorem ipsum dolor sit amet, consectetuer adipiscing elit. Maecenas porttitor congue massa. Fusce posuere, magna sed pulvinar ultricies.

Lorem ipsum dolor sit amet, consectetuer adipiscing elit.

Fusce posuere, magna sed pulvinar ultricies, purus lectus malesuada libero.

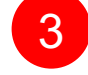

Scale, position, color, and change the transparency of the Polygon via **Format Shape/Solid Fill/Transparency.** 

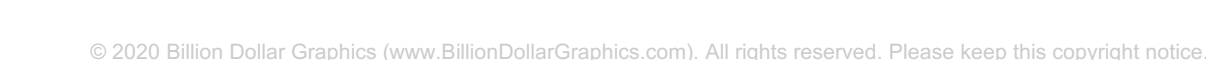

Reposition the icons.

# **DESIGN 5** ADVENTURE HERO

### **Insert/Picture from File**

#### Picture from **Pixabay.com**

**Insert/Text Box(es)**  (Format as desired.)

# Passion P *FOLLOWING YOUR DREAMS*

**Insert/Shapes/Parallelogram** (Scale, position, and color as desired.) 1

**Right Click** on Parallelogram and select **Format Shape.** Select **Effects/Shadow.** Select the desired shadow color. Under **Presents**, choose **Inside: Left**. Set **Transparency** to 0%, **Blur** to 0 pt, **Angle** to 180°, and **Distance** to 37.

*FOLLOWING YOUR DREAMS*

Passion

© 2020 Billion Dollar Graphics (www.BillionDollarGraphics.com). All rights reserved. Please keep this copyright notice.

2

**Right Click** on Parallelogram and select **Format Shape.** Select **Fill & Line/Transparency** and change as desired.

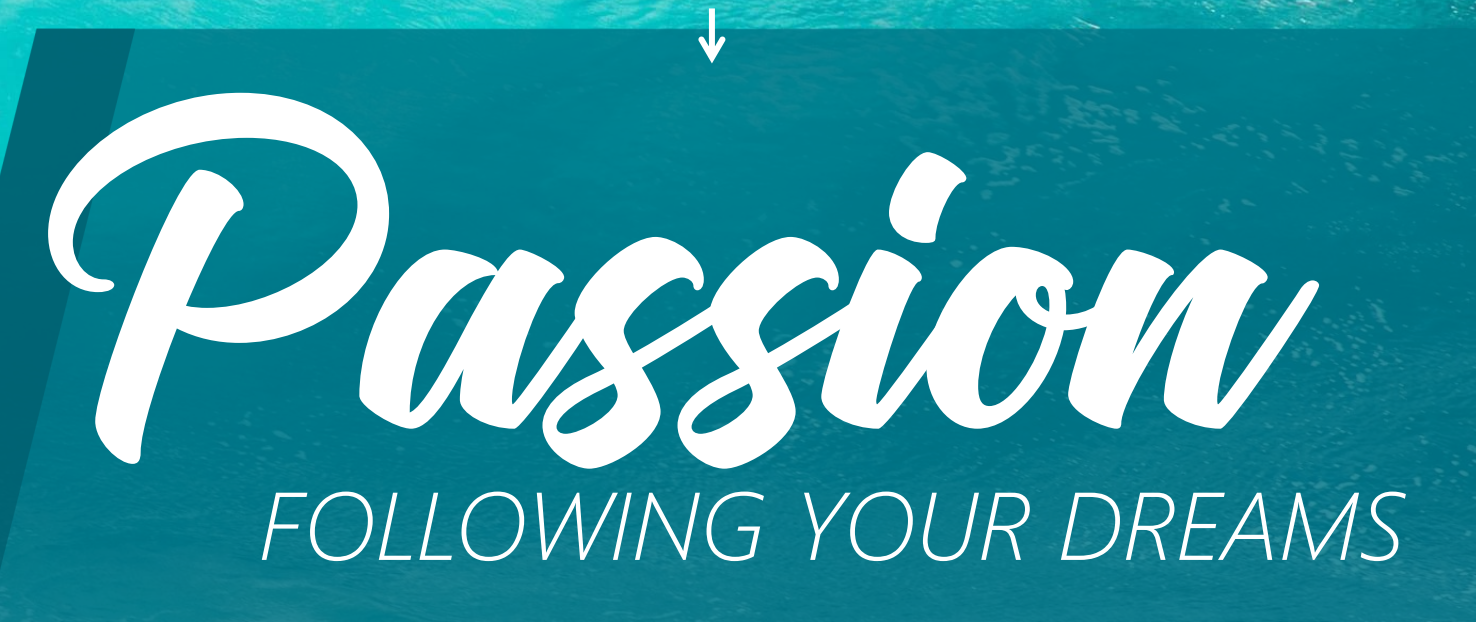

**Insert/Shapes/Freeform** (**Zoom** in and trace surfer.)

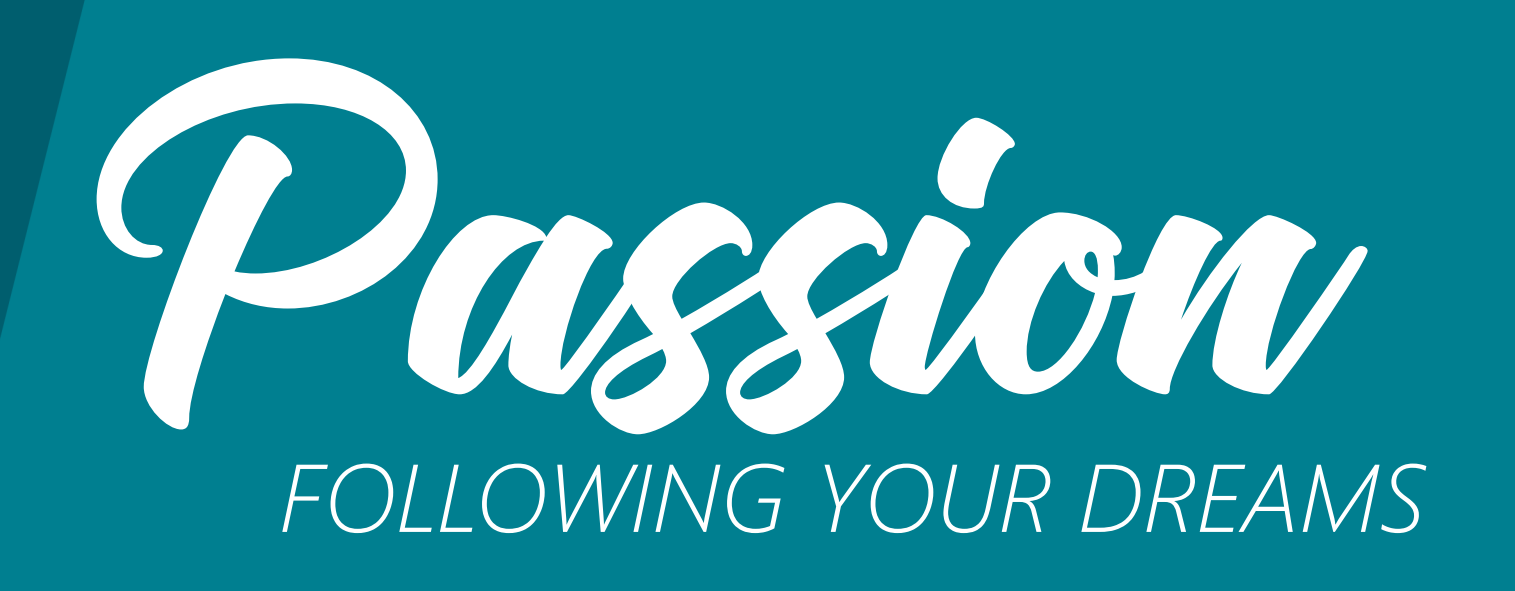

Select parallelogram and then your freeform shape (in that order) and choose **Format/Merge Shapes/Subtract.** This cuts one shape from the other.

Passion *FOLLOWING YOUR DREAMS*

# Passion *FOLLOWING YOUR DREAMS*

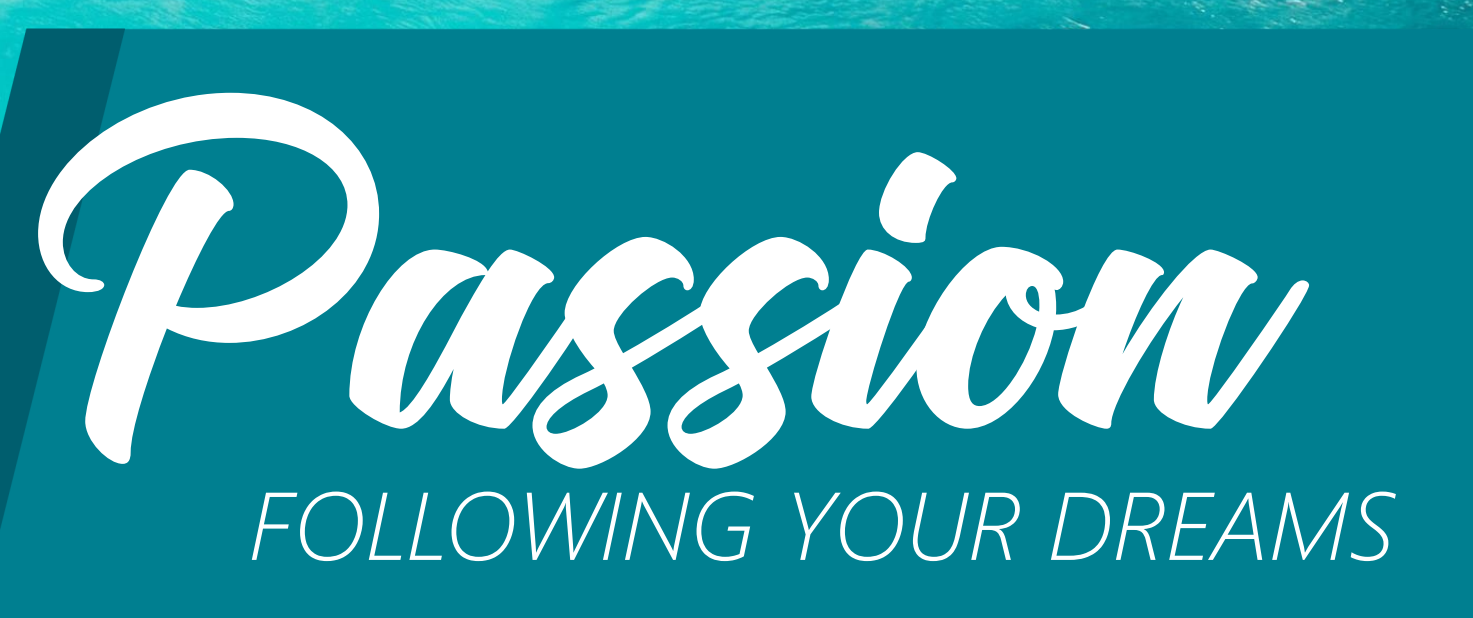

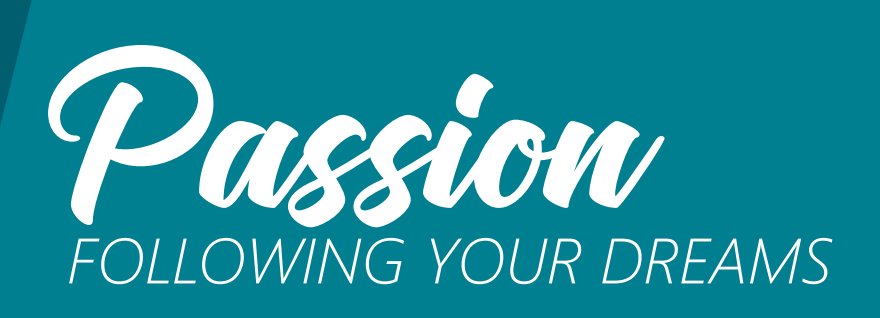

Lorem ipsum dolor sit amet, consectetuer adipiscing elit. Maecenas porttitor congue massa. Fusce posuere, magna sed pulvinar ultricies, purus lectus malesuada libero, sit amet commodo magna eros quis urna.

Nunc viverra imperdiet enim. Fusce est. Vivamus a tellus.

Sierra Leone

Pellentesque habitant morbi tristique senectus et netus et malesuada fames ac turpis egestas. Proin pharetra nonummy pede. Mauris et orci.

Lorem ipsum dolor sit amet, consectetuer adipiscing elit. Maecenas porttitor congue massa. Fusce posuere,<br>magna sed pulvinar ultricies, purus lectus malesuada libero, sit amet commodo magna eros quis urna.

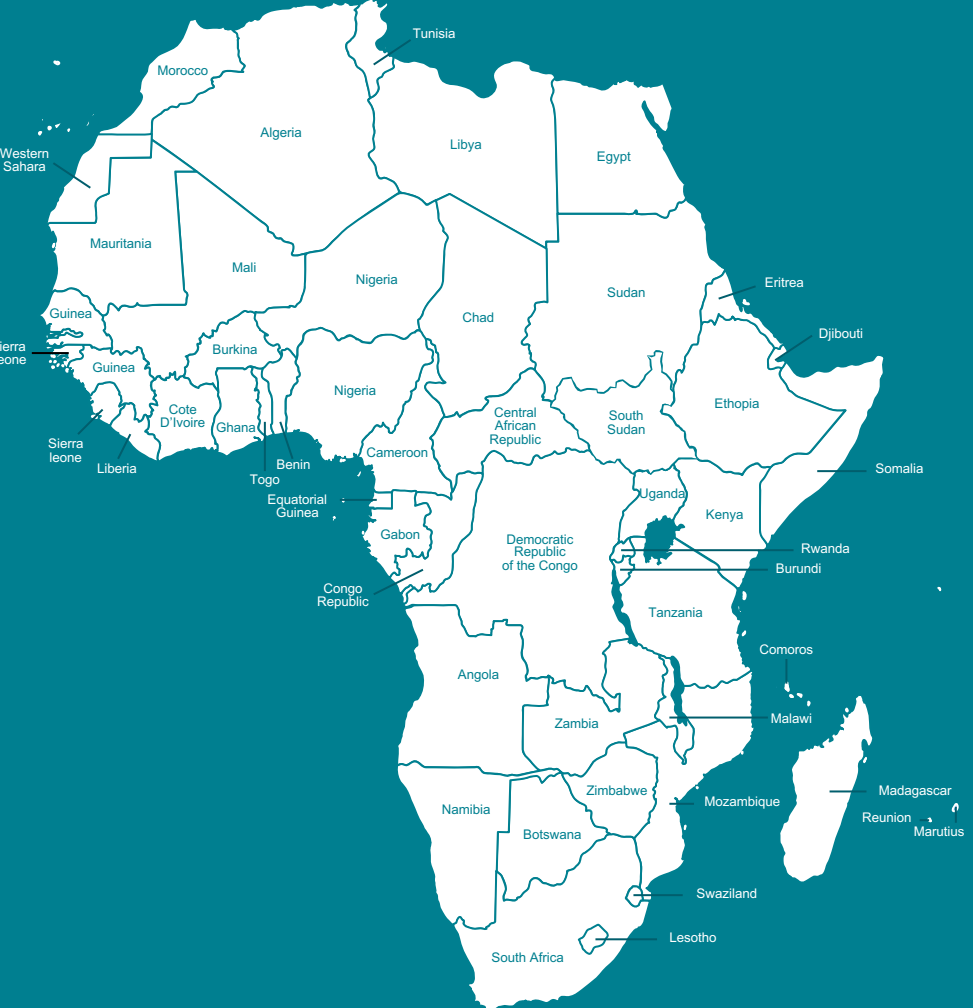

Move the hero picture to the left so that the surfer is in view when covered by Parallelogram.

1

Passion *FOLLOWING YOUR DREAMS* **Insert** (or move)**/Text Boxes** (Format as desired.) 3

Lorem ipsum dolor sit amet, consectetuer adipiscing elit. Maecenas porttitor congue massa. Fusce posuere, magna sed pulvinar ultricies, purus lectus malesuada libero, sit amet commodo magna eros quis urna.

Nunc viverra imperdiet enim. Fusce est. Vivamus a tellus.

Pellentesque habitant morbi tristique senectus et netus et malesuada fames ac turpis egestas. Proin pharetra nonummy pede. Mauris et orci.

Lorem ipsum do<br>consectetuer ad magna sed pulv**er (PowerF**<br>lectus malesuad<del>a libero, sit amet</del> commodo magna eros quis urna.

#### consectetuer adipiscing elit. Maecenas **Build-a-Graphic.com** porttitor congue **Dullu-a-Graphic.C**<br>magna sed pulv**elle (PowerPoint add-in)** Map from

**Insert/Picture from File** (Scale, position, and color as desired.) <sup>4</sup>

Scale Parallelogram and add content...

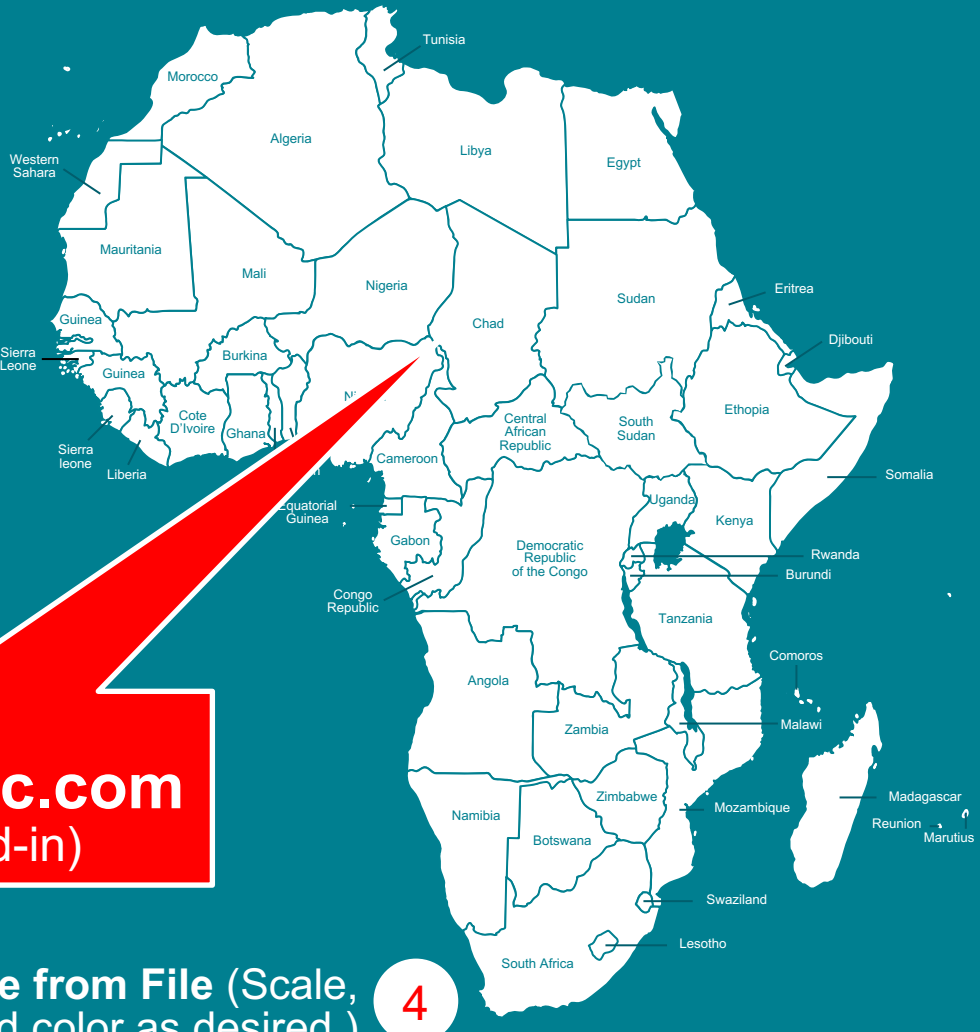

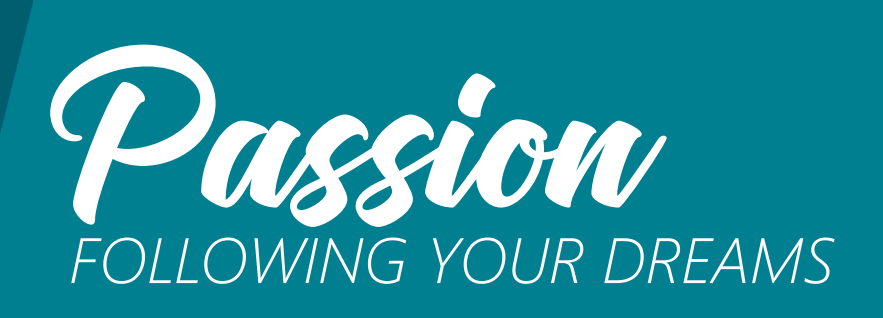

Lorem ipsum dolor sit amet, consectetuer adipiscing elit. Maecenas porttitor congue massa. Fusce posuere, magna sed pulvinar ultricies, purus lectus malesuada libero, sit amet commodo magna eros quis urna.

Nunc viverra imperdiet enim. Fusce est. Vivamus a tellus.

Sierra Leone

Pellentesque habitant morbi tristique senectus et netus et malesuada fames ac turpis egestas. Proin pharetra nonummy pede. Mauris et orci.

Lorem ipsum dolor sit amet, consectetuer adipiscing elit. Maecenas porttitor congue massa. Fusce posuere, magna sed pulvinar ultricies, purus lectus malesuada libero, sit amet commodo magna eros quis urna.

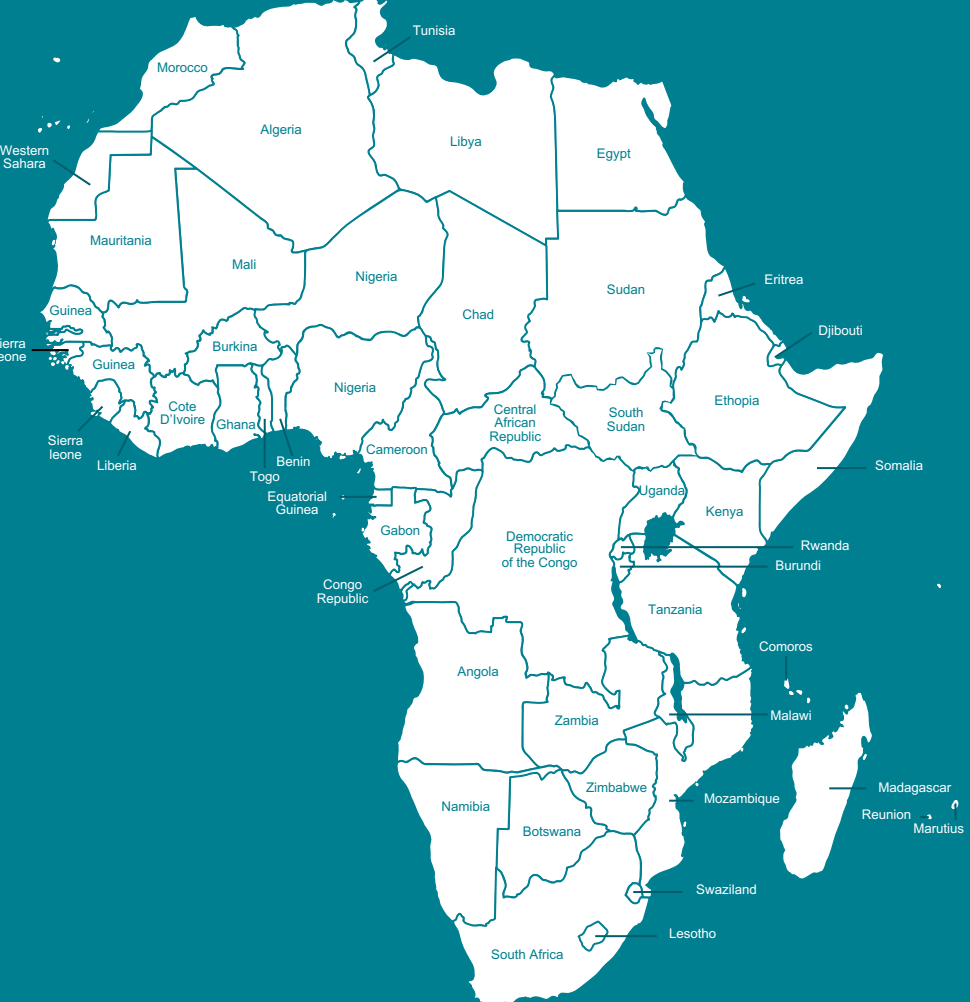

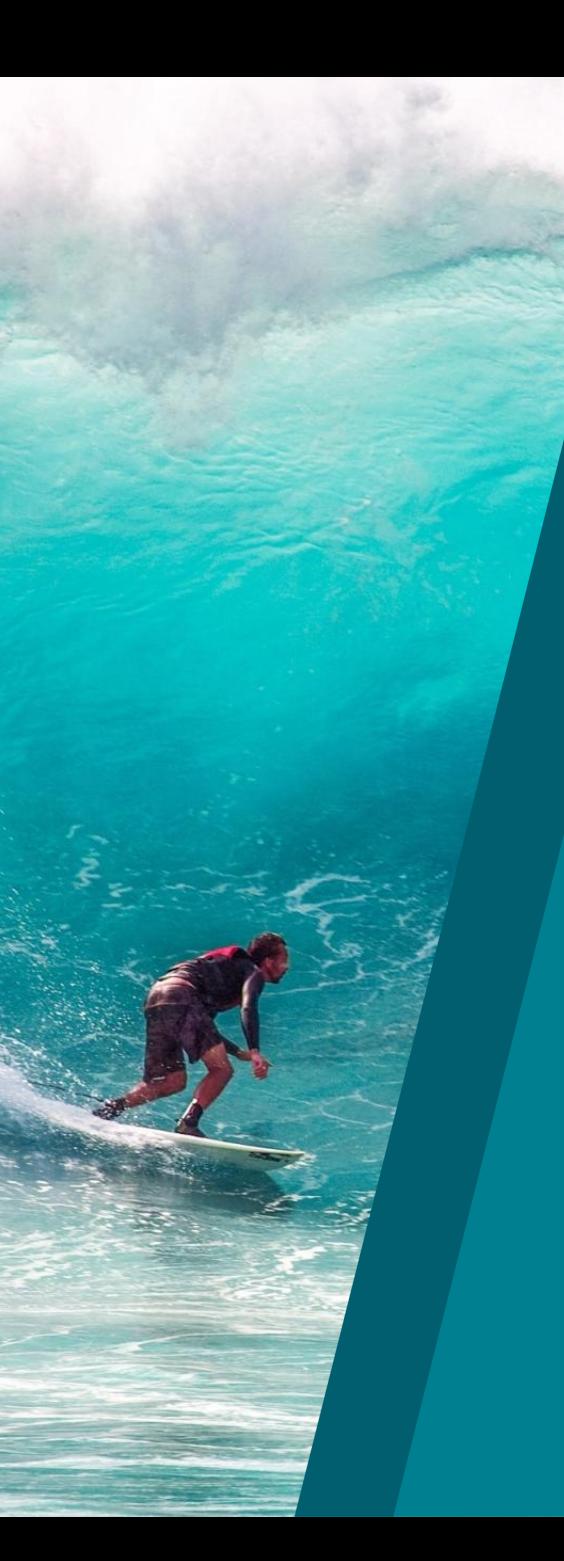

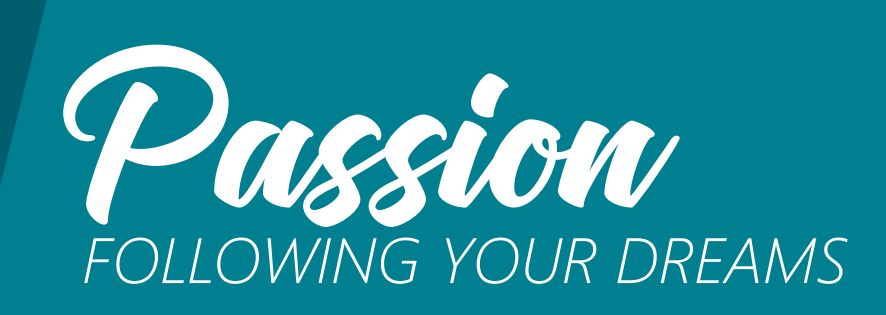

Lorem ipsum dolor sit amet, consectetuer adipiscing elit. Maecenas porttitor congue massa. Fusce posuere, magna sed pulvinar ultricies, purus lectus malesuada libero, sit amet commodo magna eros quis urna.

Nunc viverra imperdiet enim. Fusce est. Vivamus a tellus.

Pellentesque habitant morbi tristique senectus et netus et malesuada fames ac turpis egestas. Proin pharetra nonummy pede. Mauris et orci.

Lorem ipsum dolor sit amet, consectetuer adipiscing elit. Maecenas porttitor congue massa. Fusce posuere, magna sed pulvinar ultricies, purus lectus malesuada libero, sit amet commodo magna eros quis urna.

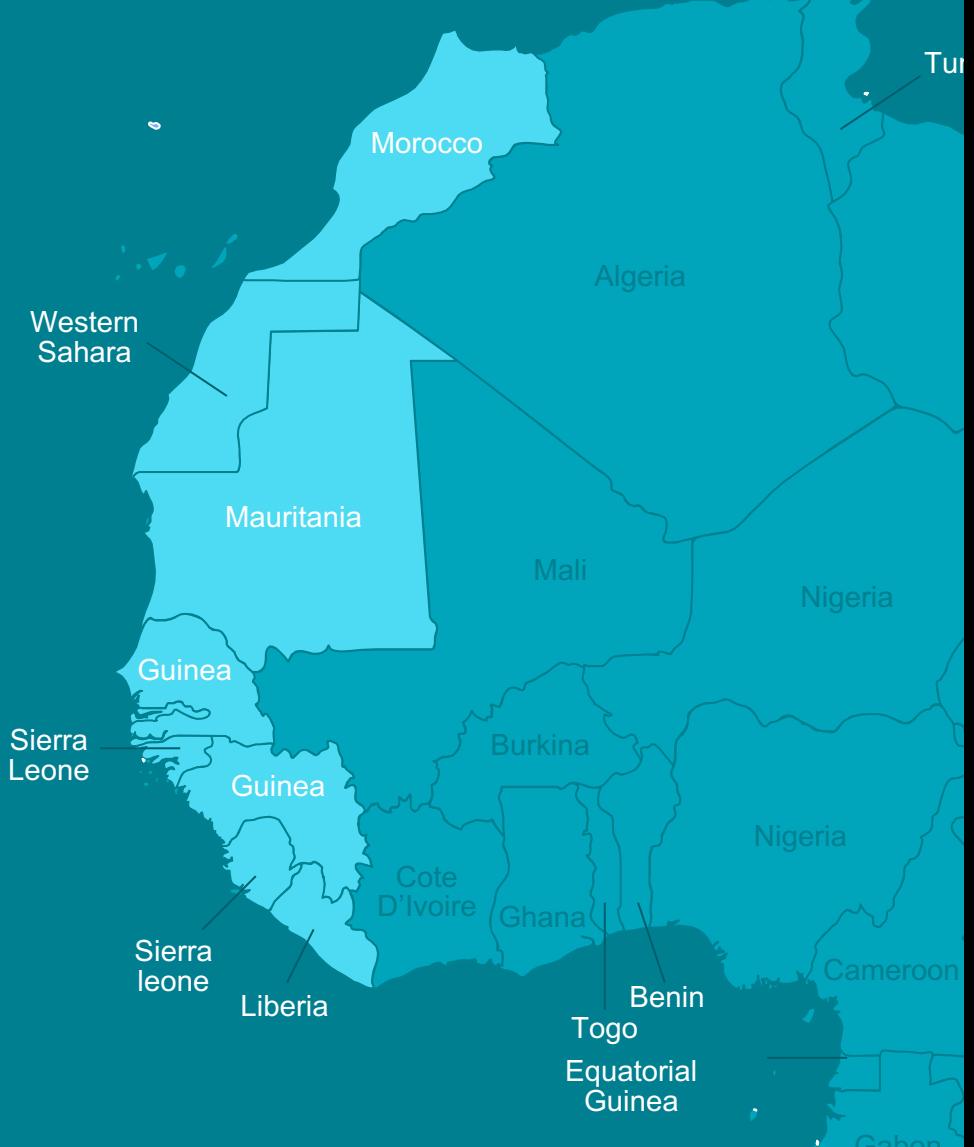

# **DESIGN 6** MODERN DIAMOND

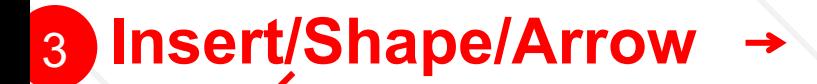

### 2 **Insert/Shape/Diamond**

# **YOUR TITLE HERE** SUBTITLE PLACED HERE 4 **Insert/Text Box** (Format as desired.)

**Insert/Shape/Right Triangle** 

# Cityscape from<br> **Pixabay.com**

 $rac{1}{2}$ **Millian II** 

S REALIZER ( MARIO TALIZIA)<br>IS NAM NEW 1 ( MARIO TALIZIA)<br>IN NAM LEADY ( 1 - MARIO TALIZIA) EN HE APY AN HIE

#### **Insert/Picture from File**

## FOR THE TAXABLE PART AND PERSON NEW PART WAS ARRESTED FOR THE ANNUAL PROPERTY AND THE STATE OF THE ANNUAL PROPERTY AND THE STATE OF THE ANNUAL PROPERTY AND THE STATE OF THE ANNUAL PROPERTY AND THE STATE OF THE ANNUAL PROPE **YOUR TITLE AND INTERNATIONAL CONTRACTOR WINDOW SEA HERE** HERE **相对地名美国斯坦西班牙尼亚 BAREMANNERS**

THE BRID DISK DESIGNATI KOP DE DE KROEF OORFIJNDE NAME<br>KOP DE DE KROEF OORFIJNDE NAME FOR HE DEST HERE HERE TO SE DENI THE E OMALY DAILY WHAT WHAT YANK ANDER YOU<br>Y DIGAR ON YN DAIWY WHAT, dient yndi yndi n and the same to be the same of the same<br>In the their game bank their take them<br>I their back - her show more how that

KITA LA

**NAME AND REAL HOME MENT AN** 

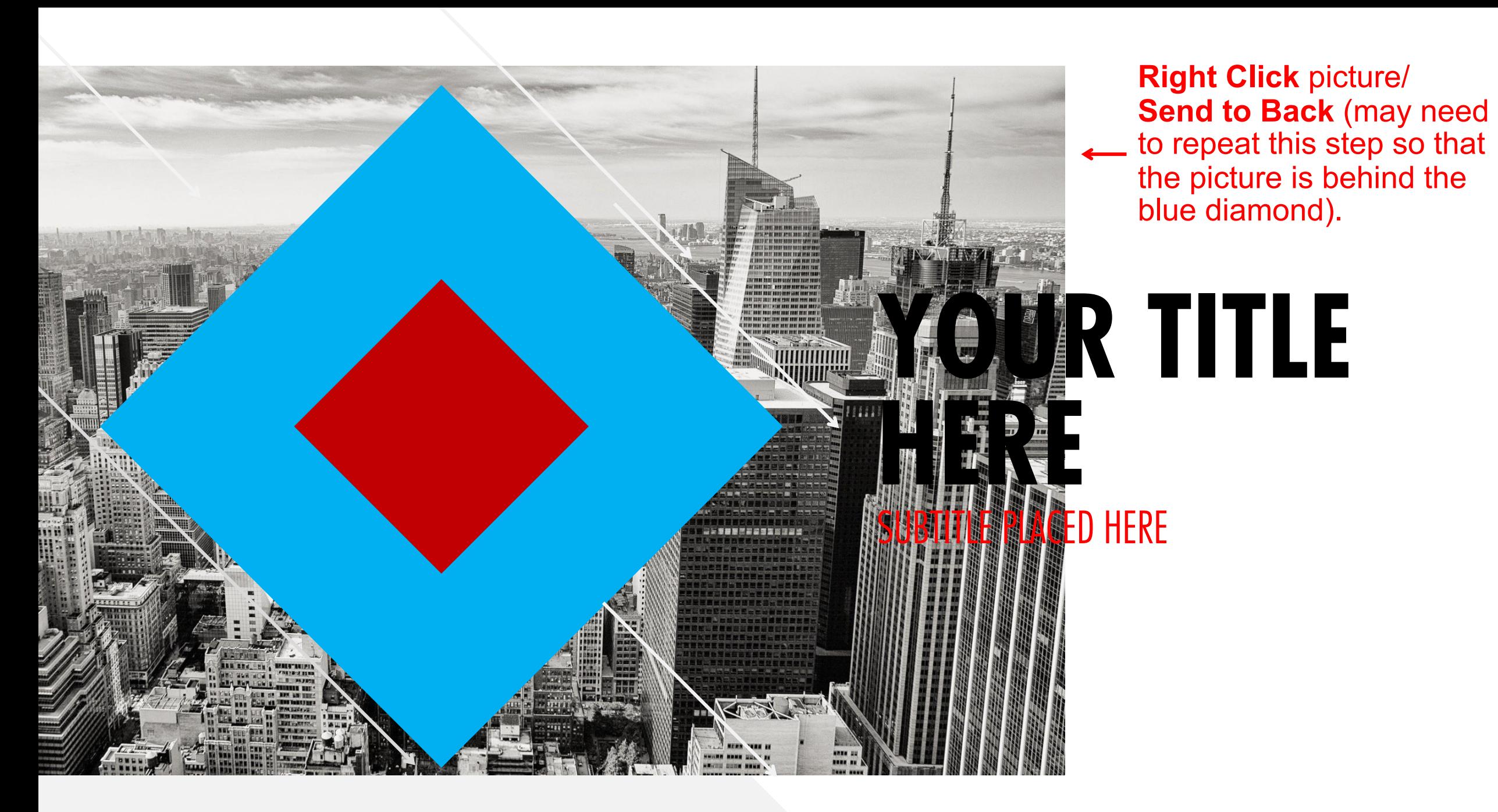

Select the city picture first and then the diamond shape **Format/Merge Shapes/Intersect.**

1

**NEW TECH** 

3

2

# **YOUR TITLE HERE** SUBTITLE PLACED HERE

**Insert/Picture from File** and add a logo, if desired.

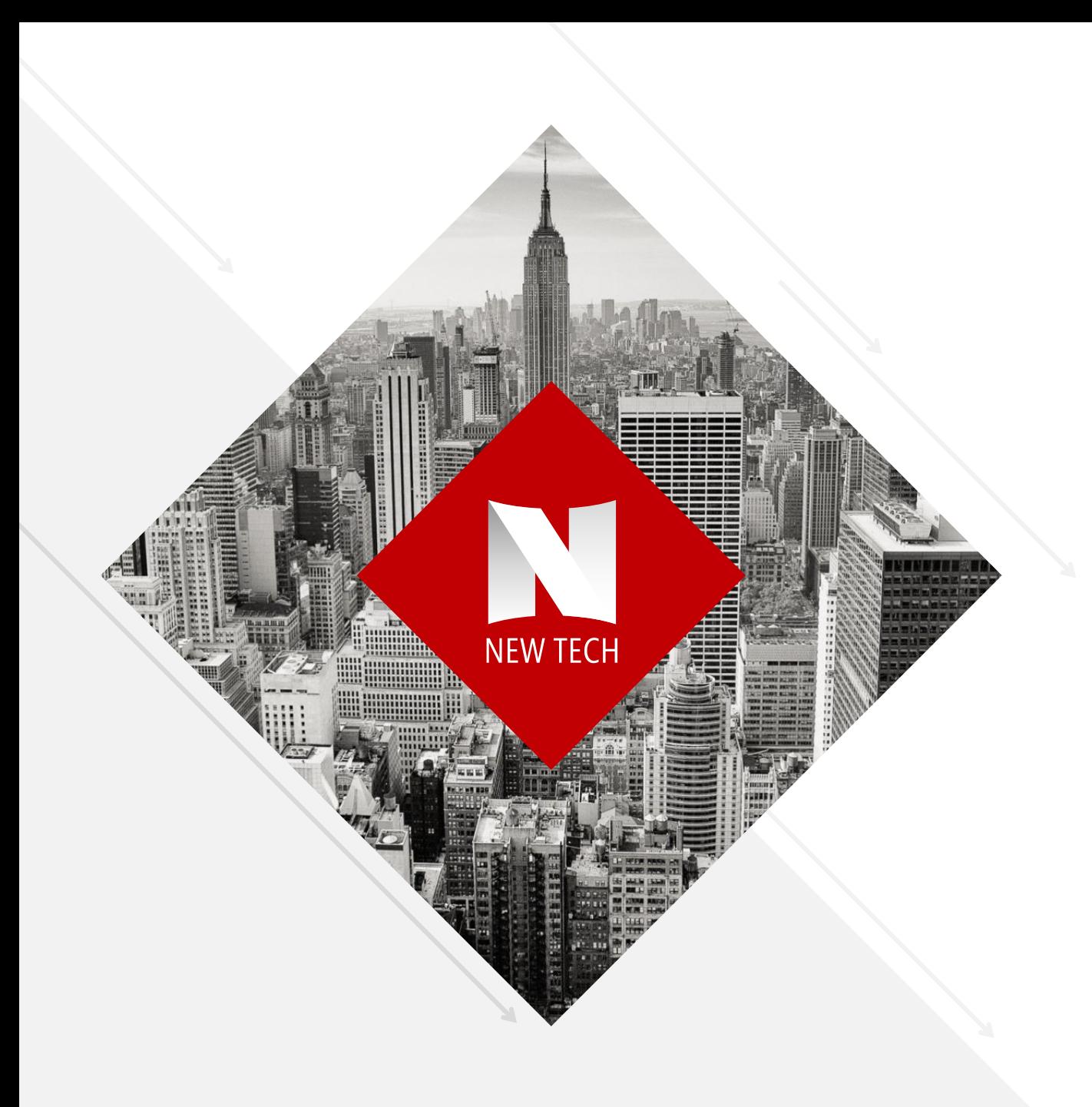

# **YOUR TITLE HERE** SUBTITLE PLACED HERE

# **YOUR TITLE HERE** SUBTITLE PLACED HERE

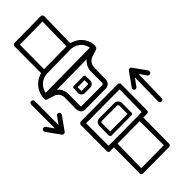

Lorem ipsum dolor sit amet, consectetuer adipiscing elit. Maecenas porttitor congue massa. Fusce posuere, magna sed pulvinar ultricies, purus lectus malesuada libero, sit amet commodo magna eros quis urna.

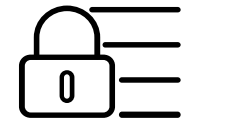

## **SECURITY**

**SAFETY**

Nunc viverra imperdiet enim. Fusce est. Vivamus a tellus. Pellentesque habitant morbi tristique senectus et netus et malesuada fames ac turpis egestas. Proin pharetra nonummy pede. Mauris et orci.

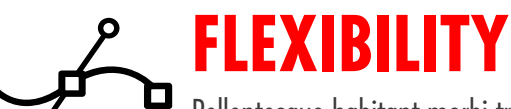

Pellentesque habitant morbi tristique senectus et netus et malesuada fames ac turpis egestas. Proin pharetra nonummy pede. Mauris et orci.

# Icons from

## **YOUR TITLE HERE Build-a-Graphic.com** SUBTITLE PLACED HERE (PowerPoint add-in) (2001) [2001] [2001] [2001] [2002] [2002] [2002] [2002] [2002] [2002] [2002] [2002] [2002] [2002] [2002] [2002] [2002] [2002] [2002] [2002] [2002] [2002] [2002] [2002] [2002] [2002] [2002] [2002] [2002]

**Insert** (or move)**/ Text Boxes** (Format as desired.)

## **SAFETY**

Lorem ipsum dolor sit amet, consectetuer adipiscing elit. Maecenas porttitor congue massa. Fusce posuere, magna sed pulvinar ultricies, purus lectus malesuada libero, sit amet commodo magna eros quis urna.

#### **Insert/Picture from File** (Scale, position, and color as desired.)

Select and move all objects to the left (as shown). Scale center diamond content, if needed.

3

1

## **SECURITY**

Nunc viverra imperdiet enim. Fusce est. Vivamus a tellus. Pellentesque habitant morbi tristique senectus et netus et malesuada fames ac turpis egestas. Proin pharetra nonummy pede. Mauris et orci.

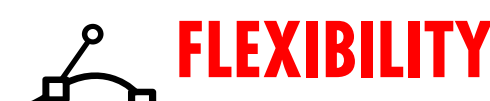

Pellentesque habitant morbi tristique senectus et netus et malesuada fames ac turpis egestas. Proin pharetra nonummy pede. Mauris et orci.

# **DESIGN 7** PAPER PLANE

### **Insert/Shapes/Rectangle** (Scale and position as shown.)

#### **Insert/Picture from File**

Paper plane photo from **Pixabay.com**

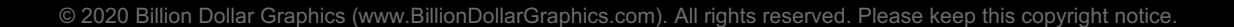

**Insert/Shapes/Freeform** (**Zoom** in and trace paper plane just inside edge of plane.)

#### Select the picture then the new paper plane shape—in that order. Next, select **Format/Merge Shapes/Fragment.**

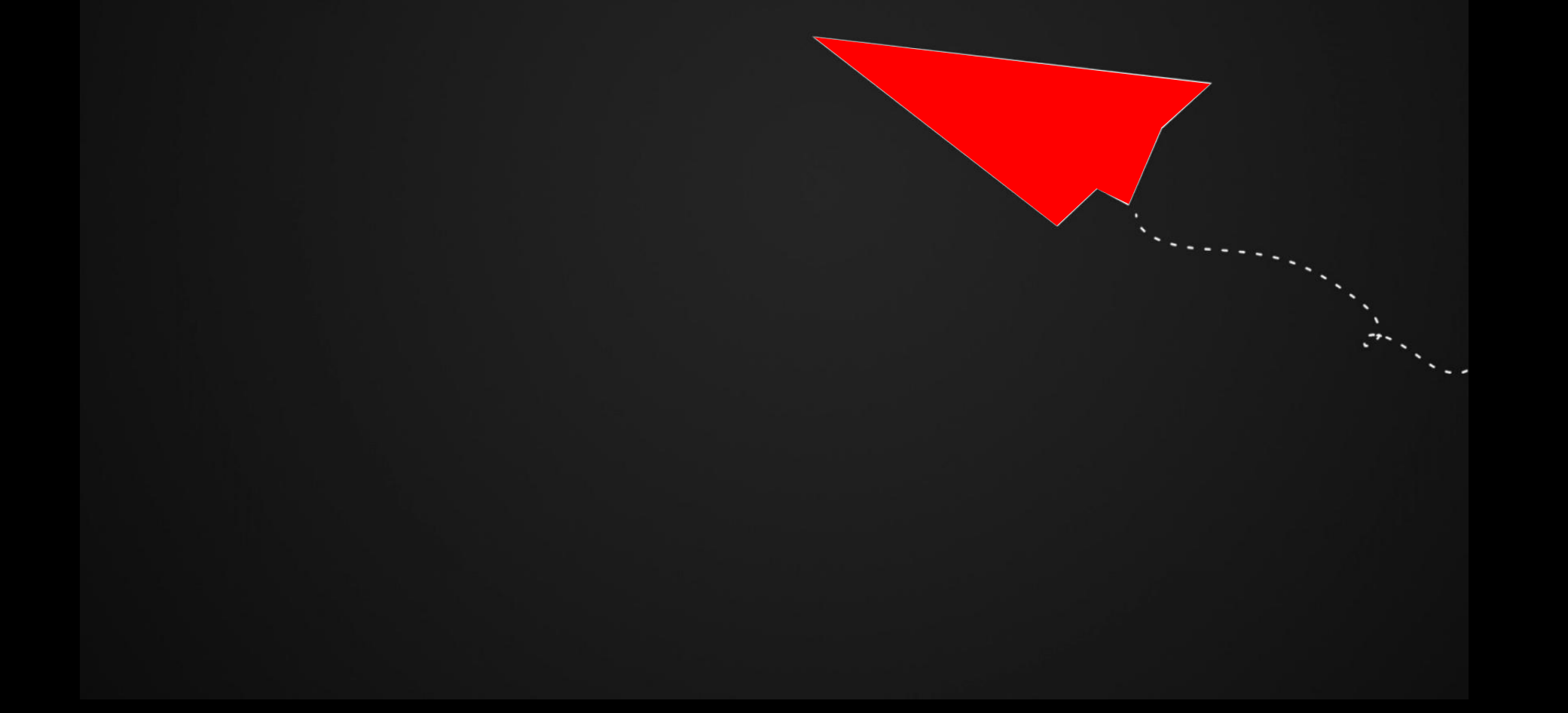

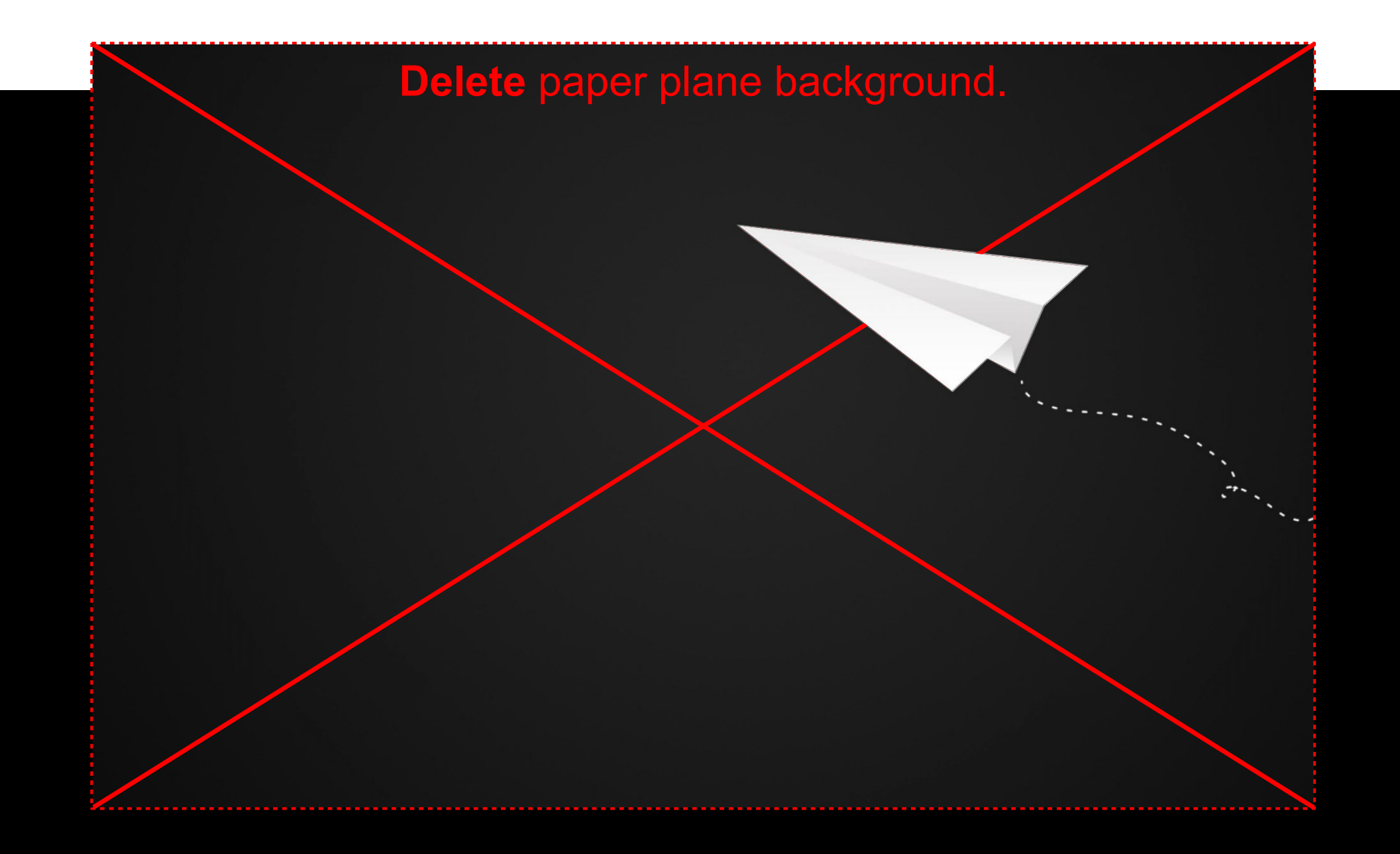

## The Paper plane is now a separate object.

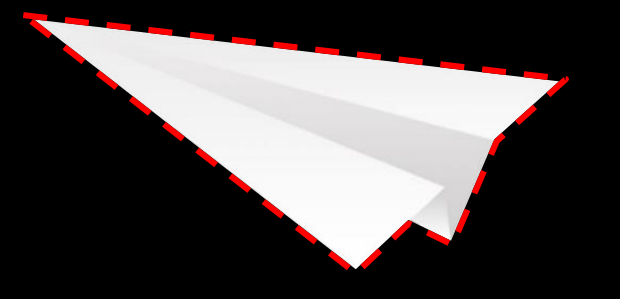

**Home/Arrange/Rotate/Flip Horizontal** (Flip and reposition paper plane.)

### **Right Click** plane**/Format Picture/Drop Shadow**

# **Insert/Shapes/Curved Line** 1

#### (Draw line to your liking.) a state of the line and choose (2) Click on the line and choose **Format/Dashed Line.** 2
**Insert/Text Box**

(Format as desired and make sure it is in front of line—**Right Click** text box/**Bring to Front.**)

'\*\*\*\*\*\*

### **ELEMENT ONE**

Lorem ipsum dolor sit amet, consectetuer adipiscing elit. Maecenas porttitor conque massa. Fusce posuere, magna sed pulvinar ultricies, purus lectus malesuada libero, sit amet commodo magna eros quis urna.

### **ELEMENT TWO**

Nunc viverra imperdiet enim. Fusce est. Vivamus a tellus.

Pellentesque habitant morbi tristique senectus et netus et malesuada fames ac turpis egestas. Proin pharetra nonummy pede. Mauris et orci.

### **ELEMENT THREE**

Fusce posuere, magna sed pulvinar ultricies, purus lectus malesuada libero, sit amet commodo magna eros quis urna.

Nunc viverra imperdiet enim. Fusce est. Vivamus a tellus.

**Insert/Text Box** (Format as desired and duplicate.)

### **ELEMENT ONE**

Lorem ipsum dolor sit amet, consectetuer adipiscing elit. Maecenas porttitor conque massa. Fusce posuere, magna sed pulvinar ultricies, purus lectus malesuada libero, sit amet commodo magna eros quis urna.

### **ELEMENT TWO**

Nunc viverra imperdiet enim. Fusce est. Vivamus a tellus.

Pellentesque habitant morbi tristique senectus et netus et malesuada fames ac turpis egestas. Proin pharetra nonummy pede. Mauris et orci.

#### Select the three text boxes and choose 1 **Home/Arrange/Align/Distribute Horizontally.** 3

### **ELEMENT THREE**

Fusce posuere, magna sed pulvinar ultricies, purus lectus malesuada libero, sit amet commodo magna eros quis urna.

Nunc viverra imperdiet enim. Fusce est. Vivamus a tellus.

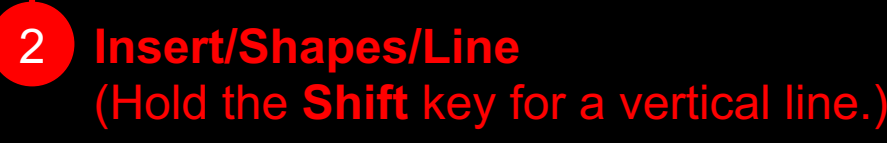

#### **THIS IS NOT THE SUITE OF A SUITE OF A STATE OF A STATE OF A STATE OF A STATE OF A STATE OF A STATE OF A STATE OF A STATE OF A STATE OF A STATE OF A STATE OF A STATE OF A STATE OF A STATE OF A STATE OF A STATE OF A STATE O Build-a-Graphic.com** (PowerPoint add-in)

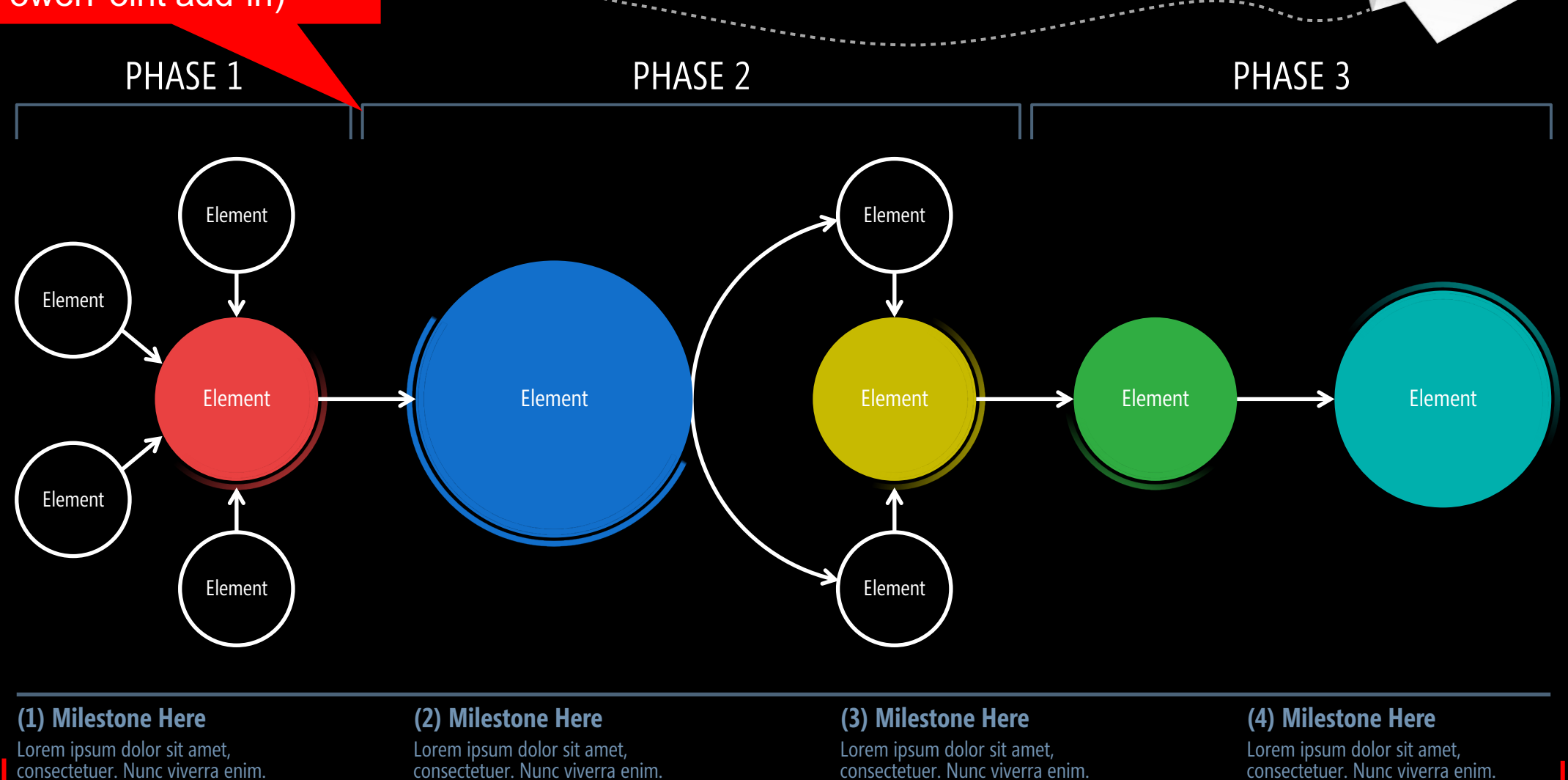

#### **Insert/Picture from File** (Scale, position, and color as desired.)

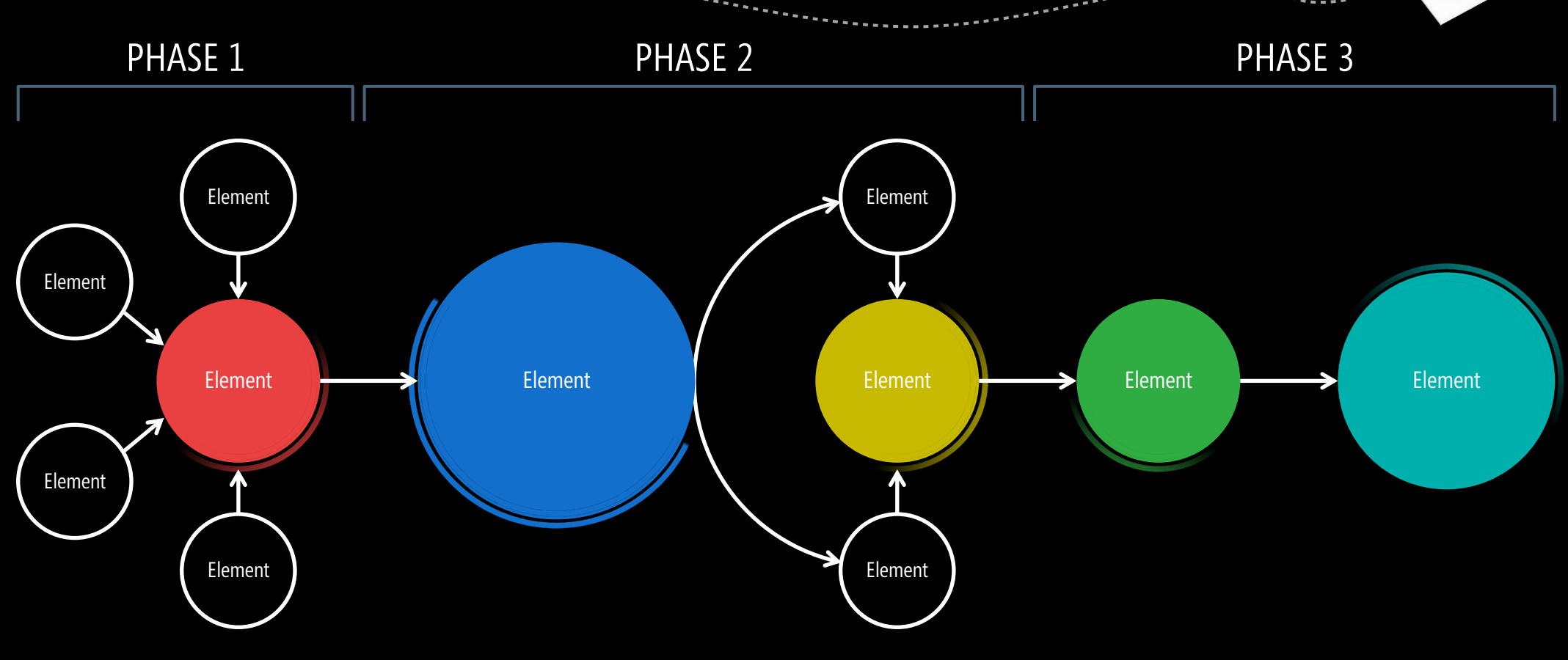

#### **(1) Milestone Here**

Lorem ipsum dolor sit amet, consectetuer. Nunc viverra enim.

#### **(2) Milestone Here**

Lorem ipsum dolor sit amet,<br>consectetuer. Nunc viverra enim.

#### **(3) Milestone Here**

Lorem ipsum dolor sit amet,<br>consectetuer. Nunc viverra enim.

#### **(4) Milestone Here**

Lorem ipsum dolor sit amet, consectetuer. Nunc viverra enim.

LEVEL 1 CONTENT HERE

LEVEL 2 TEXT HERE

LEVEL 3 WORDS

LEVEL 4 CONTENT

LEVEL 5 TEXT HERE

LEVEL 6 TEXT

LEVEL 7

LEVEL 8

LEVEL 9

**HERE** 

Pyramid infographic from **Build-a-Graphic.com** (PowerPoint add-in)

> **CALLOUT TITLE:** Place your content here, if needed. Your text is placed in this location.

#### **Insert/Text Box** (Format as desired.) <sup>1</sup>

### **MESSAGE HERE**

Fusce posuere, magna sed pulvinar ultricies, purus lectus malesuada libero, sit amet commodo magna eros quis urna.

Nunc viverra imperdiet enim. Fusce est. Vivamus a tellus.

2 **Insert/Picture from File** (Scale, position, and color as desired.)

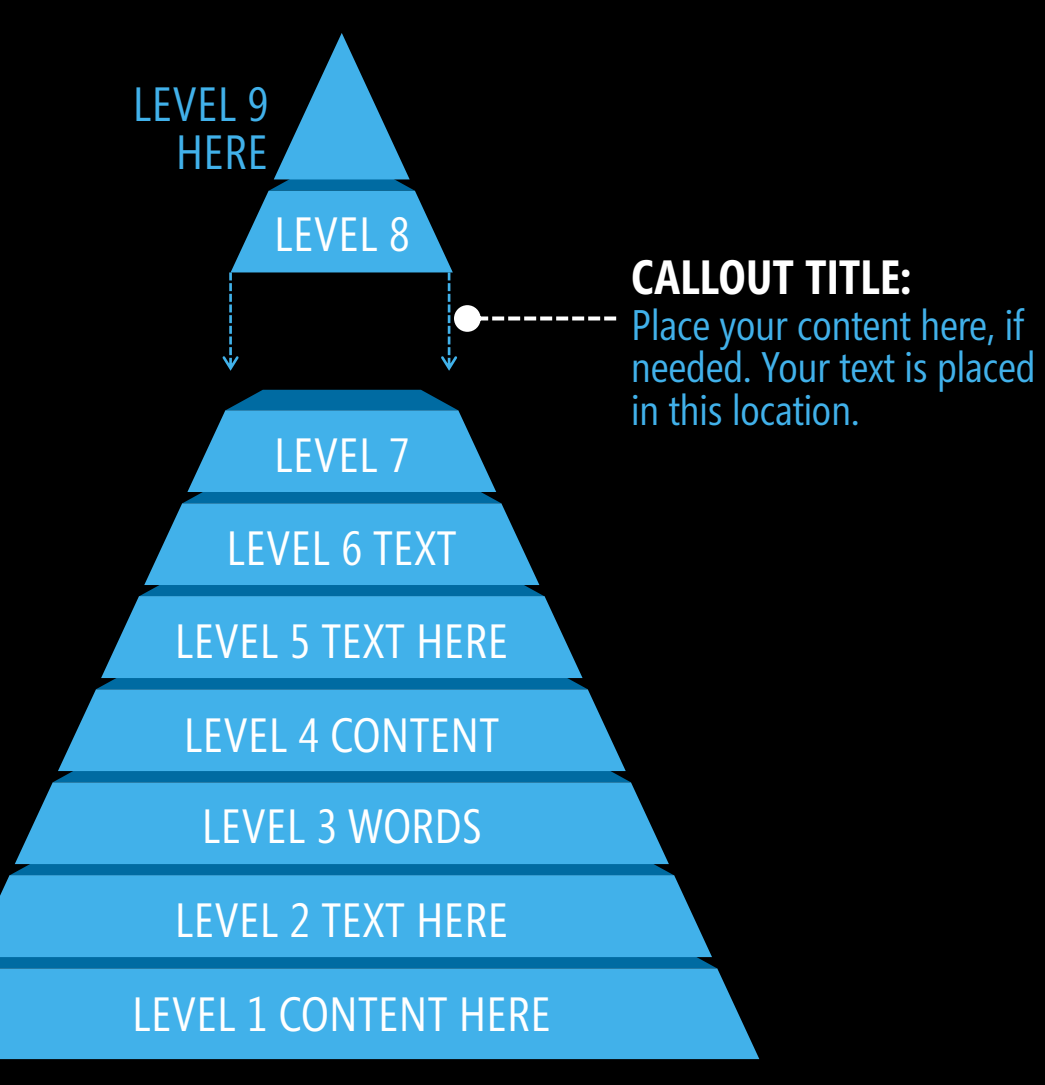

### **MESSAGE HERE**

Fusce posuere, magna sed pulvinar ultricies, purus lectus malesuada libero, sit amet commodo magna eros quis urna.

Nunc viverra imperdiet enim. Fusce est. Vivamus a tellus.

# **MY SLIDE TITLE HERE**

### **SUBTITLE HERE**

Select and scale black rectangle (as shown).

# **MY SLIDE TITLE HERE**

**Select and** position paper plane and curved line (as shown).

### **SUBTITLE HERE**

**Reposition** text boxes. (Format as desired.) 3

# **DESIGN 8** MOUNTAIN MANIA

#### **Insert/Picture from File**

#### Picture from **Pexels.com**

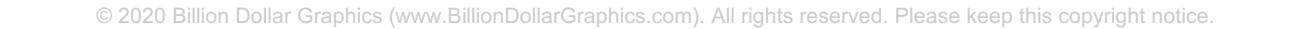

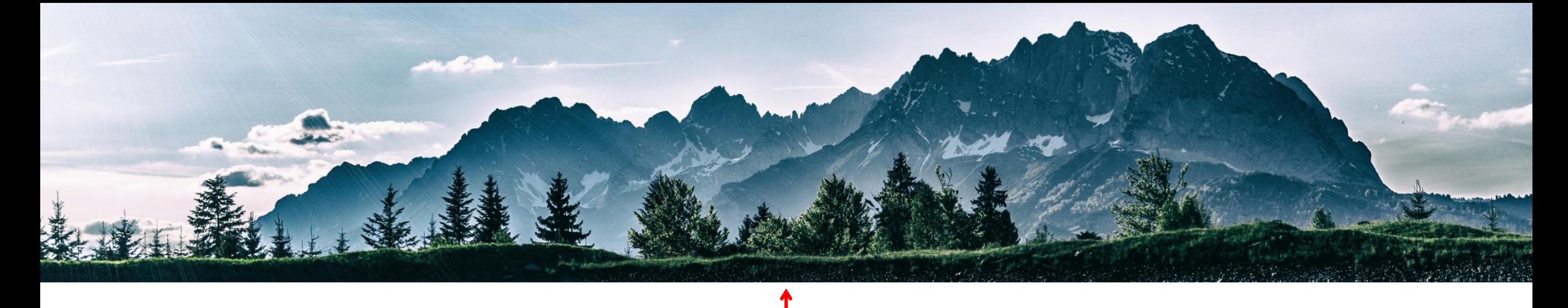

Crop your photo by selecting the photograph and choosing **Picture Format/Crop**. Use the handles to crop the image as desired.

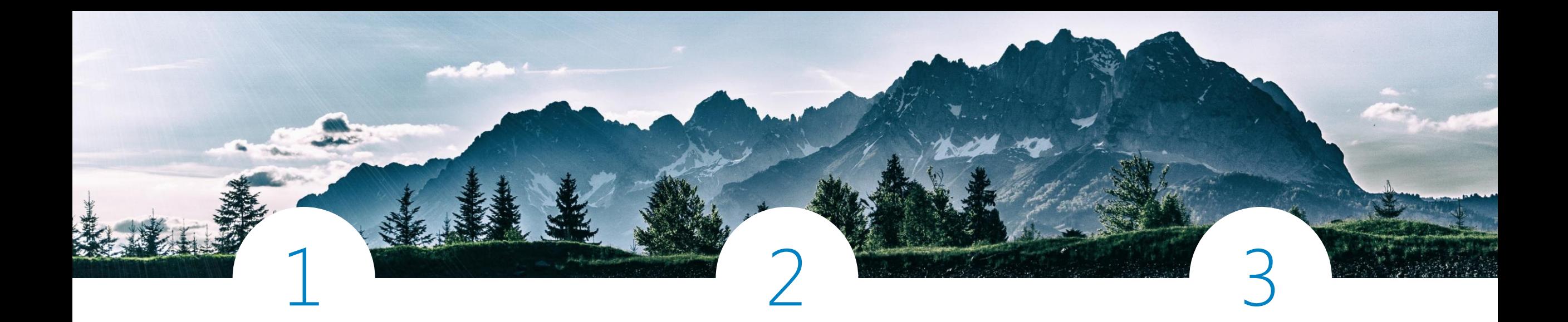

#### **SAFETY**

Lorem ipsum dolor sit amet, consectetuer adipiscing elit. Maecenas porttitor congue massa. Fusce posuere, magna sed pulvinar ultricies, purus lectus malesuada libero, sit amet commodo magna eros quis urna.

#### **SECURITY**

Nunc viverra imperdiet enim. Fusce est. Vivamus a tellus.

Pellentesque habitant morbi tristique senectus et netus et malesuada fames ac turpis egestas. Proin pharetra nonummy pede. Mauris et orci.

#### **FLEXIBILITY**

Pellentesque habitant morbi tristique senectus et netus et malesuada fames ac turpis egestas. Proin pharetra nonummy pede. Mauris et orci.

1 **Insert/Shapes/Oval** (Hold down the **Shift** key for a perfect circle. **Format/Shape Fill** to color circles white. Type numbers inside circles. Change the text color as desired.)

1 2 3

#### **SAFETY** Lorem ipsum dolor sit amet, consectetuer adipiscing elit. Maecenas porttitor congue massa. Fusce posuere, magna sed pulvinar ultricies, purus lectus malesuada libero, sit amet commodo magna eros quis urna. **SECURITY** Nunc viverra imperdiet enim. Fusce est. Vivamus a tellus. Pellentesque habitant morbi tristique senectus et netus et malesuada fames ac turpis egestas. Proin pharetra nonummy pede. Mauris et orci. **FLEXIBILITY** Pellentesque habitant morbi tristique senectus et netus et malesuada fames ac turpis egestas. Proin pharetra nonummy pede. Mauris et orci. Select the three text boxes and choose **Home/Arrange/Align/Distribute Horizontally. Insert/Text Box** (Format as desired and duplicate.) <sup>2</sup> **Insert/ Shapes/ Line** (Hold **Shift** key for vertical line.) 3 4

© 2020 Billion Dollar Graphics (www.BillionDollarGraphics.com). All rights reserved. Please keep this copyright notice.

Align circles and text boxes vertically**.**

#### Icons from **Build-a-Graphic.com** (PowerPoint add-in)

**better symmetry.SAFETY** Create "V" shape using the **Insert/Shapes/ Freeform**. Hold the **Shift** key for a 2

> Lorem ipsum dolor sit amet, consectetuer adipiscing elit. Maecenas porttitor congue massa. Fusce posuere, magna sed pulvinar ultricies, purus lectus malesuada libero, sit amet commodo magna eros quis urna.

**Insert/Picture from File** (Scale, position, and color as desired.)

#### **SECURITY**

Nunc viverra imperdiet enim. Fusce est. Vivamus a tellus.

Pellentesque habitant morbi tristique senectus et netus et malesuada fames ac turpis egestas. Proin pharetra nonummy pede. Mauris et orci.

#### **FLEXIBILITY**

Pellentesque habitant morbi tristique senectus et netus et malesuada fames ac turpis egestas. Proin pharetra nonummy pede. Mauris et orci.

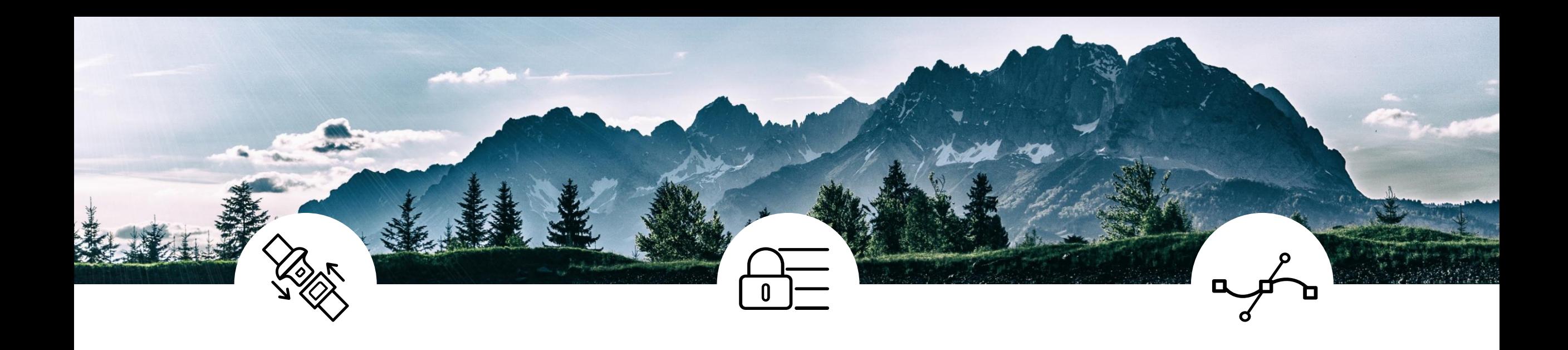

#### **SAFETY**

Lorem ipsum dolor sit amet, consectetuer adipiscing elit. Maecenas porttitor congue massa. Fusce posuere, magna sed pulvinar ultricies, purus lectus malesuada libero, sit amet commodo magna eros quis urna.

#### **SECURITY**

Nunc viverra imperdiet enim. Fusce est. Vivamus a tellus.

Pellentesque habitant morbi tristique senectus et netus et malesuada fames ac turpis egestas. Proin pharetra nonummy pede. Mauris et orci.

#### **FLEXIBILITY**

Pellentesque habitant morbi tristique senectus et netus et malesuada fames ac turpis egestas. Proin pharetra nonummy pede. Mauris et orci.

### **YOUR TITLE HERE** SUBTITLE PLACED HERE

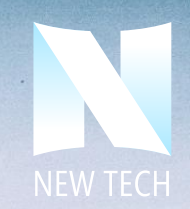

Presented by: **VERDAN HOELSTER**

### **Insert/Text Box** (Format as desired.) **YOUR TITLE HERE** SUBTITLE PLACED HERE

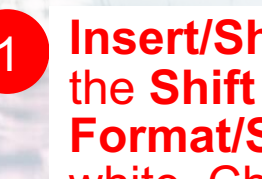

1 **Insert/Shapes/Oval** (Hold down the **Shift** key for a perfect circle. **Format/Shape Fill** and make white. Change transparency as desired.)

**Insert/Text Box** (Format as desired.) 4

**Copy and Paste** shape and scale desired.

Presented by: **VERDAN HOELSTER**

# **DESIGN 9** SUNNY DAY

#### **Insert/Shapes/Rectangle**

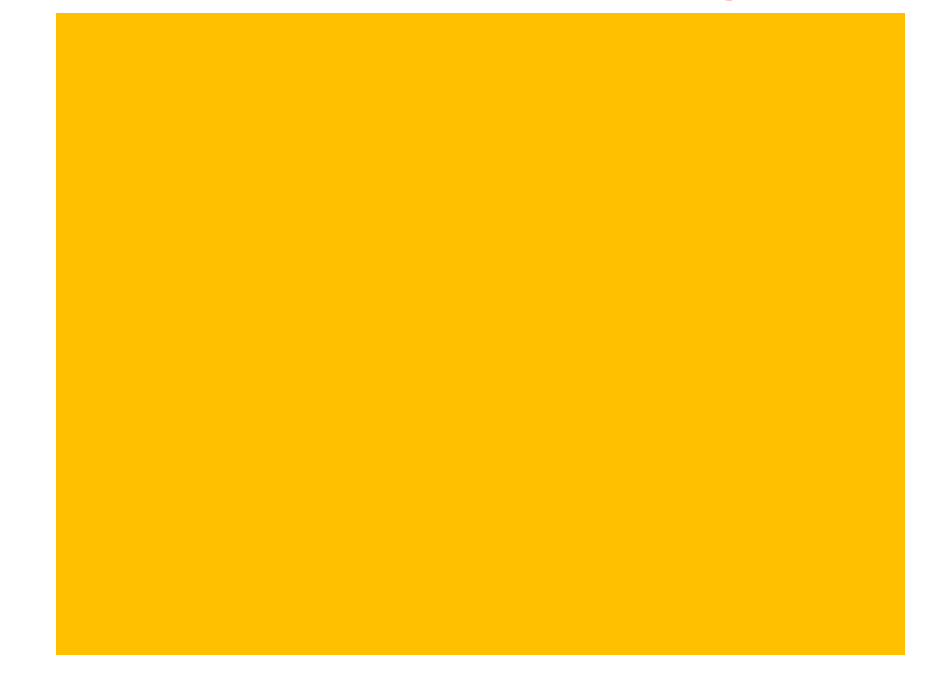

Scale your white rectangle to the size of the slide. (It is the background.)

#### **Insert/Shapes/Diamond**

 $\mathcal{L}(\mathcal{L}(\mathcal{$ 

Select the orange background and then the yellow diamond—in that order. Next, choose **Format/Merge Shapes/Subtract.**

© 2020 Billion Dollar Graphics (www.BillionDollarGraphics.com). All rights reserved. Please keep this copyright notice.

rights reserved. Please keep this copyright notice.

1 2

rights reserved. Please keep this copyright notice.

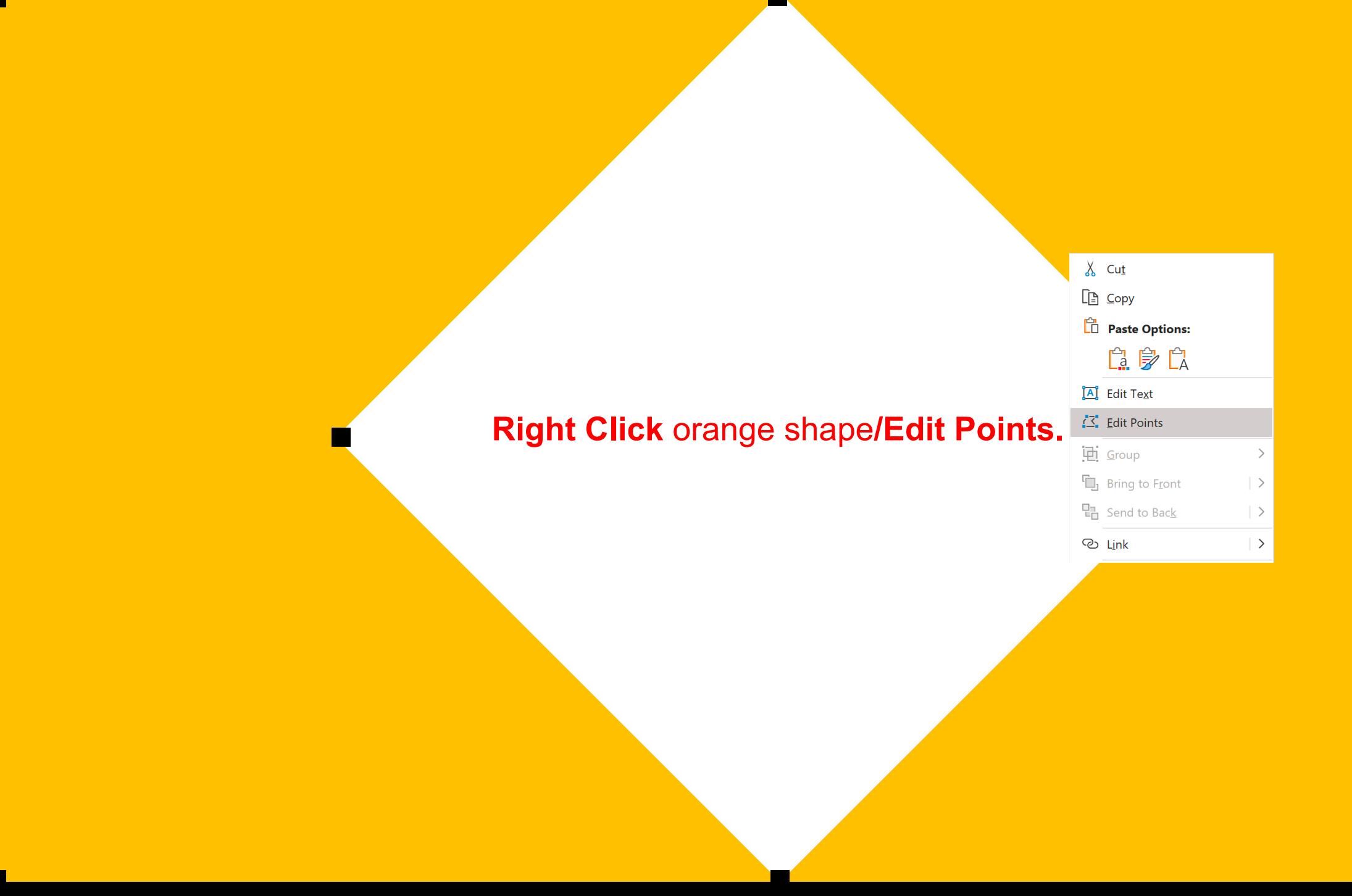

#### **Right Click** a point**/Delete Points** to remove each of the points to the left. X

Delete Point Open Path Close Path **Smooth Point Straight Point**  $\checkmark$  Corner Point Exit Edit Point

Add Point

 $\mathsf X$  x  $\mathsf X$ 

#### **Insert/Shapes/Pentagon**

rights reserved. Please keep this copyright notice.

**Right Click** pentagon shape and select **Format Shape/Solid Fill**  and make **Transparency 15%.**

#### **Insert/Picture from File**

 $\mathcal{O}(\mathcal{N}_{\mathrm{G}}/\mathcal{N}_{\mathrm{G}})$  billion Dollar Graphics. All rights reserved. Please keep this copyright notice.

Picture from **Pixabay.com**

© 2020 Billion Dollar Graphics (www.BillionDollarGraphics.com). All rights reserved. Please keep this copyright notice.

All in the state

Brancale

**Right Click** picture/ **Send to Back**

 $\mathcal{L}$   $\mathcal{L}$   $\mathcal{L}$   $\mathcal{L}$   $\mathcal{L}$  rights reserved. Please keep this copyright notice.

**Right Click** right shape and select **Format Shape/ Solid Fill** (change to white).

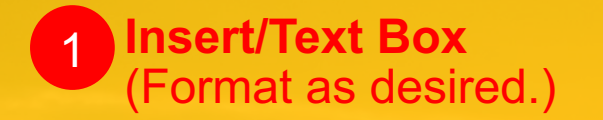

## **SLIDE TITLE HERE**

Pellentesque habitant morbi tristique senectus et netus et malesuada fames ac turpis egestas. Proin pharetra nonummy pede. Mauris et orci.

Lorem ipsum dolor sit amet, consectetuer adipiscing elit. Maecenas porttitor massa. Fusce posuere,.

 $\mathcal{L}$   $\mathcal{L}$   $\mathcal{L}$   $\mathcal{L}$   $\mathcal{L}$  reserved. All rights reserved. Please keep this copyright notice.

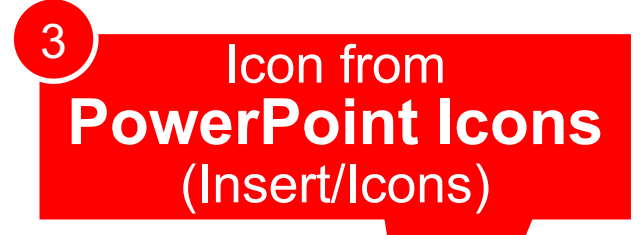

**Insert/Shapes/Pentagon** (**Right Click**  shape/**Gradient Fill** format as desired.)

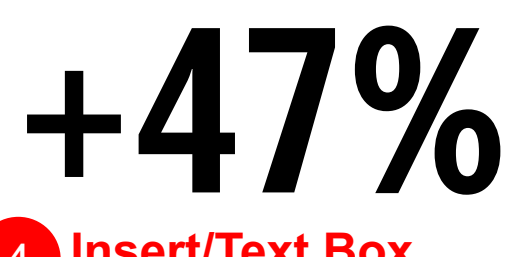

**Insert/Text Box** (Format as desired.) 4

## **SLIDE TITLE HERE**

Pellentesque habitant morbi tristique senectus et netus et malesuada fames ac turpis egestas. Proin pharetra nonummy pede. Mauris et orci.

Lorem ipsum dolor sit amet, consectetuer adipiscing elit. Maecenas porttitor massa. Fusce posuere,.

 $\mathcal{L}$   $\mathcal{L}$   $\mathcal{L}$   $\mathcal{L}$   $\mathcal{L}$  reserved. All rights reserved. Please keep this copyright notice.

**+47%**

# **TITLE HERE**

**Additional Information** If Needed *Morant Angeles* 

allamentaria la r

 $\mathcal{O}(\mathcal{M})$  billion Dollar Graphics.com). All rights reserved. All rights reserved. Please keep this copyright notice.

# **TITLE HERE**

**Delete** elements you no longer need for the title slide and reposition elements you want to keep.

 $\mathcal{O}(\mathcal{M})$  billion Dollar Graphics.com). All rights reserved. All rights reserved. Please keep this copyright notice.

**Additional Information** If Needed

all server the land

**Move** 

yellow

here.

polygon

Scale polygon up and to the right. (Hold the **Shift** key to constrain the aspect ratio and prevent distortion when scaling.)

# **TITLE HERE**

**Additional Information** If Needed **Thomas Supply** 

distant the basic

Insert a logo, if wanted.

 $\mathcal{O}(\mathcal{M})$  billion Dollar Graphics.com). All rights reserved. All rights reserved. Please keep this copyright notice.

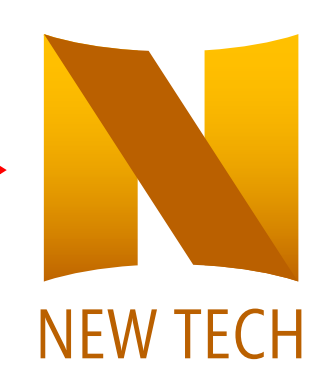
## **TITLE HERE**

**Additional Information** If Needed **Kommune** 

Allenmann et la s

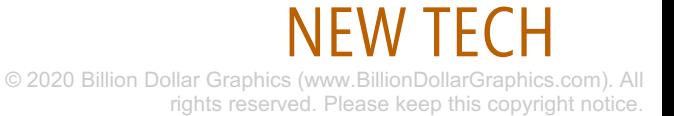

 $\mathcal{O}(\mathcal{M})$  billion Dollar Graphics.com). All rights reserved. All rights reserved. Please keep this copyright notice.

# **DESIGN 10** TECH GIANT

### **Insert/Shapes/Arrows: Pentagon**

**Insert/Shapes/Rectangle** (Scale, rotate, and

position as shown.)

**Copy** and **Paste** rectangles. Place it off your slide for use later.)

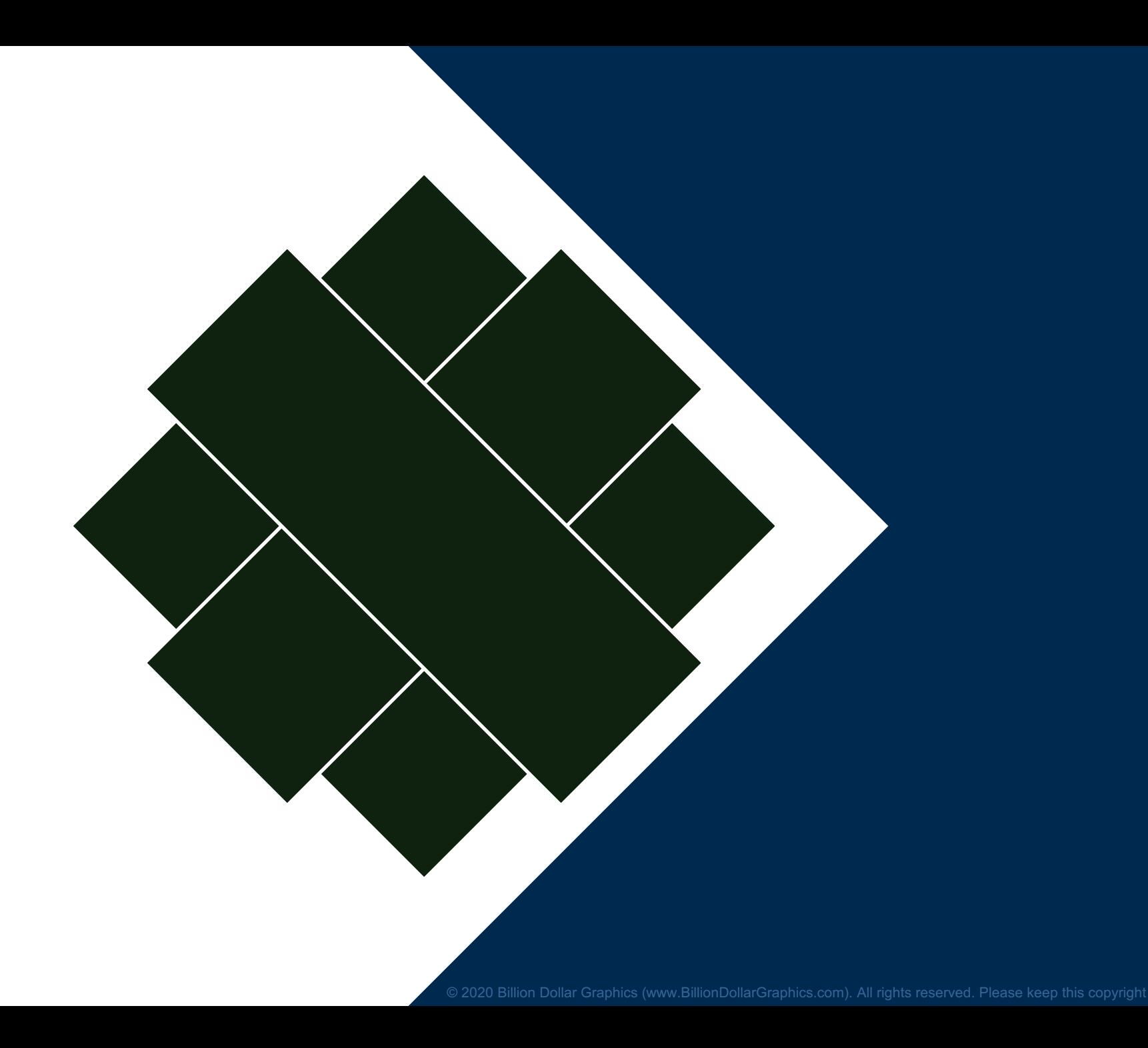

### **Format/Merge Shapes/Union**

**Copy** and **Paste** new shape. Place it off your slide for

Select the Pentagon (white shape) first and then the shape you made—in that order. Choose **Format/Merge Shapes/Subtract.**

#### Bring in the earlier copy and pasted rectangle elements.

#### Remove the fill by selecting all rectangles and choosing **Home/Shape Fill/No Fill**.

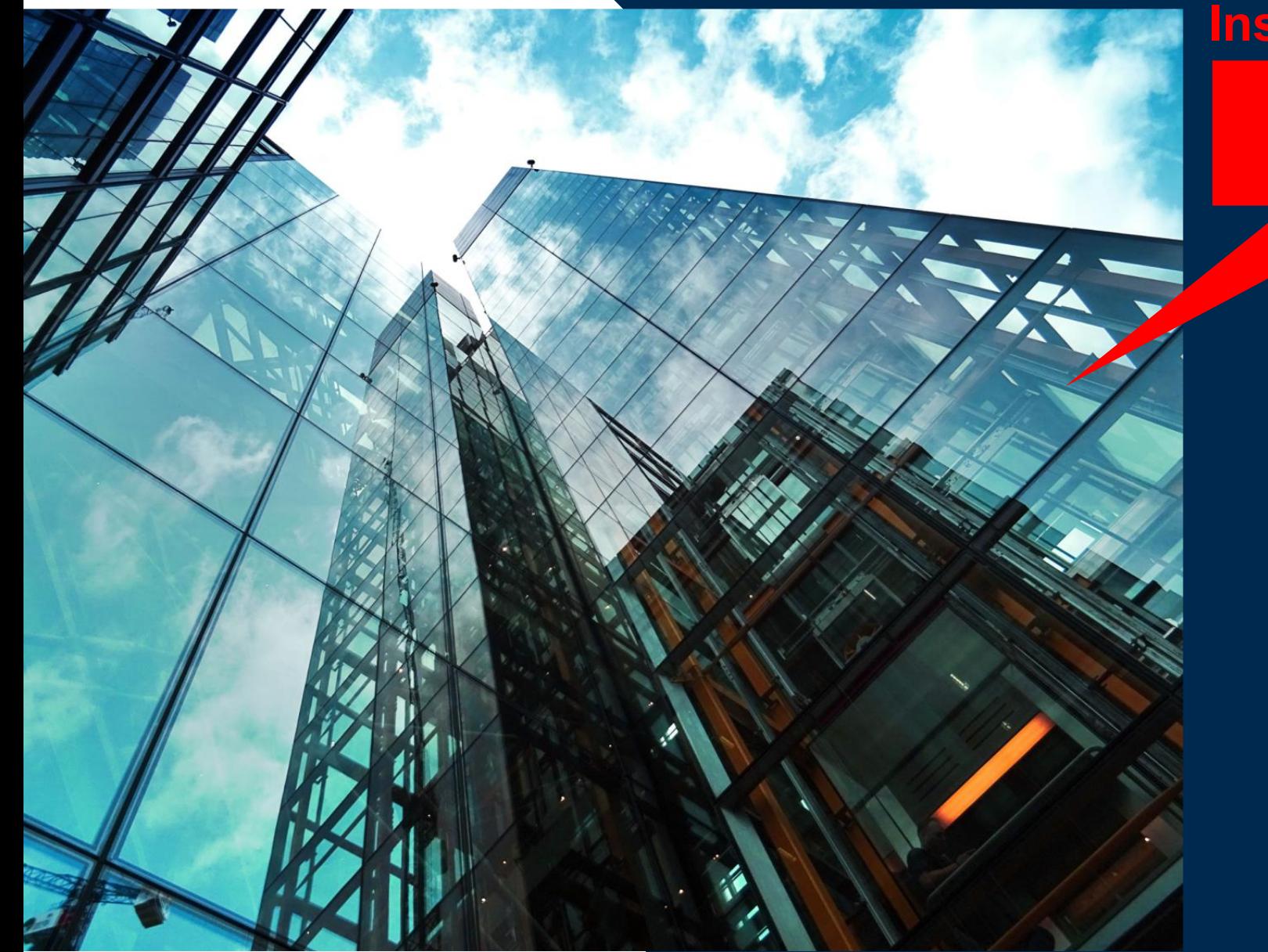

### **Insert/Picture from File**

Picture from **Pexels.com**

**Right Click** picture/**Send Backward**  as many times as needed to place the cityscape image behind your pentagon.

Bring in the earlier copy and pasted new shape.

2

1

Select the city picture first and then your new shape **D 2 2 Format/Merge Shapes/Intersect.** 

### **SUPER** SIMPLE **SLIDE DESIGN**

### **SUPER** SIMPLE **SLIDE DESIGN**

© 2020 Billion Dollar Graphics (www.BillionDollarGraphics.com). All rights reserved. Please keep this copyright notice.

### **SUPER** SIMPLE **SLIDE DESIGN**

Lorem ipsum dolor sit amet, consectetuer adipiscing elit. Maecenas porttitor conque massa.

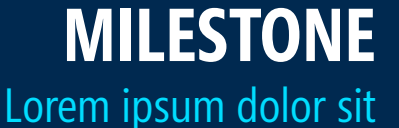

amet, consectetuer. **MILESTONE** 

Lorem ipsum dolor sit amet, consectetuer.

### **BASE CAMP (START)**

Lorem ipsum dolor sit amet, consectetuer. Nunc viverra i enim.

2020 Billion Dollar Graphics (www.BillionDollarGraphics.com). All rights reserved. Please keep this copyright notice.

### **SUPER** SIMPLE **SLIDE DESIGN** Reposition text box. (2

**Insert/Text Boxes** (Format as desired.) 3

→ Lorem ipsum dolor sit amet, consectetuer adipiscing elit. Maecenas porttitor congue massa.

#### Mountain infographic from **Build-a-Graphic.com** (PowerPoint add-in)

### **MILESTONE**

Lorem ipsum dolor sit amet, consectetuer. **MILESTONE** 

### **BASE CAMP (START)**

Lorem ipsum dolor sit amet, consectetuer. Nunc viverra i enim.

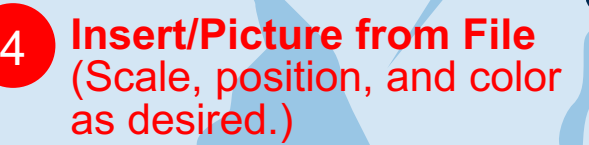

Lorem ipsum dolor sit

amet, consectetuer.

2020 Billion Dollar Graphics (www.BillionDollarGraphics.com). All rights reserved. Please keep this copyright notice.

Mike Parkinson's Mike Parkinson's<br>Billion Dollar (38)... @Mike\_Parkinson www.BillionDollarGraphics.com mike@BillionDollarGraphics.com (703) 608-9568

October 13, 2017 13, 2017 13, 2017 13, 2017 13, 2017 13, 2017 13, 2017 13, 2017 13, 2017 13, 2017 13, 2017 13,